Institut für Visualisierung und Interaktive Systeme

Universität Stuttgart Universitätsstraße 38 D–70569 Stuttgart

Masterarbeit

## Immersive Spatio-Temporale Suche und Exploration zur Entscheidungsunterstützung

Florian Prager

Studiengang: Informatik

Prüfer/in: Prof. Dr. Thomas Ertl

Betreuer/in: Dr. Robert Krüger, Dipl.-Inf. Dominik Herr, Dipl.-Inf. Lars Lischke

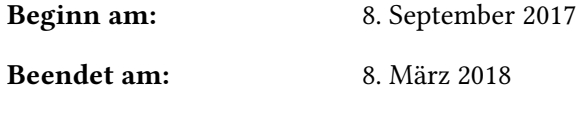

CR-Nummer: H.5.2, I.3.7

### **Kurzfassung**

Informationen über beispielsweise die Infrastruktur, Points of Interest (Orte von Interesse), das Wetter, aktuelle Ereignisse oder auch den Verkehr lassen sich durch ein weitreichendes Angebot an Webdiensten jederzeit abfragen. Diese Informationen können und werden dazu verwendet, Entscheidungen über Reiseziele, Reiserouten oder auch mögliche Unterkünfte auf der ganzen Welt zu treffen. Die präsentierten Informationen werden hierbei meist in abstrahierter und aggregierter Weise dargestellt und nicht detailliert in einer realitätsgetreuen dreidimensionalen Szene. Hierbei können sowohl der Kontext der Daten als auch der lokale Zusammenhang verloren gehen. Dadurch kann es zu einer Diskrepanz zwischen der Realität und den Erwartungen des Nutzers kommen. Virtual Reality Devices, wie die in dieser Arbeit verwendete Oculus Rift, bieten neue Möglichkeiten für dreidimensionale Darstellungen. In dieser Arbeit wurde eine virtuelle Globus Anwendung erweitert. Dazu wurden unter anderem Informationen über Points of Interest, das Wetter und den Tag-Nacht-Zyklus abgefragt und dargestellt. Zusätzlich wurde eine Sprachsteuerung umgesetzt, die bei der Navigation, Suche, Exploration und Interaktion mit Daten auf dem virtuellen Globus hilft. Der entwickelte Prototyp wurde anhand einer Nutzerstudie evaluiert und durch Anwendungsszenarien demonstriert. In der Studie erfolgte ein Vergleich zwischen der Anwendung und konventionellen Webdiensten.

## **Abstract**

Information about, for example, infrastructure, points of interest, weather, current events or even traffic can be queried at any time by a wide range of web services. This information can and will be used to make decisions about travel destinations, travel routes or possible accommodations around the world. The information presented here is usually displayed in an abstracted and aggregated manner and not in a detailed way within a realistic three-dimensional scene. In doing so, both the context of the data and the local relation can be lost. This can lead to a discrepancy between the reality and the expectations of the user. Virtual reality devices, such as the Oculus Rift used in this paper, offer new possibilities for three-dimensional representations. In this paper a virtual globe application has been enhanced. For this purpose, among others, information about points of interest, the weather and the day-night cycle are queried and displayed. In addition, a voice control has been implemented to help with navigation, search, exploration and interaction with data on the virtual globe. The developed prototype was evaluated by a user study and demonstrated by application scenarios. The study compared the application with conventional web services.

## **Inhaltsverzeichnis**

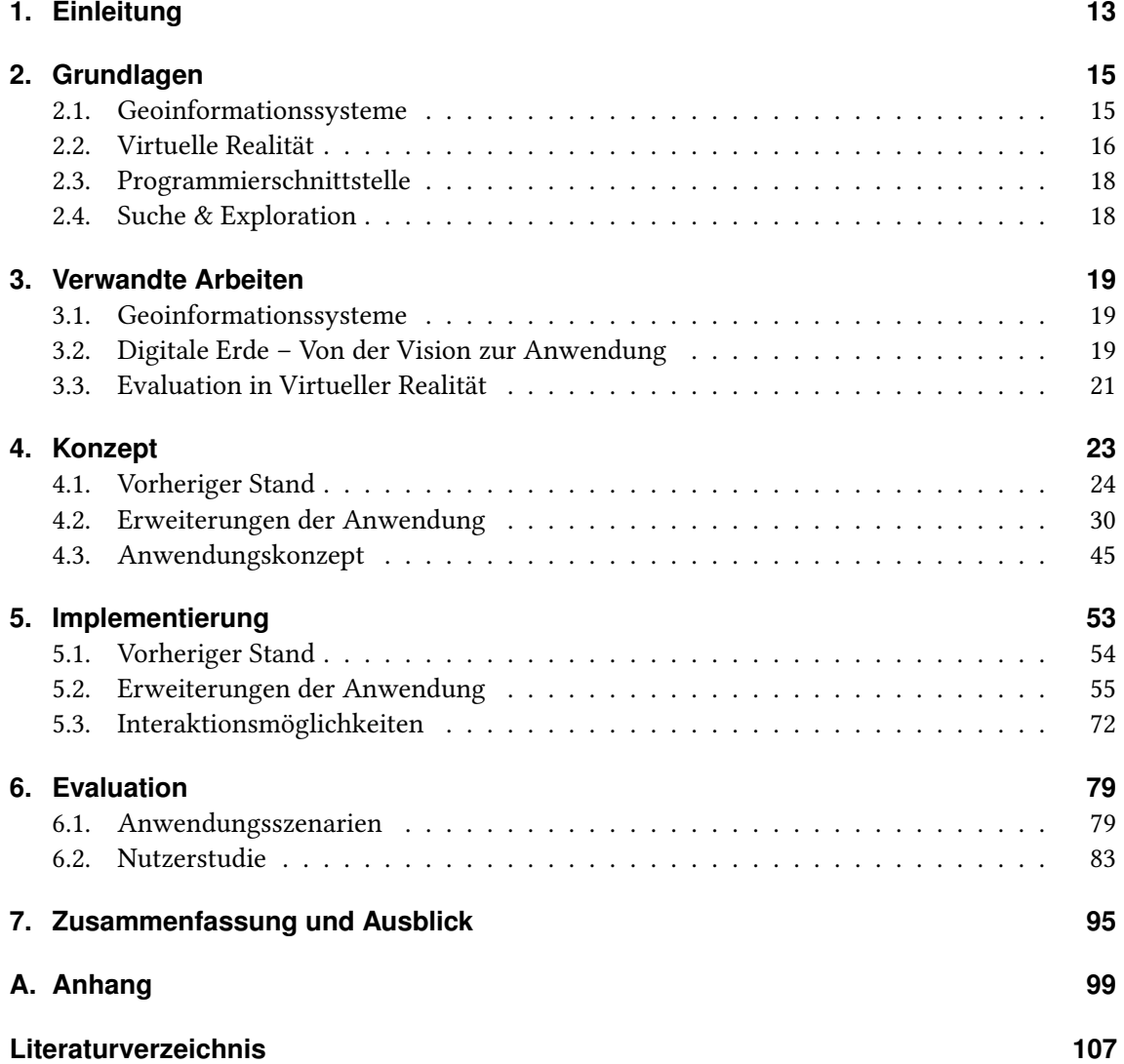

# **Abbildungsverzeichnis**

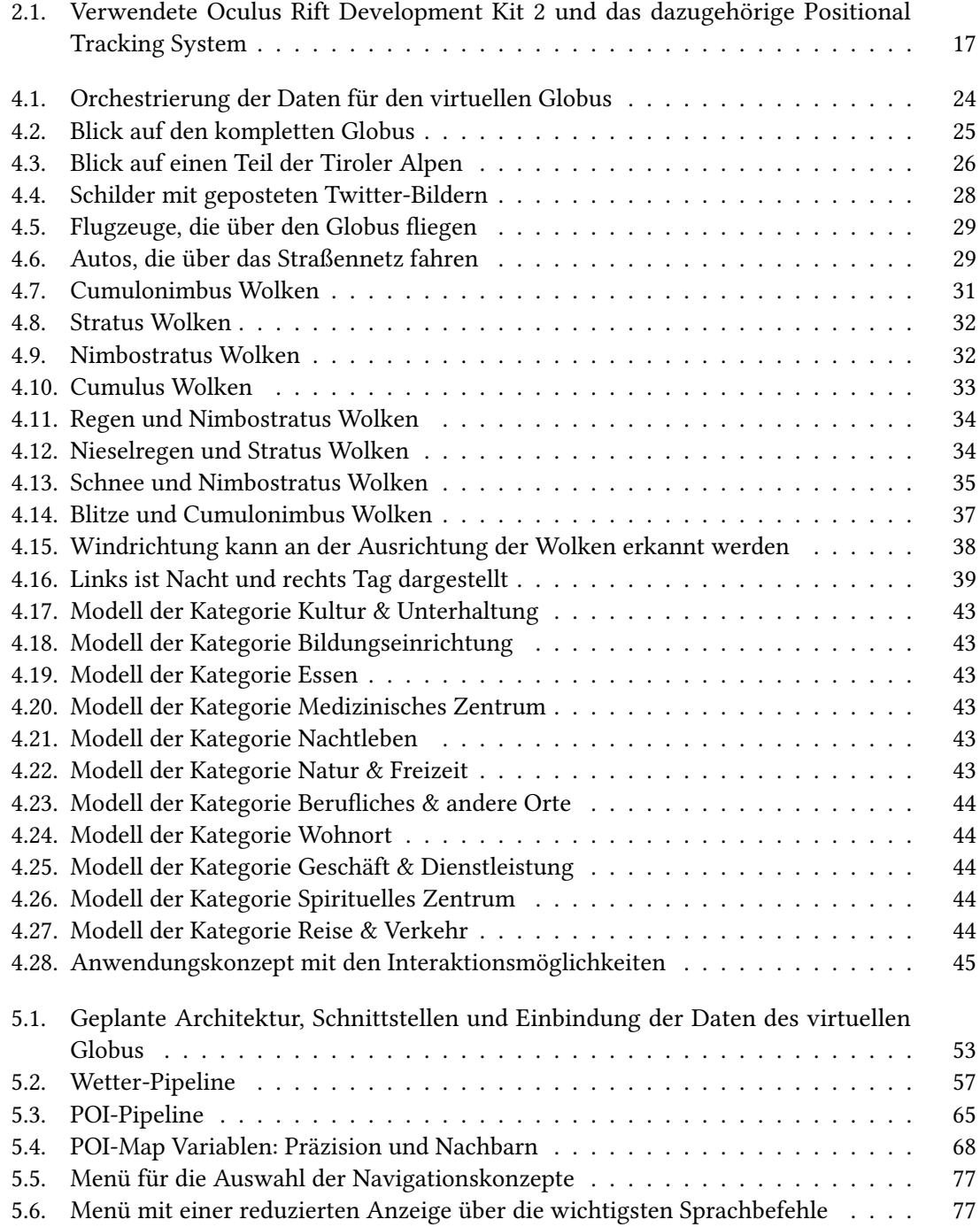

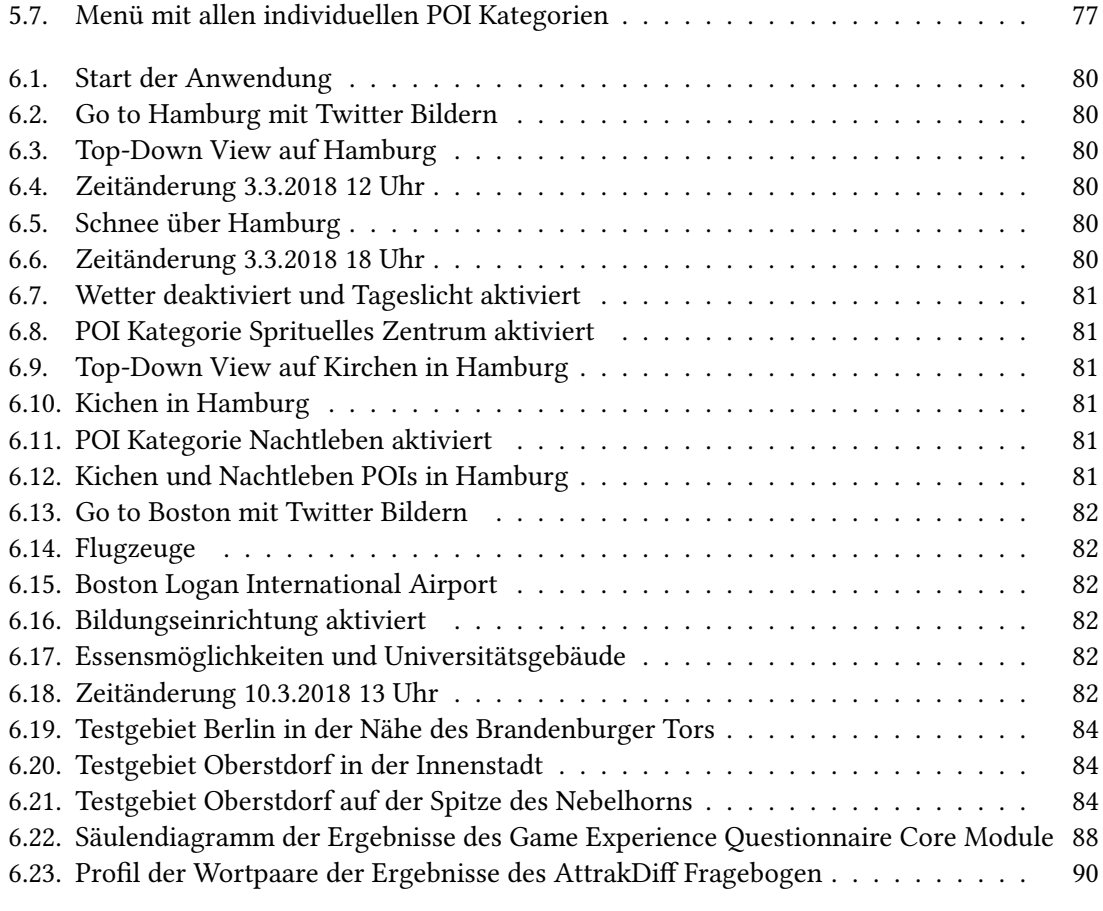

## **Tabellenverzeichnis**

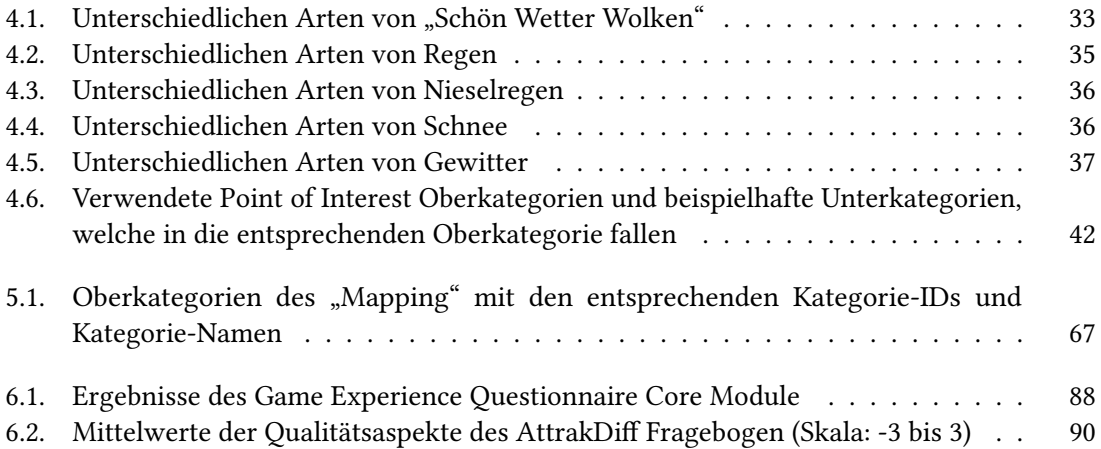

## **Verzeichnis der Listings**

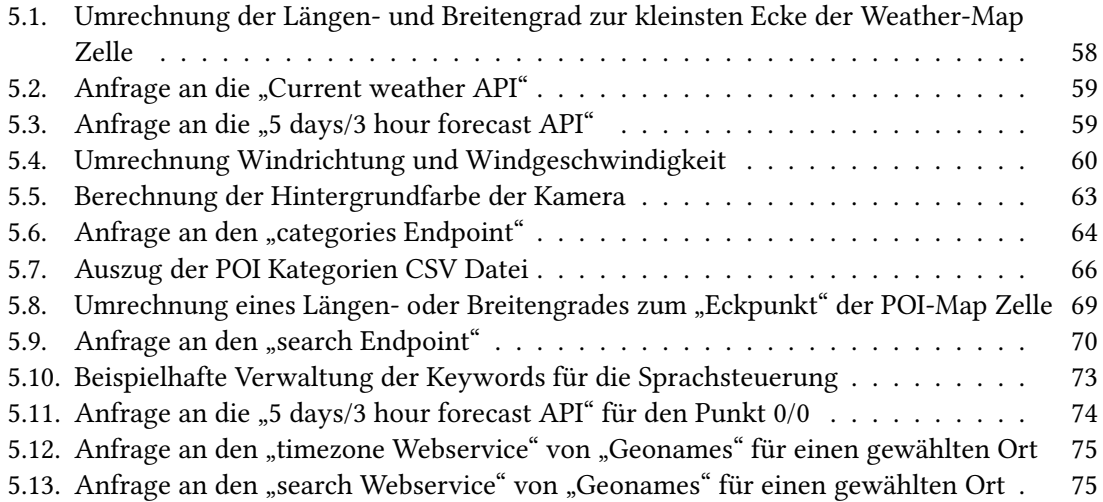

## <span id="page-12-0"></span>**1. Einleitung**

Im heutigen "digitalen Zeitalter" nutzen Menschen für fast alles das Internet mit seinen verschiedenen Webdiensten. Die Auswahl ist zahlreich und es kann sich über alles und jeden informiert werden. Daher ist es nicht weiter verwunderlich, dass Entscheidungen über Reiseziele, Reiserouten oder auch mögliche Unterkünfte auf der ganzen Welt mit Hilfe des Internets getroffen werden. Um die relevanten Fragestellungen zu beantworten und letztlich eine Entscheidung zu treffen, können eine Vielzahl an Webdiensten verwendet werden. Im Vordergrund stehen hierbei vor allem Webdienste, die Informationen über Wetter, Infrastruktur, Orte von Interesse, wie zum Beispiel Restaurants oder Sehenswürdigkeiten, oder auch lokale Veranstaltungen und Ereignisse zur Verfügung stellen. Dazu können Nutzer bei den entsprechenden Webdiensten einen geografischen Ort festlegen und speziell Informationen für diesen gewählten Ort abfragen. Zusätzlich kann auch der Zeitpunkt ausgewählt werden, für den die gewünschten Informationen geliefert werden sollen. Die Informationen werden den Nutzern meist in abstrahierter und aggregierter Weise präsentiert, da sie von diesen auf 2D Bildschirmen konsumiert werden. Durch diese Abstraktion wird unter anderem die Interaktion erleichtert und auch räumliche Verzerrungs- und Verdeckungseffekte verhindert. Das Ziel dabei ist eine übersichtliche einfache Darstellung der Informationen. Doch hierbei kann sowohl der Kontext der Daten, als auch der lokale Zusammenhang verloren gehen. Eine realitätsgetreue Darstellung ist bei den meisten Webdiensten nicht gewährleistet, was zu einer falschen Einschätzung der Lage vor Ort führen kann. Um diese Diskrepanz zwischen den Erwartungen der Benutzer und der Realität zu verhindern, können Virtual Reality Devices genutzt werden, die es ermöglichen die Daten in einer dreidimensionalen Darstellung zu präsentieren. Zusätzlich bieten solche Virtual Reality Devices eine höhere Immersion, intuitive Navigation und eine bessere räumliche Wahrnehmung.

Virtual Reality Devices speziell in Form von Head-Mounted Displays, wie zum Beispiel die VR-Brille Oculus Rift, wurden durch technische Fortschritte für den breiten Markt zugänglich und auch als Heimanwendung bezahlbar. Durch diese gesteigerte Verfügbarkeit sind Anwendungen mit dreidimensionalen Darstellungen nicht nur einer kleinen Zielgruppe vorbehalten. Eine dreidimensionale Darstellung von Informationen, die erhöhte Immersion und Stereoskopie kann die durch Abstraktion entstandene Diskrepanz verbessern und zu einer realistischeren Einschätzung der geografischen Lage und den damit verbundenen Informationen führen. Auf Basis dieser verbesserten Einschätzung könnten Nutzer sinnvollere Entscheidungen treffen.

Um diese Entscheidungen bestmöglich zu unterstützen, ist es das Ziel dieser Arbeit, eine virtuelle Erde zu konstruieren, welche die auf der realen Erde gemessenen Daten widerspiegelt. Al Gore hat bereits im Jahre 1998 in seiner Arbeit "The digital Earth: Understanding our planet in the 21st Century" eine Vision für eine digitale Erde aufgestellt [\[Gor98\]](#page-106-1). In dieser Arbeit beschreibt er eine digitale Erde mithilfe derer bestimmte Orte fernab des eigenen Standortes exploriert werden können. Eine "Reise" durch Raum und Zeit würde es Nutzern ermöglichen die zahlreichen spatialen Daten in einer realistischen Darstellung wahrzunehmen und beliebige Informationen zu entnehmen. Somit könnten sich Nutzer in der Anwendung über ausgewählte Themen und Gebiete

#### 1. Einleitung

informieren, fernab der eigenen Position. Al Gore veranschaulicht Optionen zur Exploration und Interaktion, die den Informationserhalt erleichtern könnten. Diese Vision ist weitreichend und zeitintensiv, doch kann zu Beginn der Fokus auf bestimmte Aspekte einer virtuellen Erde gelegt werden und diese als Grundstein für zukünftige Arbeiten umgesetzt werden.

Die denkbaren einzubindenden Daten für eine virtuelle Erde sind zahlreich und die Anwendungsgebiete weitreichend. Auf der Vision von Al Gore basierend und durch die heutzutage verfügbaren technischen Mittel, lassen sich konkrete Ideen formulieren. Das Einbinden von Echtzeitdaten auf der ganzen Welt ist durch die Vielzahl an verfügbaren Webdiensten möglich und das Zusammenspiel der visualisierten Daten kann für eine realistisch wirkende virtuelle Umgebung genutzt werden. Nutzer können einen Ort auf dem Globus wählen, dort "hinfliegen" und Informationen über beispielsweise die Infrastruktur, das Wetter, Verkehr, Ereignisse, die Landschaft und deren Kontexte sammeln. Durch die Anwendung leitet den Nutzer eine Sprachsteuerung, mit welcher er kommunizieren kann und von der er per akustischer Sprachausgabe Antworten erhält. Dadurch ist der Gebrauch auch ohne weitreichende Grundkenntnisse möglich und Interaktionen werden erleichtert.

Im Rahmen dieser Arbeit sollen Informationen über Orte von Interesse, Wetter, Nachrichten und Verkehr in eine virtuelle Globus Anwendung integriert werden. Die Daten sollen von Webdiensten gewonnen und in möglichst realistischer Form visualisiert werden. Ein Konzept zur kontextbasierten spatiotemporalen Suche und zur Ergebnisexploration soll ausgearbeitet werden, um mit den dargestellten Daten zu interagieren. Der aktuelle Forschungsstand soll untersucht werden, um die Entwicklung der Anwendung zu unterstützen. Für die Betrachtung des dreidimensionalen virtuellen Globus soll die VR-Brille Oculus Rift verwendet werden. Zusätzlich soll durch Anwendungsszenarien und eine Nutzerstudie die Anwendung evaluiert werden. Hierbei soll überprüft werden inwiefern Virtual Reality Anwendungen Nutzern helfen können eine bessere Einschätzung der Lage vor Ort zu gewinnen und somit eine sinnvollere Entscheidung zu treffen. Als Vergleich werden hierbei konventionelle Webdienste eingesetzt.

Im folgenden [Kapitel 2](#page-14-0) "Grundlagen" werden Begriffe und Techniken vorgestellt, die zum Ver-ständnis der Arbeit dienen. In [Kapitel 3](#page-18-0) "Verwandte Arbeiten" werden zu dieser Arbeit ähnliche Konzepte vorgestellt und ein Einblick in das Themengebiet wird gegeben. Anschließend wird in [Kapitel 4](#page-22-0) das Konzept der Arbeit vorgestellt und daraufhin in [Kapitel 5](#page-52-0) die Implementierung dieses erklärt. In [Kapitel 6](#page-78-0) wird die entwickelte Anwendung anhand zweier Anwendungsszenarien demonstriert und durch eine Nutzerstudie evaluiert. Eine Zusammenfassung und ein Ausblick werden in [Kapitel 7](#page-94-0) gegeben. Für die Nutzerstudie erstellte Materialien sind in [Anhang A](#page-98-0) zu sehen.

## <span id="page-14-0"></span>**2. Grundlagen**

Im Folgenden werden die Grundlagen der Arbeit vorgestellt, die als Ausgangspunkt für das entwickelte Konzept dienen. Dies beinhaltet für das allgemeine Verständnis wichtige Begriffe und Techniken.

## <span id="page-14-1"></span>**2.1. Geoinformationssysteme**

Ein Geoinformationssystem (kurz GIS) ist ein Software-Informationssystem, welches Geodaten erfassen, speichern, verarbeiten und darstellen kann [\[Bar13\]](#page-106-2). Geodaten sind digitale Informationen, die einem bestimmten Punkt auf der Erdoberfläche zugeordnet werden können. Sie bestehen aus den Geometrie- und zugehörigen Sachdaten. Geoinformationssysteme bieten Funktionen zur Datenanalyse und Verarbeitung. Sie unterscheiden sich von anderen Informationssystemen, da der räumliche Bezug der verwendeten Geodaten spezielle Funktionen zur Verarbeitung benötigt. Eine mögliche Ausgabe der Geodaten ist die kartographische Abbildung oder auch die dreidimensionale Darstellung mit einer Globus Anwendung.

#### **2.1.1. Virtueller Globus**

Bei einem virtuellen Globus – im Rahmen dieser Arbeit auch als Globus Anwendung bezeichnet – handelt es sich um eine computerbasierte Repräsentation der realen Erde. Derartige dreidimensionale Darstellungen dienen als Referenzmodell für Geodaten [\[MAS15\]](#page-107-0) [\[BC11\]](#page-106-3). Häufig werden Nutzern Interaktionsmöglichkeiten wie das Steuern an einen frei gewählte Orte oder auch Zoomen geboten. Im Gegensatz zu herkömmlichen zweidimensionalen Karten bietet ein virtueller Globus die Betrachtung der auf ihm dargestellten Daten aus verschiedenen Perspektiven. Ein virtueller Globus kann wie Karten um beliebige Geodaten erweitert werden. Dies ist auch das Ziel dieser Arbeit.

#### **2.1.2. Geographische Koordinaten**

Für die Bestimmung der exakten geographischen Lage auf der Erde werden im Allgemeinen sogenannte Geographische Koordinaten verwendet. Hierzu wird auf die Erde ein Gradnetz projiziert, welches aus sich senkrecht schneidenden Breiten- und Längenkreisen besteht. Diese Geographischen Koordinaten können genutzt werden, um Geodaten auf zum Beispiel einem virtuellen Globus zu platzieren.

Bei den Breitenkreisen oder auch Breitengraden handelt es sich um Parallelkreise. Der Ausgangspunkt dieser ist der Äquator. Alle Breitenkreise verlaufen parallel zum Äquator und haben einen

Abstand von 111,3 km zueinander. Somit ergeben sich vom Äquator aus gezählt jeweils 90 Breitenkreise zwischen diesem und dem Nord- beziehungsweise Südpol. Die Breitenkreise werden in Grad gemessen, da der Abstand zwischen zwei Breitenkreisen als Winkel vom Erdmittelpunkt aus gemessen genau 1° beträgt. Der Äquator liegt bei 0°, der Nordpol bei 90° nördlicher Breite und der Südpol bei 90° südlicher Breite. Es ergeben sich dementsprechend insgesamt 180 Breitengrade.

Die Längenkreise verlaufen senkrecht zu den Breitenkreisen und jeweils durch den Nord- und Südpol. Ein Längengrad ist nicht identisch mit einem Längenkreis, sondern es handelt sich hierbei um einen Meridian, einen halben Längenkreis. Ein Meridian oder eben Längengrad verläuft von Pol zu Pol. Der Abstand zwischen zwei Längengraden ist abhängig vom Breitengrad, an dem gemessen wird. Am Äquator beträgt der Abstand 111,3 km und dieser konvergiert in Richtung Pole gegen 0. Der Abstand zweier Längengrade beträgt als Winkel ebenfalls 1°, wodurch sich 360 Längengrade ergeben. Diese werden vom sogenannten Nullmeridian aus in zwei Richtungen gezählt. Es gibt dementsprechend 180 Längengrade Richtung Osten und 180 Längengrade Richtung Westen. Der Nullmeridian wurde 1884 festgelegt und verläuft durch die Sternwarte von Greenwich, einem Vorort von London. [\[SS09\]](#page-107-1)

Ein Punkt, der mit geographischen Koordinaten definiert wird, besteht somit aus zwei Werten, ein Wert für den Längengrad und ein Wert für den Breitengrad. Da in dieser Arbeit mit geografisch abhängigen Daten gearbeitet wird, werden Geographische Koordinaten genutzt, um die Daten von der realen Erde auf den virtuellen Globus zu übertragen.

## <span id="page-15-0"></span>**2.2. Virtuelle Realität**

Durch das Erzeugen eines virtuellen Globus kann der Grundstein für eine virtuelle Realität gelegt werden. Im Allgemeinen wird mit virtuelle Realität ("Virtual Reality", kurz VR) die Darstellung und Wahrnehmung einer realistisch aussehenden Welt bezeichnet. Diese computergenerierte virtuelle Umgebung ist nicht statisch, da Nutzer in Echtzeit mit ihr interagieren können. Diese unverzügliche Umsetzung der "Nutzereingaben" ist besonders wichtig damit Nutzer den Eindruck bekommen, wirklich in der virtuellen Umgebung zu sein [\[BC03\]](#page-106-4). Dieses Gefühl wird auch als "Immersion" bezeichnet.

#### **2.2.1. Immersion**

Immersion im Kontext von VR beschreibt das Eintauchen in eine virtuelle Welt. Durch die virtuelle Umgebung wird diese "Realität" als wahr empfunden, während die Wahrnehmung der realen Welt in den Hintergrund rückt. Die umgebende virtuelle Welt beansprucht die volle Aufmerksamkeit der menschlichen Sinne. Immersion kann als Metapher für das physische Eintauchen in Wasser gesehen werden. Dieses Ereignis unterscheidet sich so von alltäglichen Reizen, dass die komplette Wahrnehmung davon in Anspruch genommen wird [\[Mur17\]](#page-107-2). Immersion kann in unterschiedlichen Intensitäten beschrieben werden.

### **2.2.2. Oculus Rift**

Um das Gefühl der Immersion zu erzeugen, wird zum einen eine virtuelle Welt benötigt und zum anderen ein passendes Ausgabegerät, um die Darstellung abzudecken. Virtual-Reality-Brillen (kurz VR-Brillen) sind für diesen Anwendungsfall ein bekanntes und geeignetes Mittel. Die in dieser Arbeit verwendete VR-Brille ist die Oculus Rift Development Kit 2. Die Oculus Rift ist ein Head-Mounted Display (kurz HMD), das von Oculus VR, Inc. entwickelt wurde. Ein HMD ist ein visuelles Ausgabegerät, das auf dem Kopf getragen wird. Das Development Kit 2 ist die zweite Version der Oculus Rift. Die aktuellste und dritte Version der VR-Brille ist die Oculus Rift Consumer Version 1. Das Development Kit 2 hat eine Auflösung von 1920x1080 Pixeln, was mit 960x1080 für jedes Auge gleichzusetzen ist, sowie eine Bildwiederholfrequenz von 75 Hertz. Das Display ist ein Full HD OLED Display. Zusätzlich verfügt das Development Kit 2 über ein "Positional Tracking System", um Kopfbewegungen zu erkennen [\[Ocu\]](#page-107-3). Die verwendete Oculus Rift mit dem Positional Tracking System ist in [Abbildung 2.1](#page-16-0) zu sehen.

<span id="page-16-0"></span>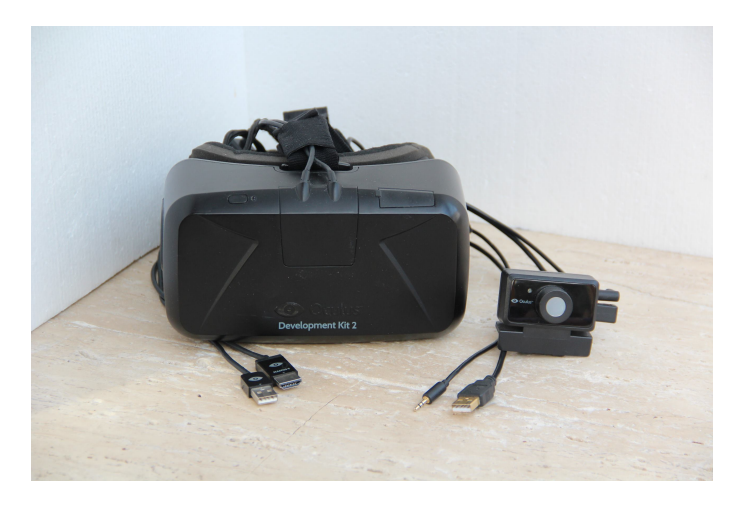

Abbildung 2.1.: Verwendete Oculus Rift Development Kit 2 und das dazugehörige Positional Tracking System

#### **2.2.3. Stereoskopie**

HMDs behelfen sich der Stereoskospie, um die virtuelle Welt dreidimensional erscheinen zu lassen. Stereoskopie bezeichnet die Wiedergabe von zweidimensionalen Bildern, die einen "räumlichen Eindruck" beziehungsweise eine Tiefenwahrnehmung vermitteln. Die Wiedergabe erfolgt auf 2D Bildschirmen, weshalb eine physikalische Tiefe nicht vorhanden ist. Um die Illusion von Dreidimensionalität zu erzeugen, wird sich das "Räumliche Sehen" des Menschen zunutze gemacht, welches auf der visuellen Wahrnehmung mit zwei Augen beruht. Dadurch kann das menschliche Gehirn die Entfernung zu gesehenen Objekten einschätzen. Bei der Stereoskopie wird für jedes Auge ein separates Bild der gleichen Szene aus einem minimal abweichenden Betrachtungswinkel erzeugt und dargestellt. Dadurch wird die Wahrnehmung in der Realität simuliert und das Gehirn verarbeitet diese beiden Bilder zu einer dreidimensionalen Szene [\[Tau10\]](#page-107-4).

## <span id="page-17-0"></span>**2.3. Programmierschnittstelle**

Um Daten für die Darstellung einer virtuellen Welt zu gewinnen, können sogenannte Programmierschnittstellen verwendet werden. Eine Programmierschnittstelle ("Application programming interface", kurz API) stellt eine wohldefinierte Schnittstelle eines Programms für andere Anwendungsprogramme zur Verfügung. Durch diese Schnittstelle werden dem angeschlossenen Anwendungsprogramm Funktionalitäten, wie zum Beispiel der Zugriff auf Datenbanken oder Hardwarekomponenten, ermöglicht [\[Cla06\]](#page-106-5) [\[HLWH12\]](#page-106-6). Viele Webdienste stellen eigene APIs für ihre Services zu Verfügung, die von anderen Programmen genutzt werden können. Hierfür werden meistens Nutzeraccounts benötigt, damit die Zugriffe auf die API von den Webdiensten kontrolliert werden können. Teilweise sind diese Services mit Kosten verbunden. Damit Anfragen an die APIs geschickt werden können, werden häufig Dokumentationen über die Funktionen und Parameter der Services zur Verfügung gestellt.

### **2.3.1. Orchestrierung**

Orchestrierung bezeichnet einen Ansatz zur Komposition von Web-Services zu aggregierten Prozessen. Die einzelnen Service Komponenten erfüllen dabei Aktivitäten im Prozess des Systems [\[Con\]](#page-106-7). Im Rahmen der Arbeit erfolgt die Orchestrierung durch das Einbinden verschiedener Webdienste in den Prozess der virtuellen Globus Anwendung.

## <span id="page-17-1"></span>**2.4. Suche & Exploration**

Die Suche im Kontext der Arbeit beschreibt ein Verfahren, um spezielle Daten in der Anwendung zu finden und daraus Informationen zu gewinnen.<sup>[1](#page-17-2)</sup> Bei der Suche wird der Fokus auf ein konkretes Ziel gelegt.

Im Gegensatz zur Suche beschreibt Exploration das "Erkunden" und "Untersuchen" von Gegebenheiten.<sup>1</sup> Das Ziel dieses Verfahrens ist es, wie bei der Suche, Informationen und Erkenntnisse zu gewinnen, wobei der Fokus hierbei nicht zielgerichtet ist.

<span id="page-17-2"></span><sup>1</sup> https://www.duden.de/, zuletzt geprüft am 08.03.2018

## <span id="page-18-0"></span>**3. Verwandte Arbeiten**

Im Folgenden werden grundlegende Erkenntnisse sowie Techniken, die für diese Arbeit relevant sind, vorgestellt und analysiert.

## <span id="page-18-1"></span>**3.1. Geoinformationssysteme**

Die Verarbeitung und Darstellung von Geodaten ist ein essentielles Konzept dieser Arbeit. Wie in [Abschnitt 2.1](#page-14-1) beschrieben, ist ein Geoinformationssystem ein Software-Informationssystem, welches Geodaten erfassen, speichern, verarbeiten und darstellen kann. [\[Bar13\]](#page-106-2)

Geodaten können vorrangig in Raster- und Vektordaten unterteilt werden. Beim Rasterdatenmodell werden die Daten durch ein "Grid" (Gitternetz) unterteilt. Ein Raster wird durch seinen Ursprung, Orientierung und die Weite definiert. Jede Zelle in einem Raster enthält einen Wert. Raster können zum Beispiel für Luftaufnahmen, Satellitenbilder oder auch Oberflächenkarten mit Höhenwerten genutzt werden. Speziell Operationen auf Pixel-Basis sind mit Rasterdaten sehr einfach durchzuführen und dies entspricht auch der Ausgabe an Bildschirmen. Beim Vektormodell hingegen werden die Daten durch Vektoren beziehungsweise Punkte repräsentiert. Aus den Punkten können geometrische Entitäten erstellt werden, wie zum Beispiel Linien oder Polygone. Für die Grundlage des Vektormodells wird ein kartesisches Koordinatensystem und die Euklidische Metrik verwendet. Objekte, die durch Vektoren aufgebaut sind, können sehr genau dargestellt und leicht transformiert werden. Vektordatensätze enthalten zum Beispiel Ländergrenzen oder Verkehrsnetze.

Um Wissen und Informationen aus den zahlreichen geospatialen Daten, die überall auf der Welt gewonnen werden, zu erlangen, müssen diese verarbeitet und dargestellt werden. Die Darstellung dieser Daten spielt eine entscheidende Rolle in Geoinformationssystemen. Klassisch können hierzu Karten verwendet werden. Dabei werden die Daten im räumlichen Zusammenhang dargestellt und Nutzer können diese einfach erfassen und interpretieren. Klassische Karten kommen immer dann an ihre Grenzen, wenn mehrere Informationen gleichzeitig dargestellt werden sollen.

## <span id="page-18-2"></span>**3.2. Digitale Erde – Von der Vision zur Anwendung**

Eine Vision für eine spezielle Darstellung von geospatialen Daten wurde von Al Gore konzeptioniert [\[Gor98\]](#page-106-1). Seine Idee um diese Daten darzustellen, ist eine digitale Erde: "I believe we need a , Digital Earth'. A multi-resolution, three-dimensional representation of the planet, into which we can embed vast quantites of geo-referenced data". Das Schlüsselelement hierbei ist die dreidimensionale Repräsentation der Erde durch unterschiedliche Auflösungsstufen. Zusätzlich

#### 3. Verwandte Arbeiten

können dabei große Mengen an geospatialen Daten in die digitale Erden eingebettet werden. Die Vision ist als globales Projekt gedacht, an dem Menschen auf der ganzen Erden arbeiten.

Die Ideen und Funktionalitäten der digitalen Erden führt Al Gore anhand eines Beispielszenarios auf. Ein Mädchen geht in ein lokales Museum, in dem die digitale Erde ausgestellt ist. Dort kann sie mittels einem HMD die digitale Erde sehen. Zu Beginn sieht sie die digitale Erde aus dem Weltall. Durch einen Datenhandschuh kann sie navigieren und die digitale Erden aus verschiedenen Blickwinkeln betrachten. Dabei werden Bilder mit steigenden Auflösungen auf die Erde projiziert, wenn sie sich der Oberfläche nähert. Durch den Flug mit einem "magischen Teppich" kann ein bestimmtes Gebiet exploriert und die 3D-Visualisierung des Geländes gesehen werden. Mittels einer Sprachsteuerung kann sie Informationen über die Art der Bodenbedeckung, Straßen, Echtzeit Wetter, politische Grenzen usw. anfordern und einstellen. Alle diese Daten werden an ihrer entsprechenden Position auf der digitalen Erde angezeigt. Details-on-demand kann sie mit dem Datenhandschuh öffnen, indem sie mit den visualisierten Daten interagiert. Ein weitere wichtige Funktion ist die Möglichkeit durch die Zeit zu reisen. Auf einem Zeitstrahl kann die Zeit eingestellt werden, für welche die Daten angezeigt werden sollen. Hierbei ist es möglich in die Zukunft aber auch weit in die Vergangenheit zu reisen.

Diese Vision überschneidet sich mit dem Grundkonzept dieser Arbeit, einen virtuellen Globus zu erschaffen, auf dem unterschiedliche Daten dargestellt und exploriert werden können, um anhand der gewonnen Informationen Entscheidungen zu treffen.

Viele Aspekte der digitalen Erde wurden durch technische Fortschritte möglich und sind bereits realisiert worden. Vor allem frei verfügbare virtuelle Globus Anwendungen wie Google Earth und NASAs World Wind haben das Konzept des virtuellen Globus verbreitet und große Aufmerksamkeit mit sich gebracht [\[ET08\]](#page-106-8).

NASAs World Wind ist eine Open-Source API um einen virtuellen Globus zu erstellen. Diese ermöglicht die interaktive Visualisierung eines 3D Globus, einer Karte und geographischer Informationen. World Wind wird für unterschiedliche Aufgaben verwendet, zum Beispiel die Beobachtung von Wetter, Visualisierung von Städten und Gelände oder auch für das Verfolgen von Fahrzeugbewegungen [\[Cen\]](#page-106-9).

Google Earth ist eine von Google entwickelte Software, die eine 3D Darstellung der Erde zeigt. Die Darstellung basiert auf der Kombination von Satellitenbildern, Luftbildern und Geodaten [\[Inca\]](#page-106-10). Google Earth biete viele Funktionen und Erweiterungen, eine davon ist "Google Street View". Street View ermöglicht es Nutzern aus der Straßenansicht heraus die Umgebung in alle Himmelsrichtungen zu begutachten [\[Incb\]](#page-107-5). Der Ansatz die Karten- und weiteren Geodaten aus unterschiedlichen Perspektiven betrachten zu können ist ein wichtiges Konzept für die Navigation in dieser Arbeit. Unter anderem die Möglichkeit als "virtueller Mensch" über den Globus zu laufen, unterstützt das Gefühl wirklich vor Ort zu sein.

In der Arbeit von Butler [\[But06\]](#page-106-11) aus dem Jahre 2006 wird gezeigt, dass Google Earth genutzt werden kann, um geospatiale Daten in einer Anwendung zu kombinieren. Mit traditioneller GIS Software sind solche Aufgabenstellungen nur schwer zu bewerkstelligen. Als Beispiel beschreibt Butler die Kombination von Live-Daten über die Position von arktischem Eis und Eisbergen und die Bewegungsdaten von Walrossen, um herauszufinden ob sich die Walrosse den Positionsänderungen des arktischen Eises anpassen. Durch die Darstellung beider Daten in einer gemeinsamen Ansicht lassen sich Zusammenhänge leichter erkennen, als bei getrennten Datensätzen. Durch die Orchestrierung mehrerer Webservices und die gemeinsame Darstellung in dieser Arbeit, soll nicht nur ein realistischeres Abbild der Welt erschaffen werden, sondern auch ermöglicht werden die Daten zusammen im Kontext zu betrachten.

Goodchild hat sich in [\[Goo08\]](#page-106-12) mit den Anwendungsfällen der digitalen Erde beschäftigt. Obwohl Al Gore [\[Gor98\]](#page-106-1) mehrere Anwendungsfälle aufgeführt hat, sind für ihn keine konkreten Fälle in den damaligen "Geobrowsern" zu finden. Er führt dies auf die Tatsache zurück, dass Geobrowser scheinbar nicht auf konkreten Anwendungsfällen aufgebaut wurden, sondern erstellt wurden, um danach Anwendungsgebiete zu finden. Die Anwendungsgebiete sind nach Goodchild nicht nur eine beschränkte Version der GIS Anwendungsfälle, sondern Etwas anderes, das in manchen Aspekten sogar wichtiger ist, da die Nutzergruppe dieser "Geobrowser" um einiges größer ist als die Gruppe der GIS Nutzer. Geobrowser setzen den Schwerpunkt auf die Visualisierung und einfache Bedienung. Dies wirkt sich positiv auf das räumliche Denken der Menschen aus. Nach Goodchild ist dies eine der fundamentalen Arten der Intelligenz, die in der heutigen Gesellschaft benötigt werden.

Ein Überblick über den aktuellen Stand von "digitalen Erden" ist in [\[MAS15\]](#page-107-0) zu finden. In dieser Arbeit werden zuerst die Datentypen, die im Kontext digitaler Erden zu finden sind und die Erstellung und Erschaffung dieser vorgestellt. Daraufhin werden unterschiedliche Typen von Grids vorgestellt, gefolgt von bekannten Anwendungen, die eine digitale Erde nutzen. Zusätzlich werden auch Anwendungsgebiete der digitalen Erde aufgezeigt.

## <span id="page-20-0"></span>**3.3. Evaluation in Virtueller Realität**

Die Immersion ist ein wichtiger Aspekt der virtuellen Realität. In [\[BM07\]](#page-106-13) untersuchen Bowman und McMahan welche Vorteile verschiedene Komponenten der Immersion mit sich bringen. Sie zeigen, dass die Vorteile schwer zu messen sind, aber konnten nach durchgeführten Experimenten erste Thesen aufstellen. Immersion zeigt einen positiven Effekt im Bezug auf das räumliche Verständnis einer Szene. Die Möglichkeit für Nutzer die Szene aus unterschiedlichen Perspektiven zu betrachten, begünstigt unter anderem durch Stereoskopie und die Verfolgung von Kopfbewegungen, scheinen hierfür ausschlaggebende Faktoren zu sein. Des Weiteren konnten sie zeigen, dass ein höherer Grad an Immersion, speziell Stereoskopie, zu besseren Ergebnissen in interaktiven Aufgaben führt. Im Rahmen dieser Arbeit wird mit spatialen Daten gearbeitet und diese werden in eine virtuelle Umgebung eingebettet, damit Nutzer mit diesen interagieren können. Die Schnittstelle dieser Daten und dem Nutzer stellt in dieser Arbeit eine VR-Brille da. Die hierdurch hervorgerufene Immersion führt laut der Erkenntnisse von Bowman und McMahan zu einem positiven Effekt für das räumliche Verständnis der Nutzer. Dies ist vor allem daher von großer Bedeutung, da das Ziel dieser Arbeit die Erschaffung einer möglichst realistischen virtuellen Erde ist.

In dieser Arbeit wird die entwickelte Globus Anwendung für die VR Brille mit herkömmlichen Webdiensten verglichen. Es wird überprüft inwiefern diese "neuartige" Technik dabei helfen kann Entscheidungen zu treffen. Dabei steht die Darstellung der Daten im Vordergrund. Doch müssen Nutzer um Informationen aus den Daten zu gewinnen mit diesen interagieren. Die Interaktion ist auch bei Webdiensten notwendig, obwohl dabei eine andere Technik verwendet wird. Das heißt Interaktion ist für die im Rahmen dieser Arbeit entwickelte Anwendung wichtig. In [\[SDP+09\]](#page-107-6) wird innerhalb einer Nutzerstudie das Verhalten der Teilnehmer beim Lösen von 3D Navigationsaufgaben in einer Virtuellen Realität untersucht. Hierbei wird zum einen ein HMD

#### 3. Verwandte Arbeiten

und zum anderen ein Desktop Computer als Anzeigemedium verwendet und das Abschneiden der Studienteilnehmer im Bezug auf diese miteinander verglichen. Santos et al. konnten zeigen, dass die Teilnehmer am Desktop insgesamt besser abschnitten. Doch ist hierbei anzuführen, dass manche Ergebnisse von HMD und Desktop sehr ähnlich waren. Auch in dieser virtuellen Globus Anwendung ist die Navigation ein wichtiger Teil der Interaktion. Wie Santos et al. gezeigt haben, bringt die Verwendung eines HMD keine gravierenden Nachteile mit sich. Somit könnte der positive Effekt der Immersionssteigerung überwiegen.

## <span id="page-22-0"></span>**4. Konzept**

Virtual Reality Devices ermöglichen es im Gegensatz zu herkömmlichen konventionellen Computermonitoren einen hohen Grad an Immersion zu erzeugen. Dadurch werden Virtual Reality Anwendungen von Nutzern anderes erlebt und wahrgenommen. Die Wahrnehmung der Menschen geschieht über Reize aus der Außenwelt, die von Sinnesorganen aufgenommen werden. Diese Reize werden vom menschlichen Körper verarbeitet, um Informationen zu gewinnen und können hauptsächlich durch die "fünf Sinne" erfahren werden. Zu diesen zählen die visuelle, auditive, olfaktorische, gustatorische und taktile Wahrnehmung. Bei der Verwendung von HMDs steht, wie auch bei den konventionellen Alternativen, spezielle das Sehen im Vordergrund. Zusätzlich kann auch das Hören stimuliert werden, indem zusätzliche Lautsprecher oder besser auch Kopfhörer verwendet werden. Kopfhörer haben den Vorteil Störgeräusche aus der Umgebung abzuschirmen und somit mögliche Ablenkungen zu verhindern. Ebenso gibt es technische Neuerungen wie zum Beispiel Handschuhe, die es sogar ermöglichen können ein haptisches Feedback an den Benutzer zu übermitteln. Für die verbleibenden Sinne Riechen und Schmecken gibt es bisher keine verbreiteten technischen Umsetzungen für die Heimanwendung.

In dieser Arbeit wird die VR-Brille Oculus Rift verwendet und daher liegt der Fokus in erster Linie auf den visuellen Eindrücken. Zusätzliche werden auch auditive Konzepte vorgestellt, welche die visuellen unterstützen. Um speziell die visuellen Eindrücke zu erstellen, muss entschieden werden, welche Informationen an den Nutzer übermittelt werden sollen, welche Daten dafür verwendet und wie diese sinnvoll dargestellt werden. Da in dieser Arbeit mit einer virtuellen Globus Anwendung gearbeitet wird, welche unsere Erde widerspiegeln soll, sind besonders die Daten für die Integration von Interesse, die Menschen in der Realität visuell wahrnehmen können. Zusätzlich ist die Teilmenge der Daten relevant, die genutzt werden um Entscheidungen zu treffen über zum Beispiel Reiseziele, Unterkünfte vor Ort oder auch um Reisedaten mit dem Wetter am Zielort abzustimmen. Die Daten hierfür werden durch verschiedenen Webdienste angeboten und sind jederzeit für eigens festgelegte Szenarien abrufbar.

In dieser Arbeit werden verschiedene Webdienste zusammen in die entwickelte Anwendung integriert. Durch diese Orchestrierung wird zum einen der virtuelle Globus realistischer gestaltet und zum anderen werden die integrierten Daten in Kontext zueinander gesetzt. Wie Schmidt in seiner Arbeit [\[SBG99\]](#page-107-7) gezeigt hat, ist Kontext mehr als nur die Verbindung einer Information mit dem Ort. Kontext ist das, was Etwas umgibt und ihm Bedeutung verleiht. Kontext kann in zwei Kategorien aufgeteilt werden, "Human Factor" und "Physical Environment", welche weiter verfeinert werden können. Physical Environment, also die physikalische Umgebung, wird durch "Conditions", "Infrastructur" und "Location" spezifiziert. Im Rahmen dieser Arbeit wird durch die virtuelle Globus Anwendung und den Gebrauch der VR-Brille eine virtuelle Umgebung erzeugt. Durch das Einbinden verschiedener Daten in diese virtuelle Umgebung, soll der reale Kontext eines Nutzers vor Ort bestmöglich rekonstruiert werden.

Durch diese vorgestellten Erkenntnisse soll untersucht werden, ob die Suche und Exploration in Kombination mit einer realistischen dreidimensionalen Darstellung der Erde als Virtual Reality Anwendung Vorteile gegenüber herkömmlichen meist aggregiert und abstrahierten Datendarstellungen aufweist. Für diese These werden verschiedene Webdienste in die virtuelle Globus Anwendung integriert und mit konventionellen Webdiensten verglichen. Dadurch soll betrachtet werden, inwiefern die durch den Gebrauch der Virtual Reality Anwendung gewonnen Informationen eine besseren Einschätzung der Lage an einem bestimmten Ort begünstigen und ob diese zu sinnvolleren Entscheidungen führen.

<span id="page-23-1"></span>Die Orchestrierung der eingebundenen Webdienste ist in [Abbildung 4.1](#page-23-1) zu sehen. Darin wird gezeigt welche Daten in die Anwendung integriert werden. Die neuen Datenquellen, die im Rahmen dieser Arbeit hinzugefügt wurden, sind in grün hervorgehoben.

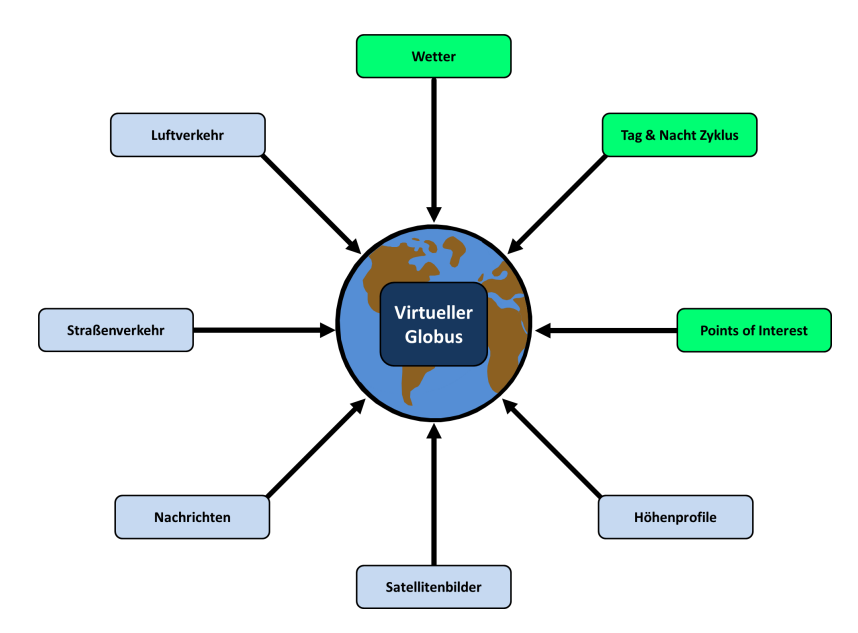

Abbildung 4.1.: Orchestrierung der Daten für den virtuellen Globus

## <span id="page-23-0"></span>**4.1. Vorheriger Stand**

Eine bestehende Globus Anwendung wird als Grundstein für diese Arbeit verwendet, um im Kontext dieser die unterschiedlichen Daten darzustellen. Im Folgenden wird der Ausgangszustand der Anwendung und die bisher vorhandenen Funktionen vorgestellt.

#### **4.1.1. Globus**

Der Globus wird als Kugel dargestellt, dessen Oberfläche entsprechend der echten Erde angepasst ist. Durch Höhenprofile der Erde ist die Oberfläche des Globus so angepasst, dass Berge, Täler, Gebirge und weitere Landschaftsformen zu erkennen sind. Die Platzierung der Höhenprofile korreliert zu der echten Position auf der Erde, wodurch sich Nutzer der Anwendung orientieren und spezifisch gewählte Orte finden können. Die Höhenprofile stammen vom "CGIAR-CSI

GeoPortal"<sup>[1](#page-24-1)</sup> und wurden ursprünglich durch die "NASA Shuttle Radar Topographic Mission" gewonnen [\[JRNG+08\]](#page-107-8). Diese originalen Daten wurden durch Interpolationstechniken weiterverarbeitet um "Datenlöcher" zu füllen. Diese "Datenlöcher" stammen aus Gebieten der Erden, in denen der Kontrast in den Bildern nicht hoch genug war, um die Höhe zu bestimmen. Dies betrifft hauptsächlich Gebirge und Gewässer.

Um die Orientierung auf dem Globus zu verbessern und den lokalen Kontext zu erhöhen, sind auf der Oberfläche des Globus Satellitenbilder angezeigt. Die Bilder werden als einzelne Kacheln ("Tiles") zur Verfügung gestellt, die zu einem Gesamtbild zusammengebaut werden können. Diese stammen von "Google Maps"<sup>[2](#page-24-2)</sup>. Die Bilder nehmen entsprechend der Entfernung zur Oberfläche an Detail zu. Dafür wird eine Hierarchie der Kacheln angelegt. An oberster Stelle in der Hierarchie befindet sich eine Kachel, also ein komplettes Bild der Erde. Diese Kachel besitzt vier Kinder, welche diese in gleichgroße Teile aufteilen, wobei jedes Kind einen der vier Bereiche abdeckt und diesen durch ein Bild in einer größeren Zoomstufe darstellt. Jede dieser "Kinderkacheln" besitzt wiederum vier Kinder, die aus detaillierteren Bildern bestehen. Diese Hierarchie ist bis zu einer bestimmten maximalen Zoomstufe angelegt. Durch diese Hierarchie an Kacheln kann der komplette Globus als Ganzes betrachtet werden und Nutzer können auf den Satellitenbildern Kontinente und Weltmeere erkennen, zu sehen in [Abbildung 4.2,](#page-24-0) doch sind auch Straßen, Häuser, Stadtnamen, usw. bei einer geringeren Entfernung zur Oberfläche wahrnehmbar. In [Abbildung 4.3](#page-25-0) ist die Oberfläche des Globus aus einer kleineren Höhe zu sehen. Dadurch können Nutzer bestimmte Orte auf dem Globus finden und die aus dem Kontext der Umgebung resultierenden Informationen wahrnehmen und als solide Grundlage für weitere geografisch gebundenen Daten nutzen.

<span id="page-24-0"></span>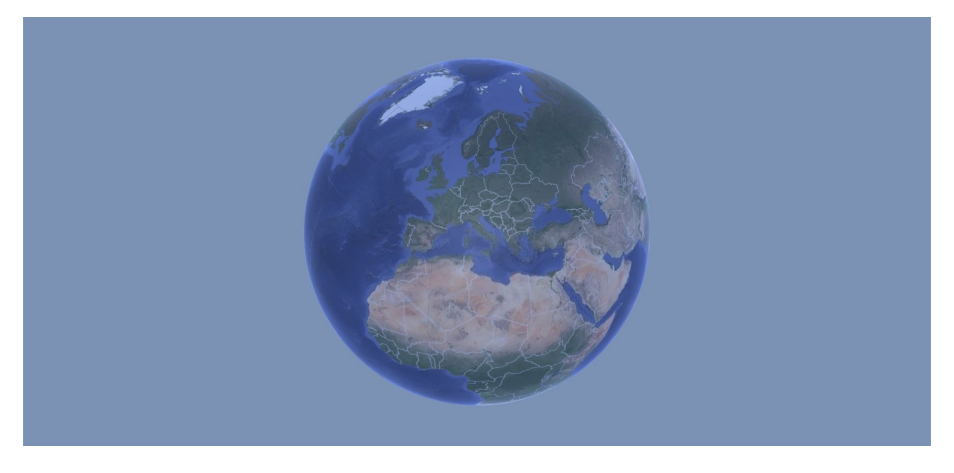

Abbildung 4.2.: Blick auf den kompletten Globus

<span id="page-24-1"></span><sup>1</sup> http://srtm.csi.cgiar.org/, zuletzt geprüft am 08.03.2018

<span id="page-24-2"></span> $^{2}$ https://developers.google.com/maps/, zuletzt geprüft am 08.03.2018

#### <span id="page-25-0"></span>4. Konzept

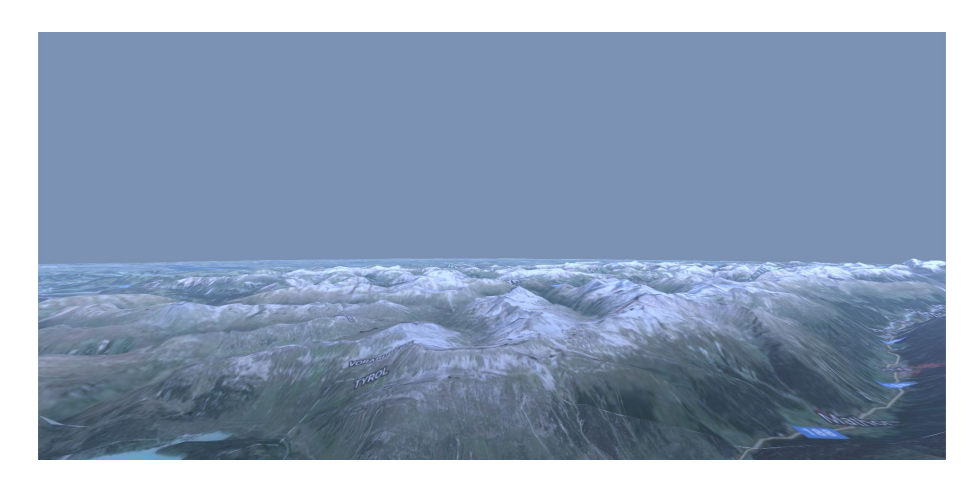

Abbildung 4.3.: Blick auf einen Teil der Tiroler Alpen

#### **4.1.2. Navigationskonzepte**

Die Exploration des Globus ist essentiell, um die dargestellten Daten zu untersuchen. Unterschiedliche Perspektiven und Bewegungsmuster können durch die verschiedenen Navigationskonzepte gewählt werden. Diese ermöglichen die Steuerung über und um den Globus. Es gibt 5 unterschiedliche Navigationskonzepte, die von Nutzern gewählt werden können:

- "Top-Down View"
- "Airplane Mode"
- "Wingsuit Mode"
- "Walking Charakter Mode"
- Jntro Mode"

Die Steuerung ist auf einen handelsüblichen Controller angepasst. Dieser ist im Gegensatz zur Tastatur zwar nicht so mächtig, da er weniger Tasten besitzt, die mit Funktionen belegt werden können, doch kann er von den meisten Nutzern mit "verbundenen" Augen bedient werden. Diese Eigenschaft ist wichtig, da durch die VR-Brille die Sicht auf die Umwelt blockiert wird.

#### **Top-Down View**

Das zum Start der Anwendung ausgewählte Navigationskonzepte ist die "Top-Down View". In dieser Einstellung blickt der Nutzer von Oben senkrecht auf die Oberfläche des Globus. Mit der Steuerung durch den Controller kann der Abstand zur Oberfläche verringert und vergrößert werden. Zusätzlich kann die Sicht des Nutzers in alle vier Himmelsrichtungen bewegt werden. Mittels VR-Brille kann sich der Nutzer umschauen, dies ist unabhängig von der Steuerung möglich. Dieses Navigationskonzept eignet sich besonders gut um zu einem gewählten Ort zu navigieren, da ein guter Überblick erhalten wird.

#### **Airplane Mode**

Im Gegensatz zum Navigationskonzept "Top-Down View" ist die Sicht beim "Airplane Mode" zu Beginn parallel zur Oberfläche des Globus. Die Steuerung in diesem Navigationskonzept ermöglicht es, dass der Nutzer sich in allen drei Raumrichtungen um den eigenen Mittelpunkt drehen kann. Dies äußert sich in der Drehung der Sicht nach rechts beziehungsweise links, eine Drehung nach oben beziehungsweise unten und eine Neigung nach rechts beziehungsweise links. Die Bewegung erfolgt diesmal nicht gerichtet, sondern es handelt sich um eine Beschleunigung nach Vorne und um ein "Bremsen". Die Richtung der Bewegung wird durch die Steuerung bestimmt. Mit der VR-Brille kann sich der Nutzer umschauen. Dies geschieht unabhängig von der Bewegung. Der Nutzer kann also während er nach vorne fliegt mit der VR-Brille nach rechts schauen ohne, dass sich die Bewegungsrichtung ändert.

#### **Wingsuit Mode**

Beim "Wingsuit Mode" ist die Sicht zu Beginn, wie bereits beim "Airplane Mode", parallel zur Oberfläche des Globus ausgerichtet. Jedoch sind im Vergleich zum "Airplane Mode" deutlich weniger Rotationen möglich. Der Nutzer kann sich mittels Steuerung nur um die eigene Achse nach rechts beziehungsweise links drehen. Die Bewegung ist wie beim "Airplane Mode" eine Beschleunigung und eine Abbremsung, wobei sich der Nutzer langsamer bewegt. Befindet sich der Nutzer im "Wingsuit Mode" wirkt sich nun das Umschauen mittels VR-Brille auf die Bewegung aus. Schaut der Nutzer nach links und bewegt sich vorwärts, bewegt er sich auch nach links. Die Bewegung ist dementsprechend immer in Richtung der Sicht. Ein von der Bewegung unabhängiges Umschauen ist nicht möglich. Lediglich, wenn sich der Nutzer in Ruhe befindet kann er sich umschauen.

#### **Walking Charakter Mode**

Der "Walking Charakter Mode" ähnelt grundsätzlich der "Top-Down View", mit dem Unterschied, dass die Sicht wie bei den beiden vorherigen Konzepten wieder parallel zur Erdoberfläche ist. Der Nutzer kann mit dem Controller den Abstand zur Erdoberfläche vergrößern oder verringern. Außerdem kann die Sicht des Nutzers wieder um die eigene Achse nach linke beziehungsweise rechts gedreht werden. Eine Bewegung kann nach vorne, hinten, links und rechts erfolgen und ist an die Sicht gekoppelt. Das bedeutet, dass die Bewegung immer in Sichtrichtung erfolgt und die übrigen Bewegungsrichtungen richten sich daran aus. Die Bewegungsgeschwindigkeit des "Walking Charakter Modes" ist noch langsamer als die des "Wingsuit Mode" und eignet sich daher besonders für präzise Bewegungen.

#### **Intro Mode**

Das letzte Navigationskonzept ist der "Intro Mode". Die Sicht des Nutzers befindet sich über dem Globus, sodass der komplette Globus gesehen werden kann. Im Vergleich zu allen anderen Navigationskonzepten ist hier keine Steuerung möglich. Der Nutzer kann sich lediglich an der sich bewegenden voreingestellten Position umschauen. Die Sicht des Nutzers kreist in gleichbleibenden Abstand um den Globus. Dieses Navigationskonzept dient demonstrativen Zwecken.

### **4.1.3. Nachrichten**

Nachrichten bieten Informationen über aktuelle Ereignisse in zusammengefasster Form. Speziell lokale Geschehnisse können einen Einfluss auf zukünftige Entscheidungen ausüben. In den Vorarbeiten wurden zwei unterschiedliche Arten von Nachrichten in der Anwendung implementiert. Die Quelle der Nachrichten sind in beiden Fällen Twitter[3](#page-27-1) Daten. Zum einen werden Tweets mit Hilfe von "ScatterBlogs" [\[TBK+12\]](#page-107-9) auf dem Globus dargestellt. Hierfür werden Schlagwörter gewonnen und auf den Globus projiziert.

Zum anderen werden via Twitter gepostete Bilder als eine Art Schild dargestellt. Das Schild ist an dem Standort des Posts verankert, passt sich von der Größe her aber an die Position des Nutzers an. Somit können die Bilder bereits aus dem "Weltall" gesichtet werden und anschließend kann die detaillierte Umgebung des Bildes betrachtet werden, wenn der Nutzer sich zur Erdoberfläche bewegt. Ein Beispiel von drei geposteten Twitter-Bildern ist in [Abbildung 4.4](#page-27-0) zu sehen.

<span id="page-27-0"></span>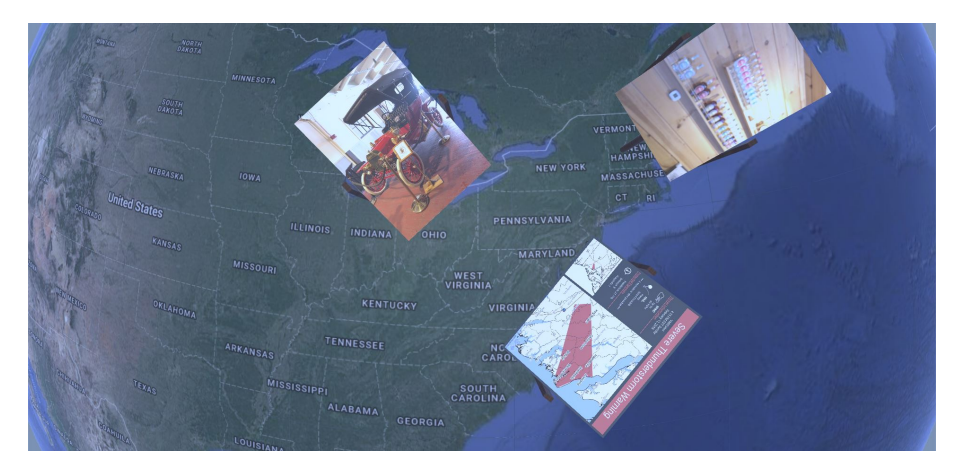

Abbildung 4.4.: Schilder mit geposteten Twitter-Bildern

### **4.1.4. Luftverkehr**

Neben den Nachrichten sind unter anderem auch Flugdaten dargestellt. Der Luftverkehr gibt Auskunft über die aktuelle Flugsituation und Informationen über Flugrouten können gewonnen werden. Diese Informationen sind unter anderem relevant für das Planen von Reisen. Eine naheliegende Darstellungsform für die Flugdaten sind Flugzeuge, die über den Globus fliegen. Hierbei repräsentieren die vom Nutzer beobachtbaren Modellflugzeuge reale Flugzeuge, die in diesem Augenblick über die Erde fliegen. Da sich die Modellflugzeuge in Korrelation zur realen Position der entsprechenden Flugzeuge bewegen, geben diese Auskunft über den aktuellen Flugverkehr. Die Menge an Modellflugzeugen kann begrenzt werden. In [Abbildung 4.5](#page-28-0) sind die dargestellten Flugzeuge zu sehen.

<span id="page-27-1"></span><sup>3</sup> https://twitter.com/, zuletzt geprüft am 08.03.2018

<span id="page-28-0"></span>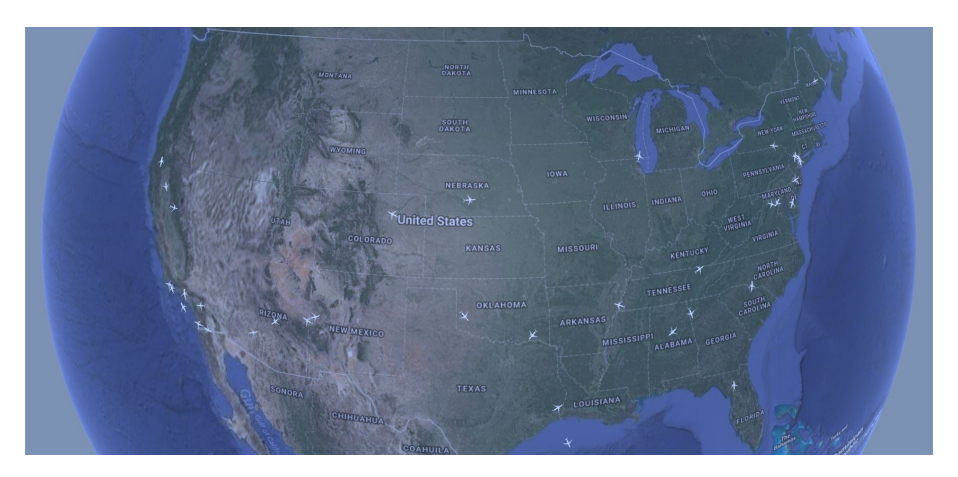

Abbildung 4.5.: Flugzeuge, die über den Globus fliegen

#### **4.1.5. Straßenverkehr**

Als weiteres Verkehrsmittel wurden Autos in der Anwendung implementiert. Der Straßenverkehr ist für viele Situationen von Relevanz. Speziell wenn man plant an einen Ort zu fahren, ist die aktuelle Verkehrslage von Interesse. Die Autos werden als Modellautos in unterschiedlichen Farben dargestellt. Sie fahren auf den Straßen, die auf dem Globus zu sehen sind. Dies ist in [Abbildung 4.6](#page-28-1) zu sehen. Das zugrundeliegende Straßennetz wird jedoch nicht dynamisch an die aktuelle Position angepasst, sondern muss vor Programmstart manuell hinzugefügt werden. Hierzu wird das Straßennetz für einen definierten Bereich in das Programm geladen. Die Anzahl der fahrenden Autos muss ebenfalls vor Programmstart festgelegt werden und ist somit nicht repräsentativ für das reale Verkehrsaufkommen an dem ausgewählten Ort.

<span id="page-28-1"></span>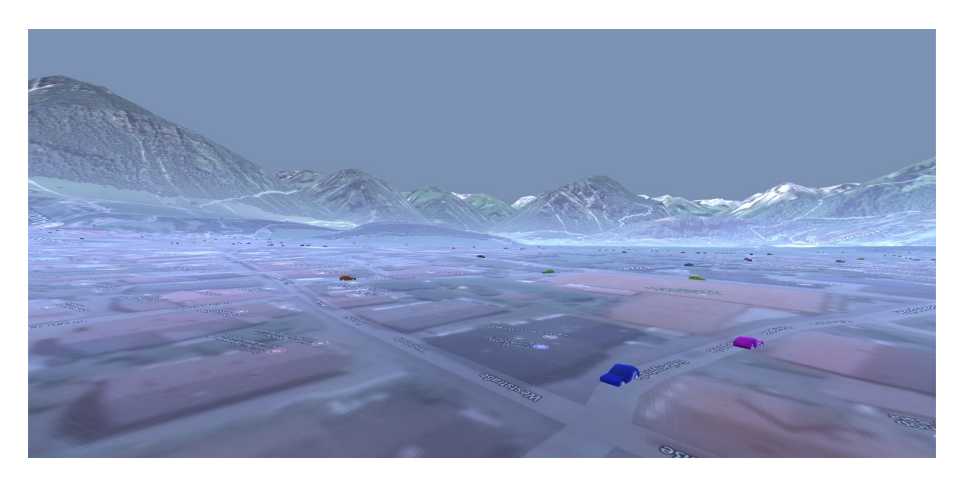

Abbildung 4.6.: Autos, die über das Straßennetz fahren

## <span id="page-29-0"></span>**4.2. Erweiterungen der Anwendung**

Im Folgenden werden die Erweiterungen vorgestellt, die auf der bestehenden Globus Anwendung aufgebaut wurden. Dazu zählt die Integration weiterer Daten und die Entwicklung neuer Interaktionskonzepte.

#### **4.2.1. Wetter**

Das Wetter hat einen großen Einfluss auf geplante Aktivitäten und ist somit eine essentielle Entscheidungsgrundlage. Informationen über das Wetter an einem frei gewählten Standort auf der Erde lassen sich konventionell über Webdienste abfragen. Solche Webdienste sind bereits zahlreich vorhanden und das Angebot wächst stetig. Neben den aktuellen Wetterbedingungen lassen sich auf den gängigen Wetterseiten auch Wettervorhersagen für bis zu 16 Tage abrufen.

Um das Wetter in der Anwendung umzusetzen, muss zunächst einmal festgestellt werden was "Wetter" überhaupt ist. Das Wetter beschreibt den Zustand der Atmosphäre und wird durch verschiedene Eigenschaften definiert. Wetter ist orts- und zeitabhängig. Sind Ort und Zeit gewählt wird das Wetter durch Größen, wie beispielsweise Sonnenstrahlung, Luftdruck, Luftfeuchtigkeit und Temperatur bestimmt. Diese Eigenschaften rufen bestimmte beobachtbare Phänomene wie Wind, Wolken oder Niederschläge hervor. Diese messbaren Daten können von einem Nutzer mittels Webdiensten abgefragt werden. Hierbei muss ein Ort sowie ein Datum gewählt werden. Dem Nutzer werden dann als Ergebnis der Anfrage die Informationen zu der Wetterlage meist in zusammengefasster und abstrahierter Form präsentiert. Die gezeigten Informationen und die Darstellungsweise sind zwar von Webdienst zu Webdienst unterschiedlich, im Großen und Ganzen werden jedoch die gleichen Daten geliefert. Zu den am häufigsten dargestellten Informationen zählen:

- Bedeckungsgrad des Himmels / Prozentualer Anteil an Wolken
- Niederschlagsart und Intensität
- Windrichtung und Windgeschwindigkeit
- Luftdruck
- Luftfeuchtigkeit
- Temperatur

Im Rahmen dieser Arbeit sollen Wetterdaten in der Anwendung umgesetzt werden. Hierzu muss zunächst einmal festgestellt werden, welche der Informationen, die von Webdiensten geliefert werden, in der Realität vom Menschen wahrgenommen werden können. Der Mensch nimmt seine Umgebung mit den "fünf Sinnen" Sehen, Hören, Riechen, Schmecken und Fühlen wahr. Der Fokus dieser Arbeit liegt, wie bereits erwähnt, vorwiegend auf dem Sinn Sehen, mit einer möglichen Erweiterung durch das Hören, da hierfür bereits eine technische Umsetzung verfügbar ist. Somit müssen alle Informationen, die in der Anwendung dargestellt werden sollen, in der Realität vom Menschen gesehen oder gehört werden können. Im Folgenden soll erörtert werden, inwieweit dies auf die von Webdiensten gelieferten Daten zutrifft.

#### **Wolken**

Als erstes wurde der Bedeckungsgrad des Himmels, beziehungsweise der prozentualer Anteil an Wolken, als von Webdiensten gelieferte Information genannt. Diese ist visuell wahrnehmbar und trägt einen hohen Informationsgehalt über das Wetter. In der Realität existieren Wolken in verschiedenen Formen und Farben. Sie unterscheiden sich in ihrer Größe und die Anzahl, mit der sie am Himmel in Erscheinung treten, bestimmt den Bedeckungsgrad. Hierbei reicht das Spektrum von einem komplett bedeckten Himmel bis hin zu einem vollkommen klarem Himmel. Da die Wolken und der damit verbundene Bedeckungsgrad von Menschen gesehen werden können, ist eine Umsetzung in die Anwendung ohne Probleme möglich. Um diese möglichst realistische zu gestalten, ist es durchaus sinnvoll verschiedene Wolkentypen einzubinden. Da der Normalbürger vermutlich nicht alle in der Realität auftretenden Wolkentypen erkennen und unterscheiden kann, sollte es genügen eine repräsentative Auswahl zu treffen. Als Entscheidungshilfe können hier die meteorologischen Ursachen für die Entstehung von Wolken herangezogen werden, da bestimmte Wolken mit entsprechenden Wetterphänomenen einhergehen, die der Normalbürger erkennen kann. Daher wurde entschieden, folgende vier Wolkentypen in die Anwendung zu integrieren: Cumulonimbus, Stratus, Nimbostratus und Cumulus. Bis auf die Nimbostratus Wolke wurden alle Wolken aus dem "3LE Low Poly Cloud Pack"[4](#page-30-1) im "Unity Asset Store" entnommen.

Bei der Cumulonimbus Wolke handelt es sich um die allgemein bekannte Gewitterwolke. Sie kann immer dann beobachtet werden, wenn vor Ort ein Unwetter herrscht. In [Abbildung 4.7](#page-30-0) ist das Modell der Cumulonimbus Wolke zu sehen.

<span id="page-30-0"></span>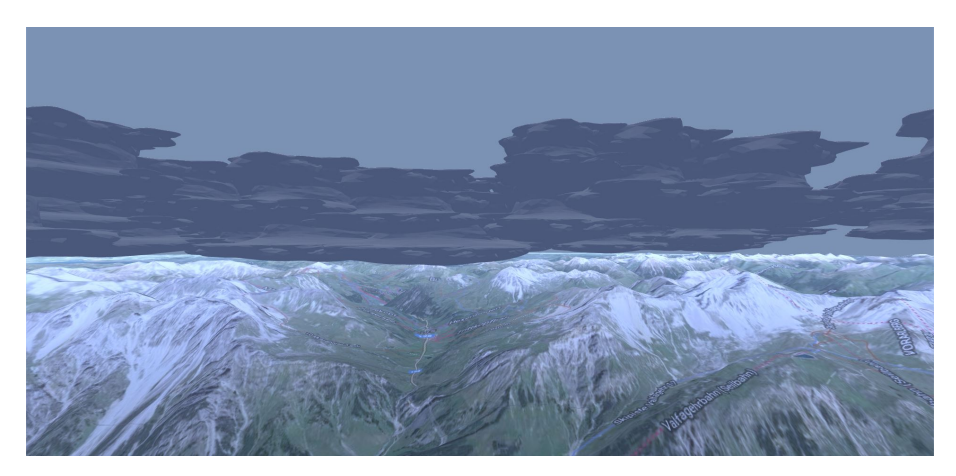

Abbildung 4.7.: Cumulonimbus Wolken

Die Stratus Wolke hat eine diffuse Form und ist bei eher ruhigen Wetterlagen anzutreffen. Sie ist häufig mit Nieselregen verbunden. Das Modell der Stratus Wolke ist in [Abbildung 4.8](#page-31-0) dargestellt.

<span id="page-30-1"></span><sup>4</sup> https://assetstore.unity.com/packages/3d/3le-low-poly-cloud-pack-65911, zuletzt geprüft am 08.03.2018

#### <span id="page-31-0"></span>4. Konzept

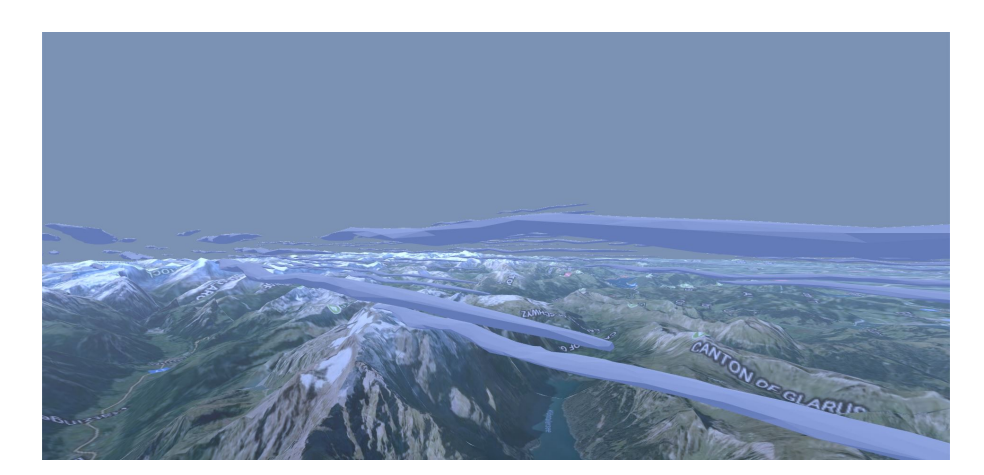

Abbildung 4.8.: Stratus Wolken

Nimbostratus sind Wolken, die bei den übrigen Niederschlagsformen auftauchen. Sie sind also immer dann zu beobachten, wenn es beispielsweise regnet oder schneit und sind in [Abbildung 4.9](#page-31-1) abgebildet.

<span id="page-31-1"></span>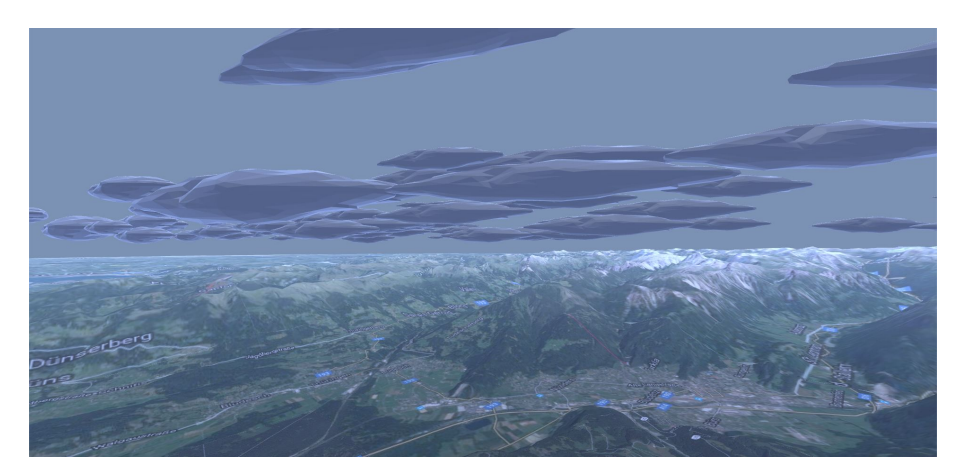

Abbildung 4.9.: Nimbostratus Wolken

Als vierter Wolkentyp ist die in [Abbildung 4.10](#page-32-0) dargestellte Cumulus Wolke in der Anwendung umgesetzt.

<span id="page-32-0"></span>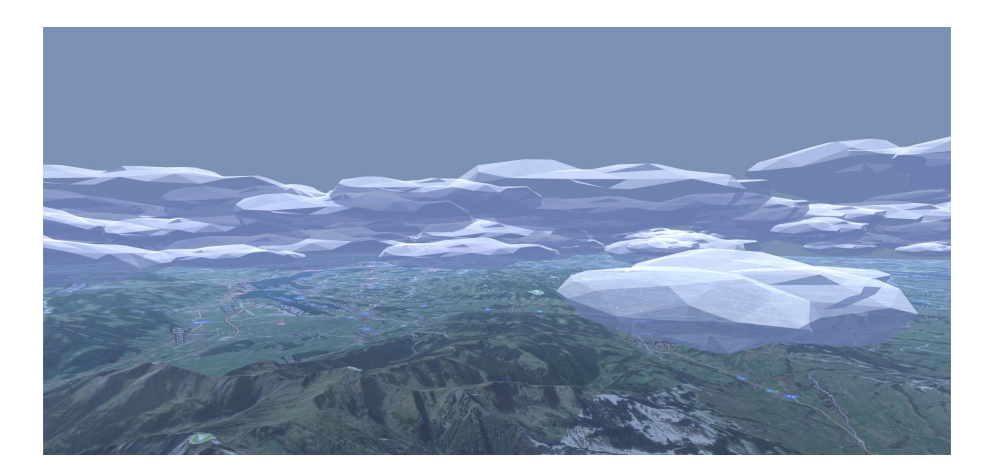

Abbildung 4.10.: Cumulus Wolken

<span id="page-32-1"></span>Diese deckt repräsentativ alle übrigen Szenarien ab, bei denen Wolken zu sehen sind. Diese Szenarien sind in [Tabelle 4.1](#page-32-1) aufgeführt. Tauchen diese Wolken auf ist im Allgemeinen nicht mit Niederschlag zu rechnen und daher werden sie auch als "Schön Wetter Wolken" bezeichnet.

> Wolken – Cumulus Wolke Klarer Himmel Wenige Wolken Aufgelockerte Bewölkung Bewölkt mit Aufhellungen Bewölkt

Tabelle 4.1.: Unterschiedlichen Arten von "Schön Wetter Wolken"

#### **Niederschlag**

Wie bereits bei der Beschreibung der Wolkentypen erwähnt, ist ein Phänomen, das häufig in Kombination mit Wolken auftritt, der Niederschlag. In der Anwendung sind drei Wolkentypen umgesetzt, die mit Niederschlag einhergehen: Cumulonimbus, Stratus und Nimbostratus. Niederschlag entsteht in Wolken und kann daher nur dann beobachtet werden, wenn auch Wolken vorhanden sind. Auch Niederschlag kann in verschiedene Arten unterschieden werden. Zu diesen gehören unter anderem Regen, Schnee und Niesel. Der Niederschlag kann nicht nur in seine Arten, sondern auch in seiner Intensität unterschieden werden. Da diese Anwendung als eine Entscheidungshilfe für Pläne und Aktivitäten genutzt werden soll, ist es sinnvoll den Niederschlag in die Anwendung mit einzubeziehen. Denn vor allem bei Aktivitäten die unter freiem Himmel stattfinden sollen, ist es von großer Bedeutung, ob mit Niederschlag zu rechnen ist oder nicht. Daher ist die Frage "Wird es regnen?", vermutlich eine der häufigsten gestellten Fragen, die das Wetter betreffen. Eine Umsetzung in der Anwendung ist möglich, da die unterschiedlichen Niederschlagsarten gesehen werden können. Zwar kann mit dem nötigen Hintergrundwissen auch an der Wolkenart erkannt werden, ob es regnen wird, jedoch ist es benutzerfreundlicher, wenn dies konkret dargestellt wird. Zusätzlich ist es sinnvoll die Art und die Intensität des Niederschlags in

#### 4. Konzept

die Anwendung einzubeziehen, da beispielsweise bei leichtem Schneefall nicht zwangsweise ein Regenschirm mitgenommen werden muss. Außerdem steigert die detailgetreue Darstellung den Grad der Immersion. In der Anwendung wurden Regen, Nieselregen und Schnee umgesetzt. In [Abbildung 4.11](#page-33-0) ist Regen mittlerer Intensität zu sehnen.

<span id="page-33-0"></span>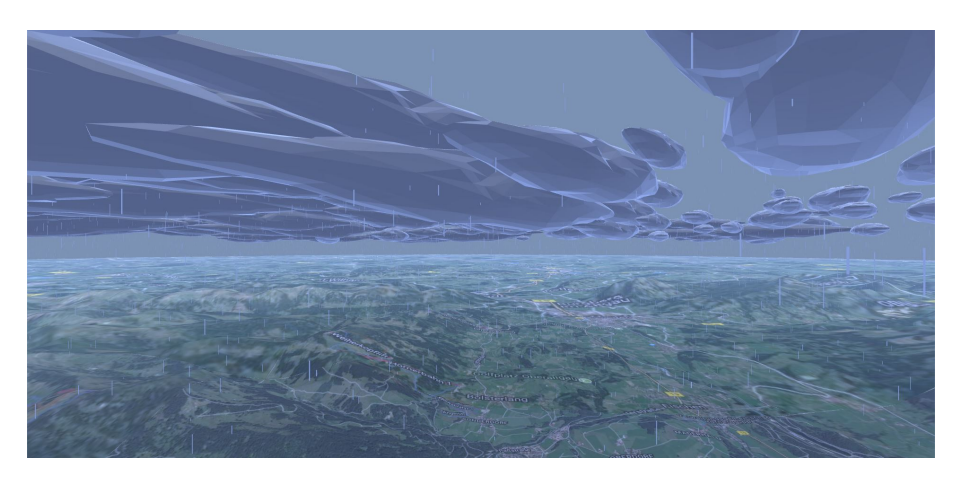

Abbildung 4.11.: Regen und Nimbostratus Wolken

<span id="page-33-1"></span>In [Abbildung 4.12](#page-33-1) ist Nieselregen dargestellt.

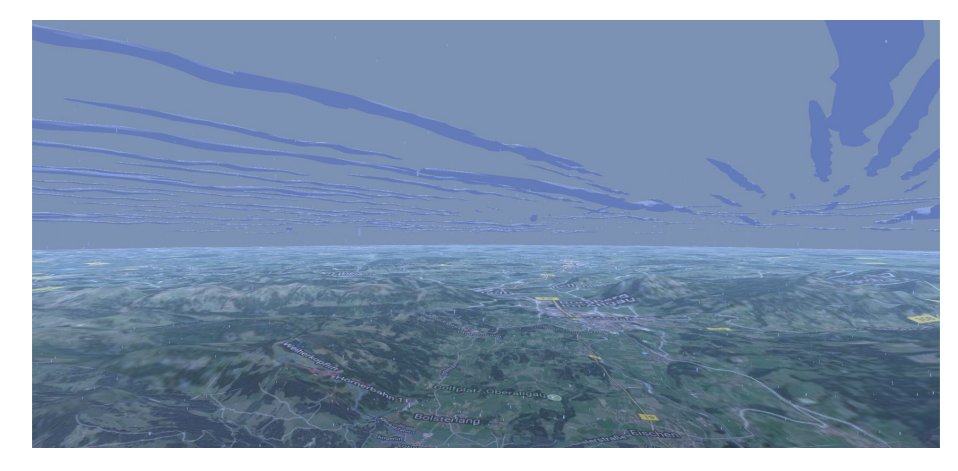

Abbildung 4.12.: Nieselregen und Stratus Wolken

[Abbildung 4.13](#page-34-0) zeigt den in der Anwendung umgesetzten Schnee.

<span id="page-34-0"></span>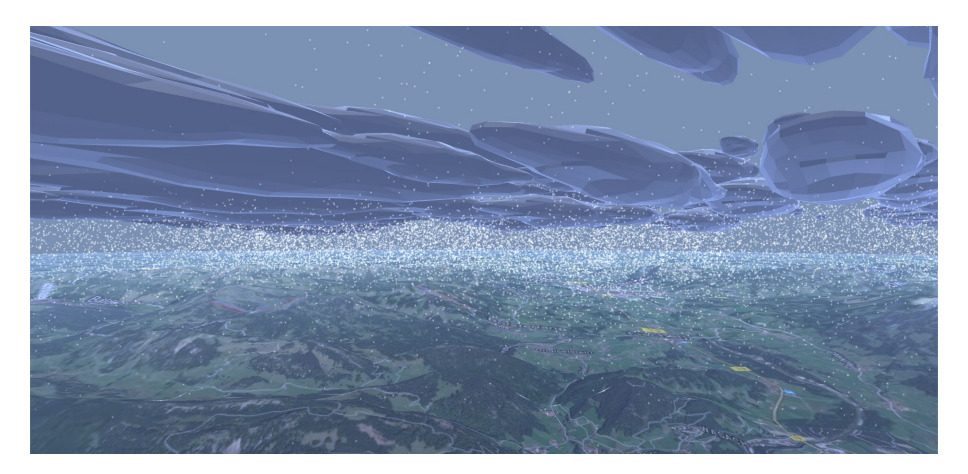

Abbildung 4.13.: Schnee und Nimbostratus Wolken

<span id="page-34-1"></span>Die unterschiedlichen umgesetzten Arten von Regen sind in [Tabelle 4.2](#page-34-1) dargestellt. Manche der Arten sind optisch gleich implementiert. Zum Beispiel sind "Leichter Regen" und "Leichter Regenschauer" identisch umgesetzt. Regenschauer sind kurzzeitige Niederschläge auf einer kleinen Fläche. Da die Zeit und die Fläche in der Implementierung nicht über den Webdienst bestimmt werden, sind diese Arten für die Anwendung identisch. Ebenso sind "Mäßiger Regen", "Gefrierender Regen", "Regenschauer" und "Phasenweiser Regenschauer" untereinander gleich dargestellt. Die Situation zwischen "Starker Regen" und "Starker Regenschauer" verhält sich gleich.

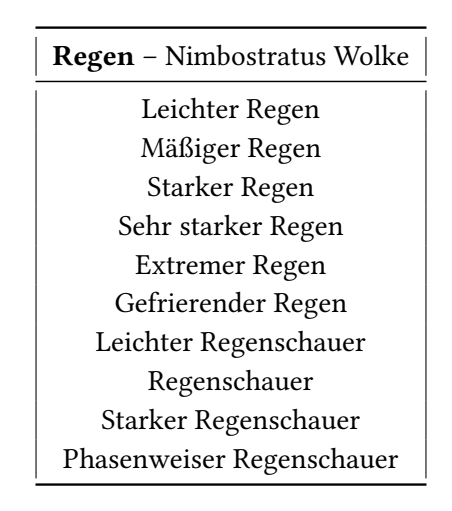

Tabelle 4.2.: Unterschiedlichen Arten von Regen

Die unterschiedlichen Arten von Nieselregen können [Tabelle 4.3](#page-35-0) entnommen werden. Auch beim Nieselregen sind die "Normalversionen" und die Arten mit Schauer bei gleicher Intensität identisch implementiert.

In [Tabelle 4.4](#page-35-1) sind die unterschiedlichen Arten Schnee und Kombinationen mit anderen Niederschlagsarten zu sehen. Zum Beispiel sind "Leichter Schnee" und "Leichter Schneeschauer", wie auch zuvor bei Regen und Nieselregen, identisch implementiert.

<span id="page-35-0"></span>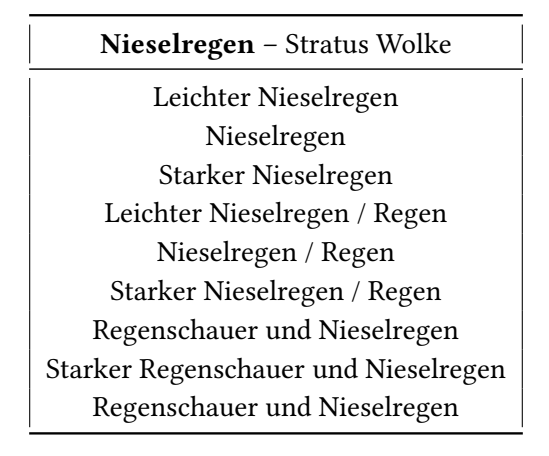

<span id="page-35-1"></span>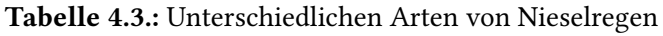

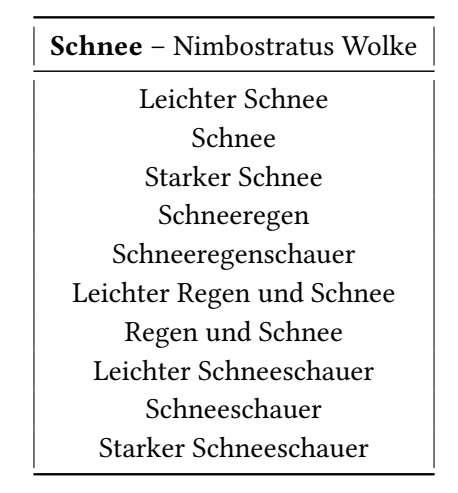

Tabelle 4.4.: Unterschiedlichen Arten von Schnee

#### **Gewitter**

Im Zusammenhang mit den Wolken steht jedoch nicht nur der Niederschlag, sondern noch weitere meteorologische Erscheinungen. Hierzu gehört unter anderem das Gewitter. Ein Gewitter besteht aus Blitz und Donner, welche in der Cumulonimbus Wolke entstehen. Blitz und Donner können vom Menschen mit den Augen und Ohren wahrgenommen werden, wobei der Blitz gesehen und der Donner gehört wird. Somit zählen auch die Aspekte eines Gewitters zu den Informationen, die im Rahmen der Anwendung umgesetzt werden können. Gewitter können auch in Kombination mit Niederschlag auftreten, die unterschiedlichen Arten von Gewitter sind in [Tabelle 4.5](#page-36-1) dargestellt. "Gewitter" und "Phasenweises Gewitter" sind in der Anwendung identisch umgesetzt.

Da in dieser Arbeit der visuelle Aspekt im Zentrum steht, wurde der Blitz in Kombination mit der Cumulonimbus Wolke in der Anwendung umgesetzt. Diese Darstellung kann in [Abbildung 4.14](#page-36-0) betrachtet werden.
## Gewitter – Cumulonimbus Wolke Gewitter mit leichtem Regen Gewitter mit Regen Gewitter mit starkem Regen Leichtes Gewitter Gewitter Starkes Gewitter Phasenweises Gewitter Gewitter mit leichtem Nieselregen Gewitter mit Nieselregen Gewitter mit starkem Nieselregen

Tabelle 4.5.: Unterschiedlichen Arten von Gewitter

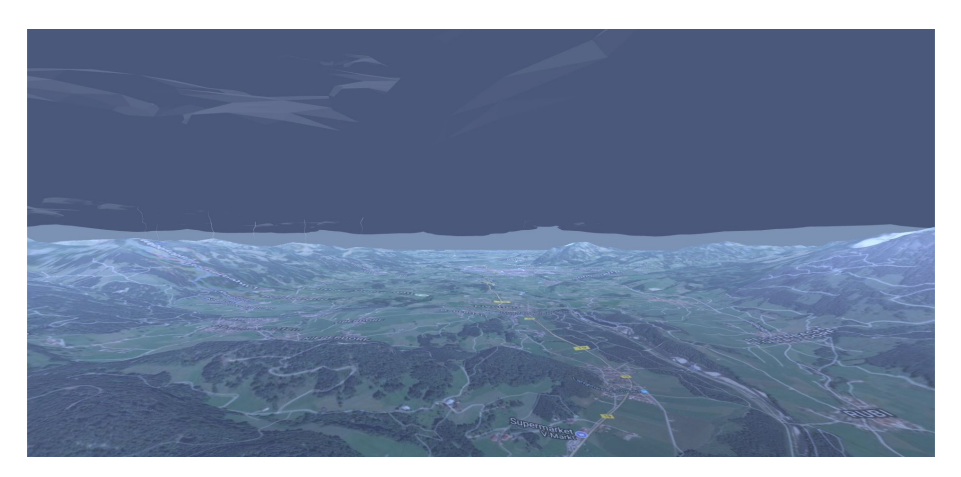

Abbildung 4.14.: Blitze und Cumulonimbus Wolken

## **Nebel**

Ein weiteres Wetterphänomen, welches den Wolken sehr ähnlich ist, ist der Nebel. Nebel unterscheidet sich im Grunde nur durch seine Position in der Atmosphäre. Im Gegensatz zu Wolken befindet er sich im Normalfall in Bodennähe. Der Nebel kann vom Menschen visuell wahrgenommen werden, da er sich wie ein Schleier über den Erdboden legt und somit die Sichtweite teilweise drastisch verringert. Daher ist Nebel ein Wetterphänomen, welches den Nutzer in Entscheidungen beeinflussen kann, da beispielsweise der Besuch eines Aussichtspunktes an einem nebeligen Tag nicht besonders befriedigend sein könnte. Ein optisch ähnliches Phänomen zum Nebel ist Rauch, welcher daher auf eine vergleichbare Art und Weise dargestellt werden könnte. Die optischen Auswirkungen auf die Umwelt und die menschliche Wahrnehmung sind zwar ähnlich, jedoch sollte nicht außer Acht gelassen werden, dass die Ursache von Rauch in aller Regel Feuer ist, welches Gefahren für Mensch und Umwelt mit sich bringt. Sowohl Nebel als auch Rauch wurden im Rahmen dieser Arbeit nicht umgesetzt.

#### **Wind**

In der Liste der von Webdiensten bereitgestellten Daten taucht als nächster Punkt der Wind auf. Wind ist eine gerichtete Luftbewegung innerhalb der Atmosphäre und wird daher über die Windrichtung und die Windgeschwindigkeit definiert. Wind kann gefühlt werden, jedoch weder direkt gesehen noch gehört werden. Daher ist die Umsetzung in der Anwendung nicht trivial. Der Mensch ist zwar nicht in der Lage den Wind direkt zu sehen, doch kann er indirekt im Zusammenspiel mit anderen Objekten beobachtet werden. Durch die gerichtete Luftbewegung werden zum Beispiel Wolken bewegt. Dies ist ein visuell wahrnehmbares Phänomen und kann somit in die Anwendung übertragen werden. Um den Wind realistisch darzustellen, sollte es demnach genügen die Wolken mit einer definierten Geschwindigkeit in eine bestimmte Richtung zu bewegen. Hierdurch kann der Wind auf Höhe der Wolken in die Anwendung integriert werden. Um den Wind auf der Erdoberfläche darzustellen kann ein ähnlicher Ansatz verfolgt werden. Im Gegensatz zu den Wolken bewegen sich hierbei zum Beispiel Bäume, beziehungsweise deren Äste und Blätter. Auch der auditive Aspekt von Wind kann passiv wahrgenommen werden. Durch die Bewegung von Objekten können Geräusche verursacht werden, die gehört werden können. Auch durch die Bewegung der Luft über, durch oder an Objekten vorbei können Geräusche entstehen. Windgeräusche könnten somit in die Anwendung eingebaut und an entsprechenden Orten eingespielt werden. Die Anzahl und Intensität an Windgeräuschen sind abhängig von der Windgeschwindigkeit und könnte an diese angepasst werden. Im Rahmen dieser Arbeit wurde der Wind durch die Bewegung der Wolken dargestellt. In [Abbildung 4.15](#page-37-0) kann die Windrichtung anhand unterschiedliche ausgerichteter Wolken erkannt werden. Die Implementierung des Windes auf Bodenhöhe und die damit verbundenen Geräusche sind Teil zukünftiger Arbeiten.

<span id="page-37-0"></span>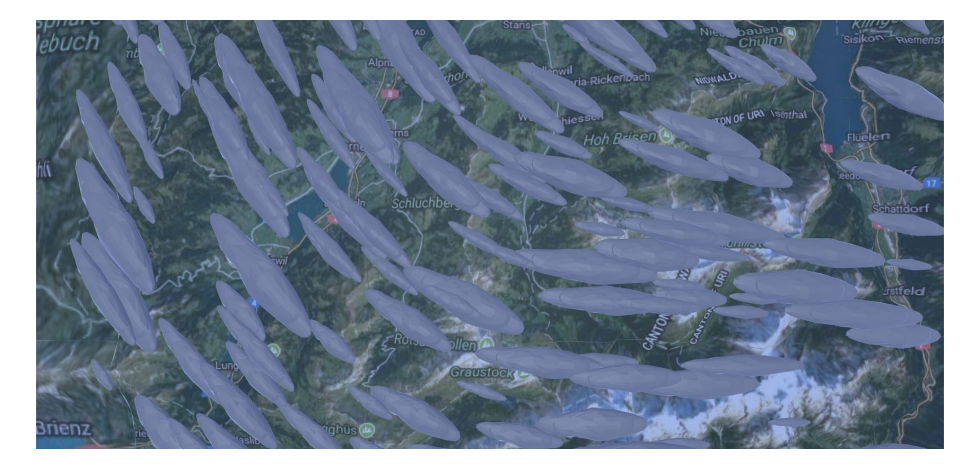

Abbildung 4.15.: Windrichtung kann an der Ausrichtung der Wolken erkannt werden

#### **Luftdruck, Luftfeuchtigkeit und Temperatur**

Die drei letzten Informationen, die üblicherweise von Webdiensten bereitgestellt werden, Luftdruck, Luftfeuchtigkeit und Temperatur, teilen sich als gemeinsames Medium die Luft der Erdatmosphäre. Die Schwierigkeit bei einer Umsetzung in der Anwendung ist hierbei, dass die Wahrnehmung weder visuell noch auditiv ist, sondern taktil. In den Ergebnissen der Webdienste

werden Temperatur, Luftfeuchtigkeit und Luftdruck entweder als Rohdaten oder auch als abstrahierte Darstellungen, wie zum Beispiel als Heatmap, präsentiert. Diese Abstraktion ist notwendig, da diese Daten lediglich gefühlt und weder direkt noch indirekt ohne Hilfsmittel gesehen oder gehört werden können. Die bei Webdiensten häufig verwendeten Heatmaps oder ähnliche Darstellungsarten sind meist auf Karten projiziert, um sie visuell greifbar zu machen. Durch diese Abstraktion lassen sich die Daten zwar ortsgebunden jedoch nicht realitätsgetreu darstellen. Somit ist eine Umsetzung in der Anwendung nur durch eine Reduktion der Realität zu bewerkstelligen. Die Umsetzung in der Anwendung ist daher nicht erfolgt. Die Entwicklung eines Ansatzes um speziell die Temperatur in der Anwendung einzubauen, wäre sinnvoll, da die Temperatur eine wichtige Information des Wetters ist und für Entscheidungen häufig herangezogen wird.

## **4.2.2. Tag und Nacht**

Der Zyklus zwischen Tag und Nacht bestimmt den Tagesablauf jedes Menschen. Der tägliche Wechsel zwischen Tag und Nacht ist überall auf der Welt sichtbar und wird durch die Rotation der Erde um die eigene Achse verursacht. Die Sonne beleuchtet immer eine bestimmte Hälfte der Erdoberfläche abhängig von der derzeitigen Position/Rotation der Erde. Mit einem Blick nach draußen kann anhand der Helligkeit und der Position der Sonne am Himmel auf eine grobe Uhrzeit geschlossen werden. Der Informationsgehalt, der daraus gewonnen werden kann, ist im Bezug auf die Uhrzeit nicht präzise, doch steigert ein Tag-Nacht-Zyklus die Immersion. Wenn ein Ort besucht wird, an dem es mitten in der Nacht ist, wäre es verwirrend wenn es in der Anwendung taghell ist. Doch muss beachtet werden, dass die eingeschränkten Lichtverhältnisse zu einer beeinträchtigten Sichtbarkeit führen können. Objekte können von Nutzern übersehen werden oder auch durch das fehlende Licht unkenntlich gemacht werden, wodurch Informationen verloren gehen können. Ein Funktion, die Tageslicht an der aktuellen Position auf dem Globus herstellt, ist daher eine notwendige Funktionalität, die mit der Umsetzung eines Tag-Nacht Zyklus einhergeht. In der Anwendung ist dieses Konzept umgesetzt. Die Sonne des virtuellen Globus ist die Lichtquelle der Anwendung und beleuchtet immer eine Hälfte des Globus. Auch die Funktionalität Tageslicht für die aktuelle Position einzustellen ist implementiert. Den Unterschied zwischen Tag und Nacht wird in [Abbildung 4.16](#page-38-0) veranschaulicht.

<span id="page-38-0"></span>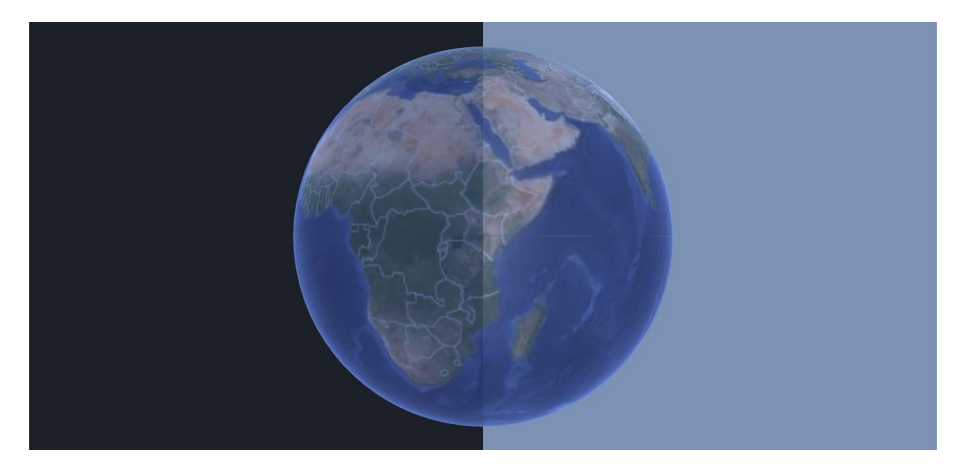

Abbildung 4.16.: Links ist Nacht und rechts Tag dargestellt

## **4.2.3. Points of Interest**

Points of Interest (kurz POIs) sind Orte für die sich jemand interessieren kann oder diese in einer Situation nützlich findet. Wie auch das Wetter zuvor sind diese POIs ein wichtiger Faktor für Entscheidungen, speziell ortsgebundene Entscheidungen. Webdienste ermöglichen es Nutzern POIs auf der ganzen Welt zu finden und Informationen wie Name, Ort oder die Kategorie der POIs zu erfahren. Die Kategorie gibt vor ob es sich bei dem POI zum Beispiel um ein Denkmal, ein Restaurant oder auch ein Krankenhaus handelt. Die wichtigste Eigenschaft der POIs, die in der Anwendung umgesetzt werden sollte, ist der Ort. Eine realitätsgetreue Positionierung ist notwendig um auch im Kontext der Straßen und anderen Gebäude eine genaue Orientierung zu ermöglichen.

#### **Darstellung der Points of Interest**

Um POIs oder allgemein Gebäude in 3D in der Anwendung umzusetzen, gibt es verschiedene Möglichkeiten. Auf einige soll im Folgenden genauer eingegangen werden.

Ein erster Ansatz POIs möglichst realistisch darzustellen, wäre 3D-Modelle der realen Gebäude in der Anwendung zu platzieren. Hierbei können verschiedene Abstufungen in der realitätstreue eingeführt werden. Auch mit dem reinen Polyeder wäre beispielsweise die Unterscheidung zwischen einer Statue und einer Kirche möglich, jedoch wäre es in den meisten Fällen notwendig Bilder der Fassade auf die 3D-Modelle zu projizieren, um diese zu differenzieren. Dies macht diese Option sehr aufwendig und damit schwer umsetzbar, da für jedes Gebäude auf der Welt ein Modell erstellt beziehungsweise rekonstruiert werden müsste.

Die zweite Möglichkeit der Darstellung von POIs ist das Extrudieren von Gebäudegrundrissen. Die Idee hierbei ist die realen Grundrisse einzelner Gebäude herauszuziehen und diese an der entsprechenden Position auf dem Globus zu platzieren. Dort werden die zweidimensionalen Grundrisse zu einem dreidimensionalen Objekt umgewandelt, das heißt eine quadratische Grundfläche wird beispielsweise zu einem Quader. Damit diese dreidimensionalen Objekte die realen Gebäude noch besser repräsentieren, kann die Höhe der Gebäude oder die Anzahl an Stockwerken für das Extrudieren verwendet werden. Zusätzlich können auch unterschiedliche Dachformen eingeführt werden, um die extrudierten Gebäude in Form zu bringen.

Eine weitere Option zur Umsetzung besteht darin, die POIs durch repräsentative Modelle zu veranschaulichen, die auf dem exakten Ort des entsprechenden POIs platziert werden. Durch den Einsatz dieser Modelle gehen zwar die Informationen über die realistische Optik verloren, jedoch können durch das Unterteilen der POIs in Kategorien die für eine Entscheidungsfindung relevanten Informationen erhalten werden. Hierfür ist es entscheidend, dass jeder Kategorie ein eigenes Modell zugeordnet wird. Die Schwierigkeit bei diesem Ansatz liegt darin, dass optisch unterscheidbare und intuitiv zuordenbare Modelle für die Kategorien gefunden werden müssen. Dies wird immer entscheidender, je mehr Kategorien unterscheiden werden sollen.

Werden die vorgestellten Möglichkeiten mit Blick auf die Aufgabenstellung betrachtet, lässt sich feststellen, dass eine realitätsgetreue exakte optische Darstellung jedes Gebäudes zwar erstrebenswert, jedoch aus bereits genannten Gründen schwer umsetzbar ist. Des Weiteren werden die hierzu notwendigen Daten nicht vollständig von Webdiensten zur Verfügung gestellt. Das Extrudieren der einzelnen Gebäude ist zwar technisch realisierbar, jedoch ist der Informationsgehalt

der resultierenden Zylinder für die Aufgabenstellung der Arbeit gering, da lediglich der Grundriss und die Höhe der Gebäude dargestellt werden. Eine Kombination mit weiteren Techniken wäre hierbei notwendig um die relevanten POI Informationen an den Nutzer zu übermitteln. Texturen und Schriftzüge wären hier denkbar, um beispielsweise den Namen oder ähnliche Informationen anzuzeigen, jedoch geht dies mit einem Verlust der realistischen Darstellung einher. Doch ist in erster Linie nicht die Optik essentiell für Entscheidungen, sondern die Kategorie der POIs. Falls Nutzer ein Möglichkeit suchen um essen gehen zu können, ist ein detailliertes Modell nicht hinderlich doch ein repräsentatives Modell, welches ein Restaurant symbolisiert ist für diesen Anwendungsfall ausreichend. Trotz einer nicht exakten Darstellung können essentielle Informationen über die POIs an den Nutzer übermittelt werden.

Für diese Arbeit wurde der Ansatz der repräsentativen Modelle gewählt. Zum einen da hiermit dem Nutzer die notwendigen Informationen für Entscheidungen geboten werden können und zum anderen da der Fokus der Arbeit auf der Orchestrierung verschiedener Datenquellen liegt. Die Umsetzung der anderen vorgestellten Techniken würde die verbleibende Zeit für die zusätzlichen Datenquellen zu sehr einschränken.

#### **Hierarchie der POI-Kategorien**

Durch das Erstellen einer hierarchischen Datenstruktur, wie zum Beispiel einem Baum, welche die Kategorien zu gemeinsamen Oberkategorien gruppiert, kann ein sinnvoller Mittelweg gefunden werden. Dadurch kann die Anzahl an unterschiedlichen Modellen beliebig angepasst werden, indem Kategorien gewählt werden, die durch ein Modell repräsentiert werden sollen, und falls es sich um eine Oberkategorie handelt, werden die Unterkategorien ebenfalls durch das gleiche Modell dargestellt. Dies ermöglicht es je nach Wahl der Kategorien viele Informationen zu erhalten und zusätzlich die Anzahl an Modellen zu beschränken. Wie weit die Kategorien zusammengefasst werden ist von den Kategorien abhängig und muss individuell entschieden werden. Zum Beispiel können "Deutsches Restaurant" und "Chinesisches Restaurant" zu "Restaurant" zusammengefasst werden. Doch könnte auch die neu erstellte Kategorie "Restaurant" und "Imbiss" die Kategorie "Essen" bilden. Ob jetzt ein Modell für jeweils Restaurant und Imbiss erstellt wird, hängt von der Anwendung und dem Fokus des Szenarios ab. Die im Rahmen dieser Arbeit umgesetzten Oberkategorien sind in [Tabelle 4.6](#page-41-0) zu sehen.

Jede Oberkategorie wird durch ein Modell repräsentiert, um diese in der Anwendung darzustellen. Die Modelle wurden von Marc Lüling<sup>[5](#page-40-0)</sup> erstellt und eigens für diese Arbeit kreiert. In [Abbildung 4.17](#page-42-0) – [4.27](#page-43-0) sind die Modelle der Kategorien zu sehen.

<span id="page-40-0"></span><sup>5</sup> https://lueling.wordpress.com/, zuletzt geprüft am 08.03.2018

<span id="page-41-0"></span>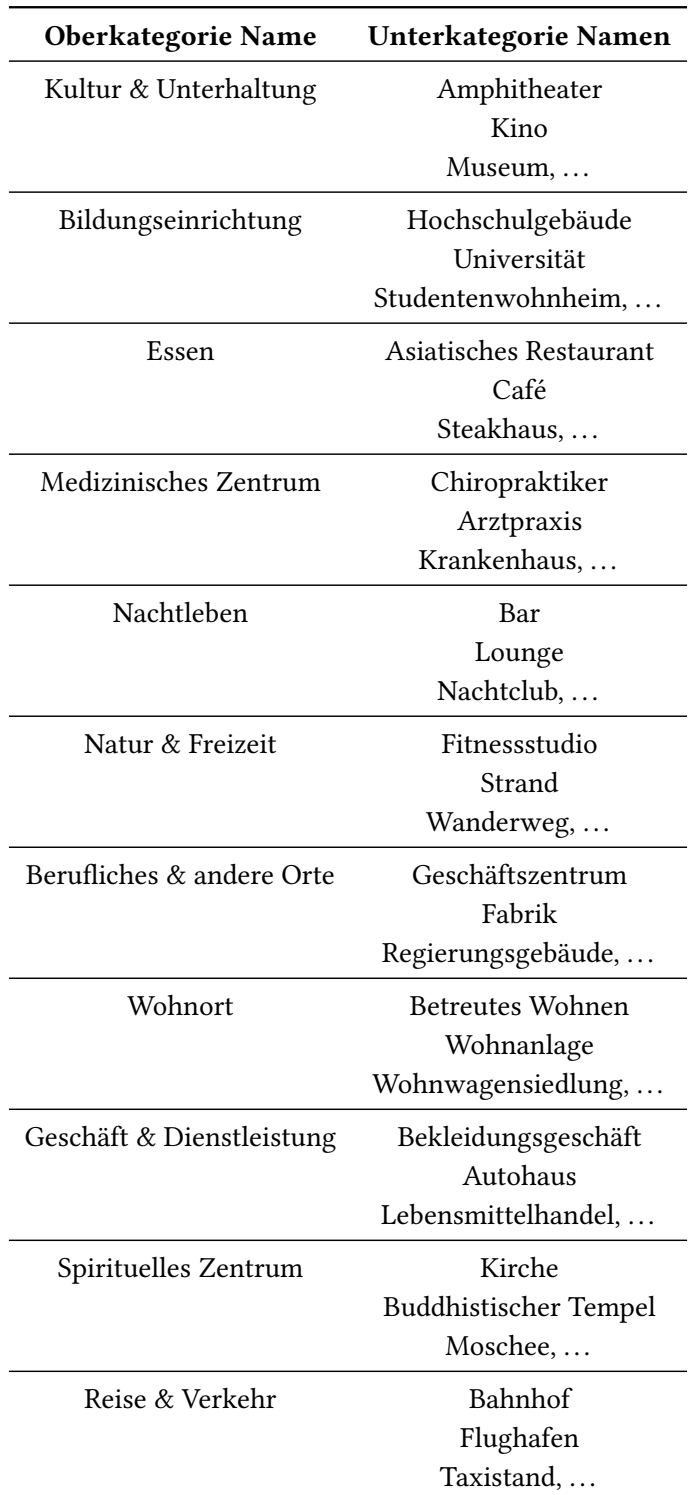

Tabelle 4.6.: Verwendete Point of Interest Oberkategorien und beispielhafte Unterkategorien, welche in die entsprechenden Oberkategorie fallen

## 4.2. Erweiterungen der Anwendung

<span id="page-42-0"></span>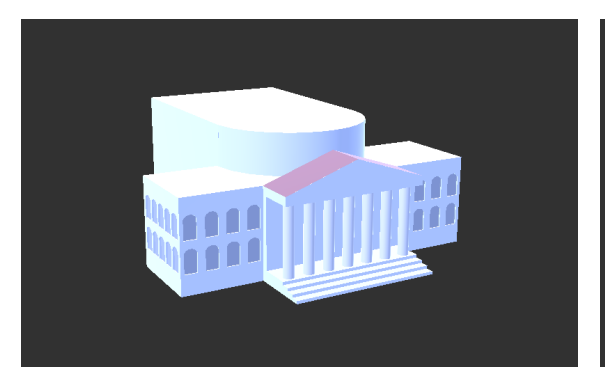

& Unterhaltung

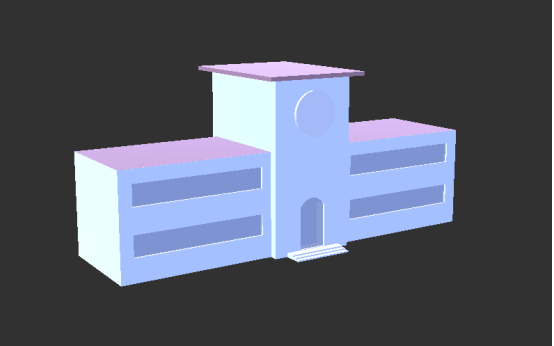

Abbildung 4.17.: Modell der Kategorie Kultur Abbildung 4.18.: Modell der Kategorie Bildungseinrichtung

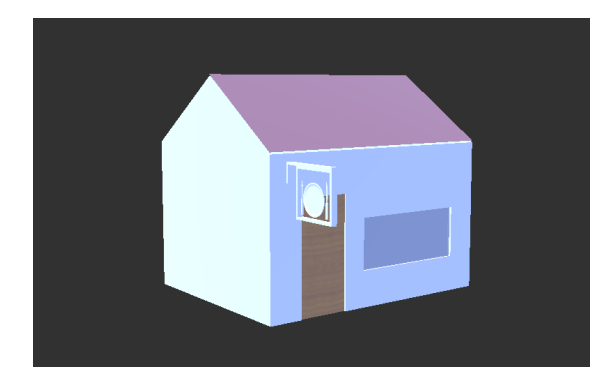

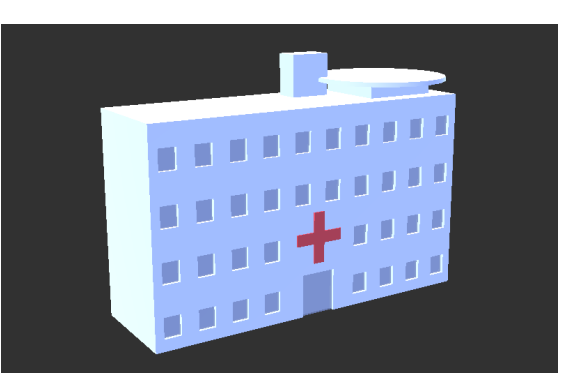

Abbildung 4.19.: Modell der Kategorie Essen Abbildung 4.20.: Modell der Kategorie Medizinisches Zentrum

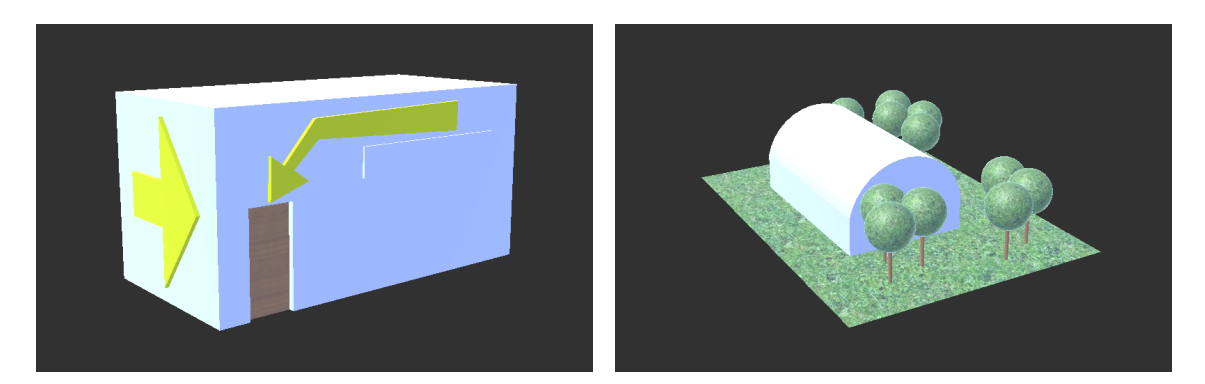

Abbildung 4.21.: Modell der Kategorie Nacht- Abbildung 4.22.: Modell der Kategorie Natur leben & Freizeit

#### 4. Konzept

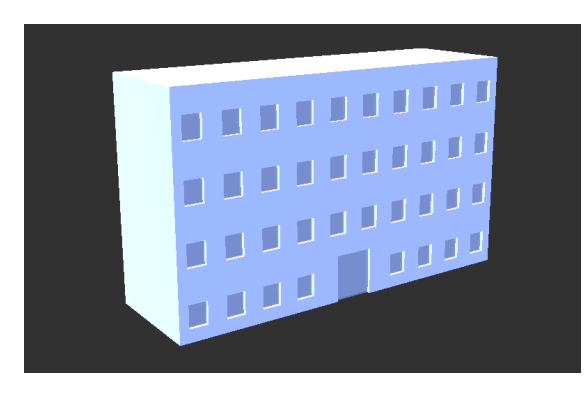

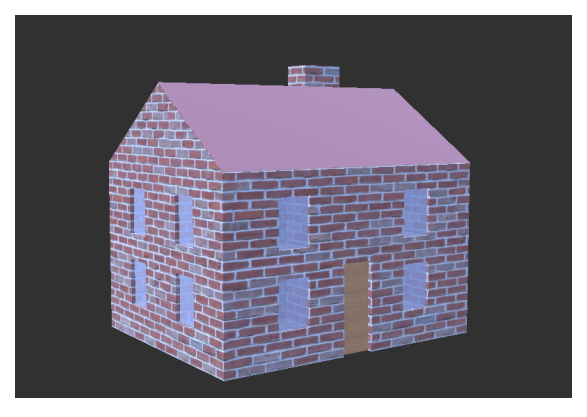

ches & andere Orte

Abbildung 4.23.: Modell der Kategorie Berufli-Abbildung 4.24.: Modell der Kategorie Wohnort

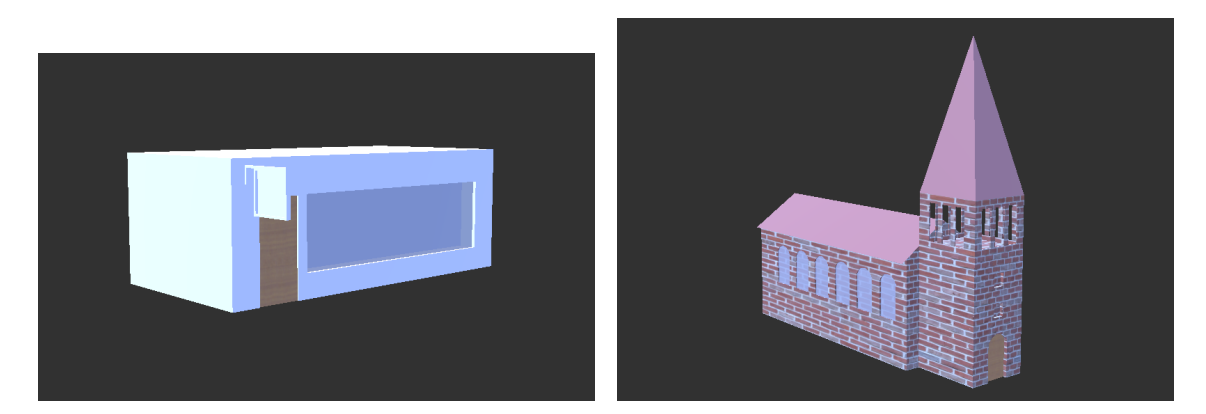

Abbildung 4.25.: Modell der Kategorie Ge-Abbildung 4.26.: Modell der Kategorie Spirituschäft & Dienstleistung elles Zentrum

<span id="page-43-0"></span>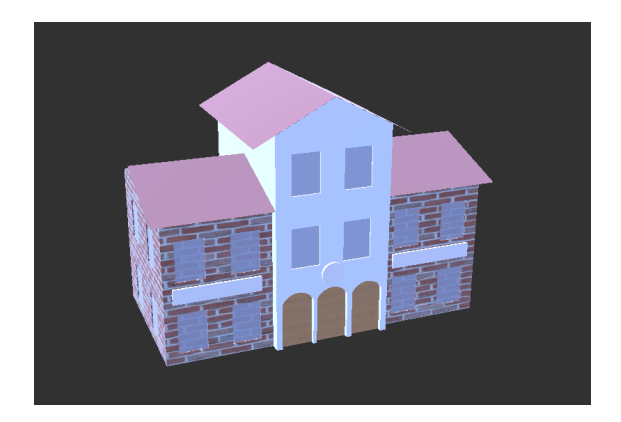

Abbildung 4.27.: Modell der Kategorie Reise & Verkehr

Eine Möglichkeit die genaue Kategorie eines POIs anzuzeigen, speziell bei vielen zusammengefassten Kategorien, sollte umgesetzt werden. Auch weitere Informationen über von Nutzern gewählte

POIs anzuzeigen wäre hilfreich. Dadurch könnte die Reduktion auf Oberkategorien kompensiert und Entscheidungen durch zusätzliche Informationen unterstützt werden. Diese Informationen wurden in der Anwendung nicht zur Verfügung gestellt.

## **4.3. Anwendungskonzept**

<span id="page-44-0"></span>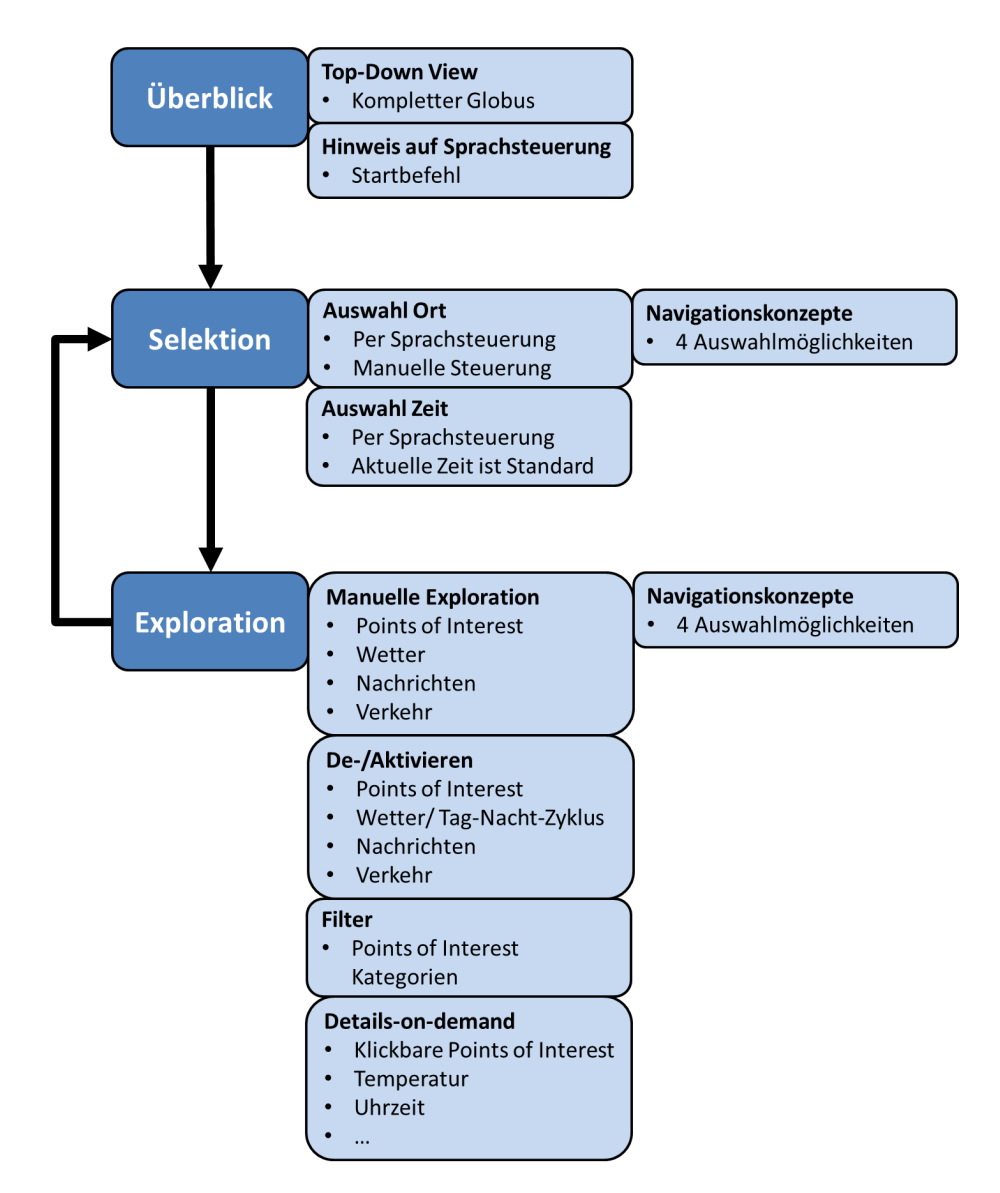

Abbildung 4.28.: Anwendungskonzept mit den Interaktionsmöglichkeiten

Das Anwendungskonzept ist in [Abbildung 4.28](#page-44-0) schematisch illustriert.

Der Grundsatz, auf dem das Anwendungskonzept dieser Arbeit aufgebaut wurde, basiert auf dem "Visual Information-Seeking Mantra" von Shneiderman [\[Shn96\]](#page-107-0): "Overview first, zoom and filter, then details-on-demand." Dieses Mantra fasst viele visuelle Gestaltungsrichtlinien zusammen und stellt ein Prinzip zum Entwerfen von Anwendungen in der Informationsvisualisierung dar.

Der erste Schritt laut Shneiderman ist der "Overview". Dem Nutzer soll hierbei ein Überblick über die kompletten Daten geboten werden. In dieser Arbeit startet ein Nutzer deshalb in der Top-Down View mit Blick auf den gesamten Globus. Somit kann sich der Nutzer einen Überblick verschaffen und dies als Startpunkt für weitere Operationen verwenden. Hierbei wird er auch auf die Möglichkeit der Sprachsteuerung hingewiesen und auf den dazugehörigen Startbefehl. Dies ist wichtig, da die Sprachsteuerung das zentrale Mittel der Interaktion mit dem virtuellen Globus und den dargestellten Daten ist. Diese kann zu jedem Zeitpunkt in der Anwendung verwendet werden.

Der nächste Schritt ist "Zoom and Filter". "Zoom" beschreibt das Heranzoomen an interessante Daten und "Filter" das Filtern von uninteressanten. In der Anwendung bezieht sich dieser Schritt auf die Auswahl von Ort und Zeit. Dies sind die wichtigsten Schritte des Anwendungskonzeptes, da alle Daten ortsgebunden und einige zeitabhängig sind. Der Nutzer zoomt an einen bestimmten gewählten Ort auf dem Globus heran und blendet dabei indirekt die restlichen Daten aus, da diese außerhalb des Sichtfeldes liegen. Einen bestimmten Ort zu finden oder auszuwählen ist somit essentiell, um die relevanten Informationen zu erhalten. Das Ändern der Zeit ist ähnlich wichtig, da nicht die aktuellen Daten für zukünftige Aktivitäten ausschlaggebend sind, sondern die Daten für den ausgewählten Zeitpunkt der Planung. Doch ist die Zeitauswahl optional und standardmäßig werden alle Daten für die aktuelle Zeit angezeigt.

Im entwickelten Anwendungskonzept folgt nach der Selektion von Ort und Zeit die Exploration. Nachdem ein Nutzer an einen bestimmten Ort herangezoomt hat, soll dieser näher untersucht werden können. Dazu können angezeigte Daten gefiltert, sowie aus- und eingeblendet werden. Diese Operationen entsprechen Shneidermans "Filter" Schritt.

Ebenfalls während der Exploration wird die Option für Details-on-demand geboten. Diese Funktionalität entspricht dem letzten Schritt des Mantras: "Details-on-demand". Hierbei soll der Nutzer die Möglichkeit haben spezielle Daten auszuwählen und Details über diese zu erfahren. Dieser Schritt hilft dem Nutzer zusätzliche oder spezielle Informationen über die dargestellten Daten zu erhalten. Für die Anwendung sind deshalb Funktionen relevant, die eine Unterstützung des Informationsgewinns ermöglichen.

Die Funktionen des "Details-on-demand" und "Filter" Schritts sind im Anwendungskonzept nicht klar getrennt, sondern zusammen in die Exploration eingebettet. Nutzer sollen bei der Exploration die Möglichkeit haben die Daten beliebig zu erkunden. Filtern, das Erfragen von Details oder auch andere möglichen Justierungen können jederzeit frei gewählt werden. Mögliche Wiederholungen der Schritte sind für eine erfolgreiche Exploration denkbar und daher nicht klar temporär voneinander abgegrenzt.

Der Nutzer kann in jeder Situation die Zeit anpassen oder den Standort verändern, um die Exploration an einem neuen Ort fortzusetzen.

## **4.3.1. Sprachsteuerung**

Interaktionen in Virtual Reality stellen durch die Dreidimensionalität eine neue Herausforderung dar. Der Gebrauch von herkömmlichen Eingabegeräten wie Maus und Tastatur kommt in diesen Anwendungsgebieten an die Grenzen. Die typische Maus ist auf zwei Dimensionen limitiert und durch das Tragen einer VR-Brille kann die Tastatur nicht mehr gesehen werden, was bei vielen Nutzern zu Problemen führen kann. Doch sind auch Möglichkeiten der Eingabe notwendig für Interaktionen mit der virtuellen Welt. Deswegen wurden Techniken entwickelt, um dieses Problem zu lösen.

Eine Option ist die Verwendung von speziell entwickelten Controllern, bei der Oculus Rift sind das zum Beispiel die Oculus Touch Controller. Der Gebrauch neuer Eingabetechniken ist für Nutzer immer mit einer gewissen Einstiegshürde verbunden und muss erlernt werden. Solche Controller waren im Rahmen der Arbeit nicht verfügbar.

Ein handelsüblicher Controller hingegen bietet nur eine begrenzte Anzahl an Tasten, die mit Funktionen belegt werden können. Somit können häufig benötigte Funktionen zwar abgedeckt werden, doch bei einer Vielzahl an Interaktionsmöglichkeiten gestaltet sich die Umsetzung als schwierig.

Eine weitere Möglichkeit, die zwar auch in einer gewissen Art und Weiße erlernt werden muss, aber intuitiv zu gebrauchen ist, ist eine Sprachsteuerung. Um eine solche Steuerung zu verwenden, müssen mögliche Befehle bekannt sein, beziehungsweise müssen diese erlernt werden, um gewünschte Operationen auszuführen. Um die Einstiegshürde zu verringern, können Befehle an der natürlichen Sprache orientiert und selbsterklärend formuliert werden. Zum Beispiel ist die Funktion des Befehls "Wetter aus" im Kontext der Anwendung naheliegend.

Mögliche Funktionen, die durch eine Sprachsteuerung abgedeckt werden können und umgesetzt wurden, sind:

- Auswahl der Navigationskonzepte
- Öffnen/Schließen der Menüs
- Ändern & Zurücksetzen der Zeit
- Ändern & Zurücksetzen der Lichtverhältnisse
- Navigation an einen gewählten Ort
- Straßen Ansicht
- Filtern bzw. Ein- & Ausblenden von Daten

Eine Berücksichtigung verschiedener Eingabesprachen, speziell wenn Befehle an der natürlichen Sprache orientiert sind, kann Nutzern bei der Bedienung helfen. Falls viele Eingabesprachen implementiert sind, wäre es möglich Nutzer die Sprache zu Beginn der Anwendung einstellen zu lassen. Wenn es sich nur um ein paar Sprachen handelt, könnte die Sprachsteuerung auf alle Befehle jeglicher Sprache reagieren und anhand der gesprochenen Befehle die Sprache in der Anwendung erkennen und dementsprechend die Rückmeldung angepasst werden. Ein ähnlicher Ansatz wurde in der Anwendung umgesetzt.

#### **Startbefehl**

Zur Aktivierung der Sprachsteuerung bietet es sich an einen Startbefehl festzulegen, der dafür sorgt, dass alle folgenden Befehle von der Sprachsteuerung versucht werden zu erkennen und auszuführen. Durch diese Aktivierung werden keine zufällig gesprochene Befehle ausgeführt, falls die Sprachsteuerung nicht genutzt werden will und der Startbefehl deshalb nicht gesagt wurde. Somit können ungewollte Interaktionen auf ein Minimum reduziert werden.

#### **Nutzer Rückmeldung**

Damit Nutzer nach Eingabe eines Befehls wissen, ob die Aktivierung erfolgreich war, macht eine Nutzerrückmeldung Sinn. Eine Rückmeldung für gesprochenen und erkannte Befehle an den Nutzer ist wichtig speziell in Fällen, in denen nicht direkt eine sichtbare Änderung wahrnehmbar ist. Diese Rückmeldung kann zum Beispiel visueller Natur sein, durch eine Einblendung des erkannten Befehls oder auch auditiv. Hierfür könnte ein Text-to-Speech-System genutzt und für die Befehle passende Antworten zurückzugeben werden. In der entwickelten Anwendung ist eine visuelle Rückmeldung umgesetzt.

## **4.3.2. Zeitsteuerung**

Eine wichtige Funktionalität um Entscheidungen zu treffen und unterschiedliche Daten zu explorieren, ist eine Zeitsteuerung. Die aktuellen Informationen können standardmäßig dargestellt werden, doch sind für Reisen oder ähnliche Pläne Informationen zu zukünftigen Zeiten relevant. Nutzer sollten in der Lage sein die in der Anwendung verwendete Zeit, zu welcher die Daten abgefragt werden, zu steuern und zu verändern. Eine Veränderung der Zeit in die Vergangenheit ist nicht relevant, da Entscheidungen und Pläne nicht rückwirkend getätigt werden. Eine Zeitbeschränkung für die Zukunft ist variabel und abhängig von den zeitabhängigen Daten, die verwendet werden. Auch die Genauigkeit mit der unterschiedliche Zeiten gewählt werden können, ist von den gewählten Daten abhängig und muss daher individuell abgestimmt werden.

Zu den zeitabhängigen Daten zählen wie zuvor analysiert das Wetter und der Tag-Nacht Zyklus. POIs unterliegen grundsätzlich deutlich weniger Änderungen und zukünftige neue POIs könnten nur durch geplante Eröffnungen oder ähnliches herausgefunden werden. Diese Daten sind schwer zu beschaffen. Falls Veranstaltungen im Rahmen der Anwendung zu den POIs gezählt werden, sollte beachtet werden, dass diese für beschränkte Zeiträume bestehen und somit zeitabhängig sind. Auch weitere Informationen über POIs können eine temporale Abhängigkeit aufweisen, zum Beispiel Öffnungszeiten von Geschäften. Hierfür wäre es hilfreich auch POIs in die Zeitsteuerung zu integrieren. Da diese Informationen über POIs im Rahmen dieser Arbeit nicht umgesetzt wurde, zählen POIs nicht zu den zeitabhängigen Daten.

Der Tag-Nacht Zyklus ist wie bereits erwähnt zeitabhängig. Zu einer bestimmten Zeit bestehen entsprechende Lichtverhältnisse, das heißt falls Nutzer eine Zeit auswählen, zu der ein gewählter Ort analysiert wird, sollten die Lichtverhältnisse an die gewählte Zeit angepasst werden. Eine Präzision in Sekunden für die Zeitauswahl für den Tag-Nacht Zyklus ist zwar möglich, doch nennenswerte Änderungen der Lichtverhältnisse innerhalb Sekunden geschehen nur in Grenzfällen. Eine Zeitauswahl in Minutenschritten wäre somit naheliegen, doch basieren die meisten Entscheidungen nicht nur auf dem Tag-Nacht Zyklus. Deshalb sollten hierfür die weiteren zeitabhängigen Daten in Betracht gezogen werden.

Zu verschiedenen Zeiten bestehen unterschiedliche Wetterverhältnisse, welche an die von Nutzern gewählte Zeit angepasst werden sollte. Die von Nutzern wählbaren Zeitschritte sind an die verfügbaren Webdienstdaten gebunden. Standardmäßig bieten Webdienste das Wetter für jede ganze Stunde an. Somit kann die Zeitauswahl auf Stundengenauigkeit reduziert werden.

Die Zeitbeschränkung der Zeitsteuerung im Rahmen dieser Arbeit wird durch das Wetter bestimmt. Das heißt die Zeit, die am weitesten in der Zukunft liegt und noch vom Nutzer ausgewählt werden kann, wird durch den Wetter Webdienst gesetzt. Dies ist zurückzuführen auf die implementierte vereinfachte Version des Tag-Nacht Zyklus. Dieser wiederholt sich im 24 Stunden Takt und eine Zeitsteuerung ist daher unbeschränkt möglich, da der Tag für die Position der Lichtquelle irrelevant ist und nur die Uhrzeit von Bedeutung. Eine bestimmte Uhrzeit ruft an jedem Tag die gleichen Lichtverhältnisse hervor. Wettervorhersagen werden mit größerem Abstand zur aktuellen Zeit immer ungenauer und Webdienste liefern Wettervorhersagen nur für einen bestimmten zeitlichen Rahmen. Dieser zeitliche Rahmen bietet somit eine sinnvolle Grenze für die Zeitsteuerung.

Für eine Integration in die Sprachsteuerung ist es wichtig einen Tag und eine Uhrzeit zu übergeben. Wenn diese beiden Faktoren in Kombination mit dem Anspruch, die Befehle an der natürlichen Sprache zu orientieren, umgesetzt wird, ergibt sich folgendes mögliches Schema: "<dd.mm.yyyy hh Uhr>". In der Anwendung kann somit, bis zur durch die Wettervorhersage gegebene Grenze, eine zukünftige Zeit geändert werden mit dem beispielhaften Befehl "08.03.2018 15 Uhr". Dabei sollte es auch möglich sein den Namen des Monats zu nennen "Achter März 2018 15 Uhr". Zusätzlich könnte die Funktionalität der Zeitsteuerung erweitert werden, indem Aussagen wie zum Beispiel "Donnerstag nächste Woche 12 Uhr" erkannt werden und zu dem gleichen Ergebnis führen wie das exakte Datum zu nennen. Dies ist nicht zwingend notwendig doch kann sich als praktisch herausstellen, falls zwar der Wochentag, an dem etwas geplant ist, bekannt ist aber das Datum erst nachgeschaut oder "errechnet" werden müsste. Diese speziellen Eingabeoptionen sind in der Anwendung nicht umgesetzt, könnten aber für zukünftige Erweiterungen in Betracht gezogen werden.

Neben der Änderung der Zeit in die Zukunft ist auch das Zurücksetzen auf die aktuelle Zeit relevant. Hierbei wäre ein Alternativbefehl interessant, damit es nicht notwendig ist das aktuelle Datum und die exakte Zeit als Eingabe zu formulieren.

## **4.3.3. Navigation**

Navigation ist ein wichtiger Aspekt der Anwendung um an bestimmte Ort zu gelangen und näher zu betrachten. Für mögliche Umsetzungen der Navigation muss überprüft werden wofür diese in der Anwendung konkret verwendet wird und ob diese Aspekte sinnvoll durch die Sprachsteuerung erledigt werden können oder besser durch die Steuerung mit einem Controller abgedeckt sind.

Wenn die Anwendung gestartet wird, ist der erste Schritt an einen bestimmten Ort zu navigieren. Um daraufhin den gewählten Ort zu explorieren, werden weiter meist kleinere Änderungen der Position vorgenommen. Zusätzlich können in Kombination mit den verschiedenen Navigationskonzepten Objekte betrachtet und untersucht werden. Die letzteren präzisen und minimalen

Bewegungen zur Exploration und zum Betrachten sind durch konventionelle Mittel besser abgedeckt, wie zum Beispiel den Joysticks eines Controllers, da hierbei eine freie Bewegung sinnvoll ist, die nicht problemlos mit einer Sprachsteuerung erreicht werden kann.

Nichtsdestotrotz kann eine grobe Steuerung per Sprache genutzt werden, um an bestimmte Ort zu gelangen ohne auf die manuelle Steuerung angewiesen zu sein. Dadurch kann ohne Aufwand ein bestimmter Ort ausgewählt werden und die Navigation erfolgt automatisch. Dies erspart Zeit und ist hilfreich, falls die exakte Lage eines bestimmten Ortes nicht bekannt ist.

Als Eingabe sollte hierzu ein Land, eine Stadt oder andere markante Orte zum Beispiel Berge dienen. Hierbei ist zu beachten, dass Orte in unterschiedlichen Sprachen andere Namen haben können. Eine präzise Sprachsteuerung aufzubauen, die viele detaillierte Eingaben annimmt, ist hierbei erstrebenswert. Zum Beispiel sollte es möglich sein eine konkrete Adresse in die Sprachsteuerung "einzugeben" und direkt zum Urlaubsziel zu "fliegen". Dadurch wird der Aufwand für Nutzer auf ein Minimum reduziert und die Navigation wird nicht durch unerwartete Hürden beeinträchtigt.

Diese detaillierte Umsetzung der Sprachsteuerung ist aufwendig und zeitintensiv und da der Fokus dieser Arbeit nicht auf der sprachgesteuerten Navigation liegt, wurde diese zwar implementiert, doch in einer vereinfachten Weiße umgesetzt. Mittels "Gehen nach/zu <Ort>" beziehungsweise "Go to <location>" kann automatisch zu einem Ort "geflogen" werden. Mögliche Orte sind hierbei:

- Länder der Erde
- Hauptstädte der Länder
- 100 höchsten Berge der Erde
- Größten Inseln der Erde (*>* 1000*m*<sup>2</sup> )
- Bundesländer Deutschland
- Hauptstädte der deutschen Bundesländer
- Bundesstaaten der Vereinigten Staaten
- Hauptstädte der amerikanischen Bundesstaaten

Somit kann ein bestimmter Ort auf der Erde per Sprachsteuerung ausgewählt werden und weitere feine Änderungen müssen manuell ausgeführt werden. Der automatische "Flug" an den Zielort endet direkt über der Wolkengrenze, damit das Wetter für den aktuellen Ort auf Anhieb gesehen werden kann. Ein weiterer Befehl, der den Nutzer an der aktuellen Position näher an die Oberfläche bringt ist ebenso hilfreich.

#### **4.3.4. Filter**

Bei der Vielzahl an, in der Anwendung dargestellten, Daten und der Möglichkeit, dass zukünftig weitere Daten hinzugefügt werden, ist es essentiell diese ein- beziehungsweise ausblenden zu können. Dadurch kann Überdeckung oder auch "Visual Clutter" reduziert werden und für die zu treffenden Entscheidungen irrelevanten Daten ausgeblendet werden. Auch das filtern bestimmter Aspekte eines Datensatzes ist hierbei hilfreich.

Das Ein- und Ausblenden sollte für alle Daten getrennt möglich sein. Zusätzlich sollte speziell bei den POIs nicht nur die Möglichkeit bestehen alle Modelle zusammen ein- und auszublenden, sondern diese auch zu filtern. Ein Filter, der es ermöglicht POIs einer speziellen Kategorie anzuzeigen beziehungsweise auszublenden oder auch eine beliebige Menge an Kategorien gleichzeitig anzeigt. Ein solcher Filter kann die Exploration und Suche verbessern, da Nutzer häufig nur an bestimmten Kategorien interessiert sind für ihre Entscheidungen.

Das Filtern beziehungsweise ein- und ausblenden der Daten wurde implementiert und ist durch die Sprachsteuerung nutzbar.

## **4.3.5. Menüs**

Bei Interaktionen in der Anwendung können Menüs eine sinnvolle Unterstützung für Nutzer bieten. Menüs ermöglichen es Nutzern aus einer Reihe an vordefinierten Funktionen zu wählen ohne genaue Sprachbefehle oder ähnliches zu kennen. Auch können Menüs Informationen über die Anwendung liefern, an denen Nutzer interessiert sein könnten. Um diese Erleichterung der Bedienung für Nutzer sinnvoll zu gestalten, sollte der Aufruf beziehungsweise die Anzeige möglichst leicht sein. Hierzu bietet es sich an die Menüs auf Tasten des Controllers zu legen, oder durch einfache Sprachbefehle abzudecken. Die Auswahl einer Funktion innerhalb eines Menüs kann hierbei durch das Anschauen mit einem "Fadenkreuz" geschehen, das durch die VR-Brille "gesteuert" wird.

Ein Menü für die Auswahl der unterschiedlichen Navigationskonzepte ist denkbar und wurde bereits in Vorarbeiten in die Anwendung integriert. Ein weiteres Menü um die möglichen Sprachbefehle anzuzeigen wäre hilfreich. Dieses Hilfemenü wurde in der Anwendung umgesetzt. In diesem werden die wichtigsten Befehl präsentiert. Damit Nutzer die Namen der POI Kategorien nachschlagen können, wurde ein drittes Menü implementiert. In diesem Menü werden alle POI Kategorien aufgeführt.

# **5. Implementierung**

Die geplante Architektur der Anwendung ist in [Abbildung 5.1](#page-52-0) zu sehen. Der virtuelle Globus ist als zentraler Bestandteil in der Mitte in gelb dargestellt. Die verwendeten APIs sind in den grünen Komponenten zu sehen und die Daten, die darüber gewonnen werden, sind durch hellblaue Datenbanken symbolisiert. Die Satellitenbilder, Höhendaten und Straßengraphen sind direkt mit dem Globus verbunden, da diese zum Aufbau dessen wichtig sind. Die restlichen APIs werden über den dunkelblau gezeichneten "Data Acquisition Server" angesprochen und die Ergebnisse an den Globus weitergegeben. Die Eingabegeräte sind als Schnittstelle zwischen dem Nutzer und der Anwendung dargestellt. Diese sind als graue Komponenten zu sehen. Die Oculus Rift dient über das "Positional Tracking System" als Eingabegerät, doch ist die VR-Brille gleichzeitig das Hauptausgabegerät. Die Eingabe über das Headset wird zuerst in der blauen Sprachsteuerung verarbeitet.

<span id="page-52-0"></span>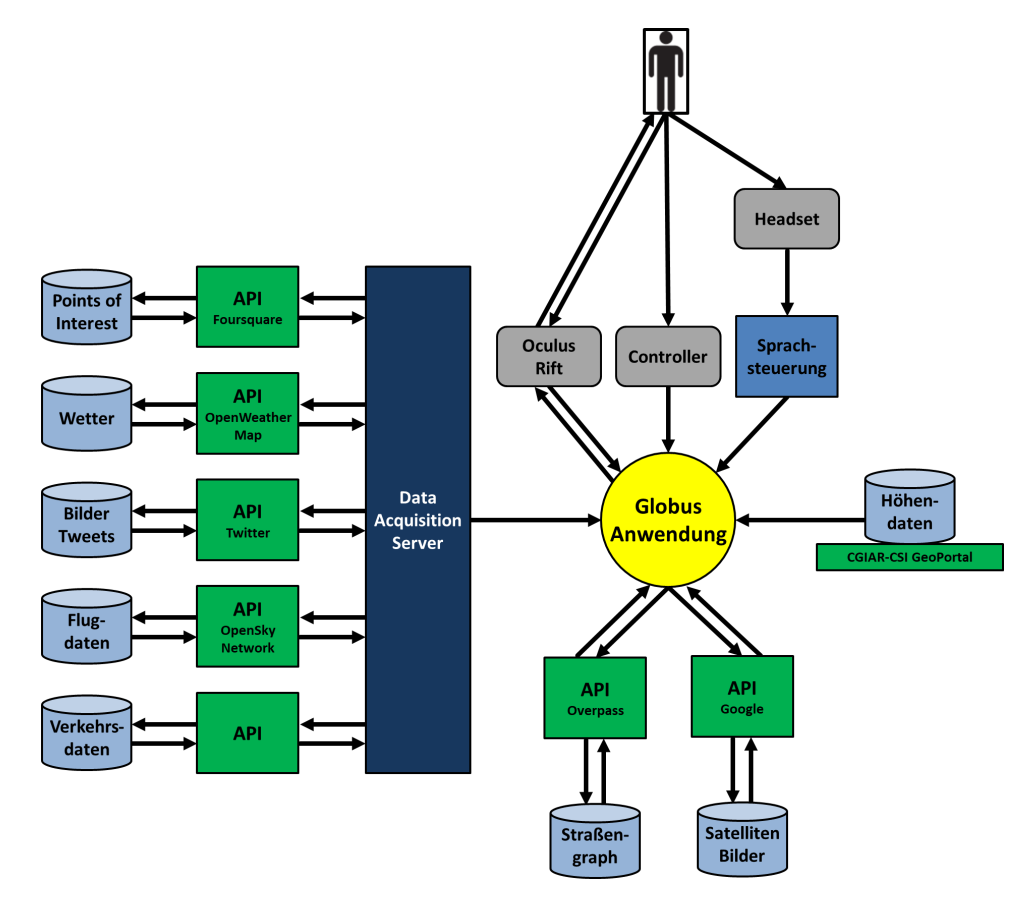

Abbildung 5.1.: Geplante Architektur, Schnittstellen und Einbindung der Daten des virtuellen Globus

Diese dargestellte geplante Architektur unterscheidet sich durch zwei Aspekte von der derzeitigen Architektur. Zum einen werden keinen Verkehrsdaten über eine API eingebunden, sondern die Autos bewegen sich nach aktuellem Stand zufällig über den Straßengraphen. Zum anderen erfolgt die Anbindung der Wetter- und POI-APIs in diesem Prototypen aus Zeitgründen nicht über den Data Acquisition Server, sondern diese sind direkt mit der Globus Anwendung verbunden.

Die virtuelle Globus Anwendung ist als Unity Projekt umgesetzt. Dazu wurde die Version "Unity 5.6.3" verwendet. Der "Data Acquisition Server", der zur Beschaffung der Daten dient, die in der Anwendung angezeigt werden, ist in "C#" geschrieben. Auch die im Unity Projekt verwendeten Skripte sind ebenfalls in "C#" implementiert.

## **5.1. Vorheriger Stand**

Im Folgenden wird die Umsetzung des Ausgangszustandes und der bisher vorhandenen Funktionen der Globus Anwendung kurz betrachtet und erklärt.

## **5.1.1. Globus**

Die Höhenprofile müssen vor Programmstart von "CGIAR-CSI GeoPortal"<sup>[1](#page-53-0)</sup> als Geotiff Dateien heruntergeladen werden, um sie auf dem Globus anzeigen zu können [\[JRNG+08\]](#page-107-1). Daraufhin müssen sie mit der "GDAL - Geospatial Data Abstraction Library"<sup>[2](#page-53-1)</sup> in das Rohdatenformat zur weiteren Verarbeitung umgewandelt werden. Daraus können dann die Höhendaten in der Anwendung gewonnen werden.

Für die Verwaltung der Satellitenbilder-Kacheln wird ein Quadtree angelegt. Über die Entfernung der Kamera zur Oberfläche des Globus wird festgelegt, ob die aktuelle Kachel in vier Teile aufgeteilt und die entsprechenden Bilder mit einer höheren Zoomstufe geladen werden. Ebenso wird bestimmt, falls der Abstand wieder zu groß wird für eine bestimmte Zoomstufe, dass die Parent Kachel im Quadtree gewählt wird.

## **5.1.2. Navigationskonzepte**

Die Navigationskonzepte sind, als unterschiedliche Varianten die Kamera zu bewegen, implementiert. Dazu wird für jedes Navigationskonzept ein eigener Zustand angelegt. Zusätzlich werden die unterschiedlichen "Degrees of Freedom" für jeden Zustand eingestellt und diese Möglichkeiten zur Bewegung auf Tasten des Controllers gelegt.

Falls nun zur Laufzeit ein Navigationskonzept durch die Sprachsteuerung oder die Auswahl im Menü eingestellt wird, wird die Kamera in die entsprechende Ausgangsposition gebracht und die Funktionen am Controller aktiviert. Dadurch kann der Nutzer die Kamera nur beschränkt durch die eingestellten Parameter über den Globus bewegen.

<span id="page-53-0"></span><sup>1</sup> http://srtm.csi.cgiar.org/, zuletzt geprüft am 08.03.2018

<span id="page-53-1"></span> $^{2}$ http://www.gdal.org/index.html, zuletzt geprüft am 08.03.2018

## **5.1.3. Nachrichten**

Als Bibliothek für den Gebrauch der "Twitter Streaming API"<sup>[3](#page-54-0)</sup> wird "Tweetinvi"<sup>[4](#page-54-1)</sup> verwendet. Die Bilder werden über die "media url" aus Tweets gewonnen. Über das "Geotagging Feature" können die Bilder an der entsprechenden Position auf dem Globus platziert werden.

Die Ausrichtung der Schilder mit den integrierten Bildern Richtung Nutzer wird durch Vektortransformationen, für welche die Position der Kamera verwendet wird, umgesetzt.

## **5.1.4. Luftverkehr**

Die Positionen der realen Flugzeuge werden an der "Opensky Network API"<sup>[5](#page-54-2)</sup> abgefragt [\[SSL+14\]](#page-107-2). Mit Hilfe dieser Informationen können die Flugzeuge in der Anwendung positioniert und bewegt werden. Die Position jedes Flugzeugs wird kontinuierlich neu bestimmt. Dargestellt werden die Flugzeuge durch Modelle, die über dem Globus fliegen.

## **5.1.5. Straßenverkehr**

Für den Straßenverkehr wird ein Straßengraph aufgebaut, der aus Knoten und Kanten bestehet. Die Modellautos werden zu Beginn auf einem zufälligen Knoten innerhalb der Gebiete mit definierten Straßengraphen positioniert. Die Bewegung von dieser Position aus erfolgt über eine zufällige adjazente Kante in Richtung des zweiten Knotens der Kante. An diesem Knoten wird wieder eine zufällige adjazente Kante gewählt.

Die Knoten und Kanten werden über die "Overpass API"<sup>[6](#page-54-3)</sup> abgerufen, welche "OpenStreetMap"<sup>[7](#page-54-4)</sup> Kartendaten zur Verfügung stellt. Der Straßengraph wird aufgebaut, indem die Knoten ("Nodes"), Kanten ("Ways") und der Zusammenhang dieser (ein "Way" besteht aus mehreren "Nodes" aus denen er sich zusammensetzt) extrahiert und daraufhin über die Koordinaten auf dem Globus platziert werden.

## **5.2. Erweiterungen der Anwendung**

Im Folgenden wird die Umsetzung des aufgestellten Konzeptes für Erweiterungen der Globus Anwendung detailliert vorgestellt.

<span id="page-54-0"></span><sup>3</sup> https://developer.twitter.com/, zuletzt geprüft am 08.03.2018

<span id="page-54-1"></span><sup>4</sup> https://github.com/linvi/tweetinvi, zuletzt geprüft am 08.03.2018

<span id="page-54-2"></span><sup>5</sup> https://opensky-network.org/, zuletzt geprüft am 08.03.2018

<span id="page-54-3"></span><sup>6</sup> http://overpass-api.de/, zuletzt geprüft am 08.03.2018

<span id="page-54-4"></span><sup>7</sup> https://www.openstreetmap.org/, zuletzt geprüft am 08.03.2018

## **5.2.1. Wetter**

Für die Umsetzung des Wetters wird zuerst die Wahl der API beschrieben und daraufhin, anhand einer erstellten Pipeline, die in [Abbildung 5.2](#page-56-0) zu sehen ist, die einzelnen Schritte der Implementierung erklärt.

## **Wahl API**

Die Wahl der API für die Umsetzung in der Anwendung ist auf die "OpenWeatherMap API"<sup>[8](#page-55-0)</sup> gefallen, da diese Zustände für die verschiedenen Wettersituationen bietet und die im Konzept erarbeiteten notwendigen Daten liefert. Für das aktuelle Wetter wird die "Current weather API" verwendet und für die Wettervorhersage die "5 days/3 hour forecast API". Beide APIs bieten die für die Anwendung relevanten Daten wie Wetterzustand, Windgeschwindigkeit und Windrichtung, Bedeckungsgrad der Wolken usw. Beide können kostenlos genutzt werden, sobald ein Nutzeraccount erstellt wurde. Für jeden Nutzeraccount wird ein Key vergeben, mit dem Anfragen an die API gesendet werden können.

Die Daten der API werden aus mehr als 40000 professionellen und privaten Wetterstationen gewonnen. Die meisten davon sind professionelle Stationen, die beispielsweise an Flughäfen oder in großen Städten installiert sind. Zur Berechnung der Wettervorhersagen werden hauptsächlich die Daten des "NOAA GFS model"<sup>[9](#page-55-1)</sup> und "Environment Canada"<sup>[10](#page-55-2)</sup> genutzt.

**API Limits** Das Limit an Anfragen, für einen freien Nutzeraccount, beträgt 60 pro Minute. Bei Überschreitung dieses Limits, wird der Account temporär gesperrt.

## <span id="page-55-3"></span>**Globus aktuelle Position**

Die aktuelle Position auf dem Globus wird über die Koordinaten der Kamera bestimmt. Dieser Schritt der Wetter-Pipeline ist [Abbildung 5.2](#page-56-0) (1) zu entnehmen. Das Skript, das für das Wetter zuständig ist, ist an dem "GameObject" "Cloud Controller" angehängt. In diesem Skript wird für jedes Frame die "Update-Methode" aufgerufen. In dieser Methode wird über die Z-Koordinate der Kamera der Abstand zum Mittelpunkt des Globus bestimmt. Falls die Z-Koordinate unter einer festgelegten "cloudVisibilityBarrier" liegt wird das Wetter aktiviert, oberhalb deaktiviert. Somit sind das Wetter beziehungsweise die Wolken nur ab einer bestimmten Höhe zu sehen und es sind keine Abfragen an der API notwendig , falls die Entfernung zu den Wolken zu groß wäre um diese zu sehen. Zusätzlich wird an dieser Stelle auch überprüft, ob die Wolken vom Nutzer deaktiviert worden sind, damit in diesem Fall auch keine Abfragen erfolgen.

<span id="page-55-0"></span><sup>8</sup> https://openweathermap.org/

<span id="page-55-1"></span><sup>9</sup> http://www.noaa.gov/, zuletzt geprüft am 08.03.2018

<span id="page-55-2"></span><sup>10</sup>http://www.weatheroffice.gc.ca, zuletzt geprüft am 08.03.2018

<span id="page-56-0"></span>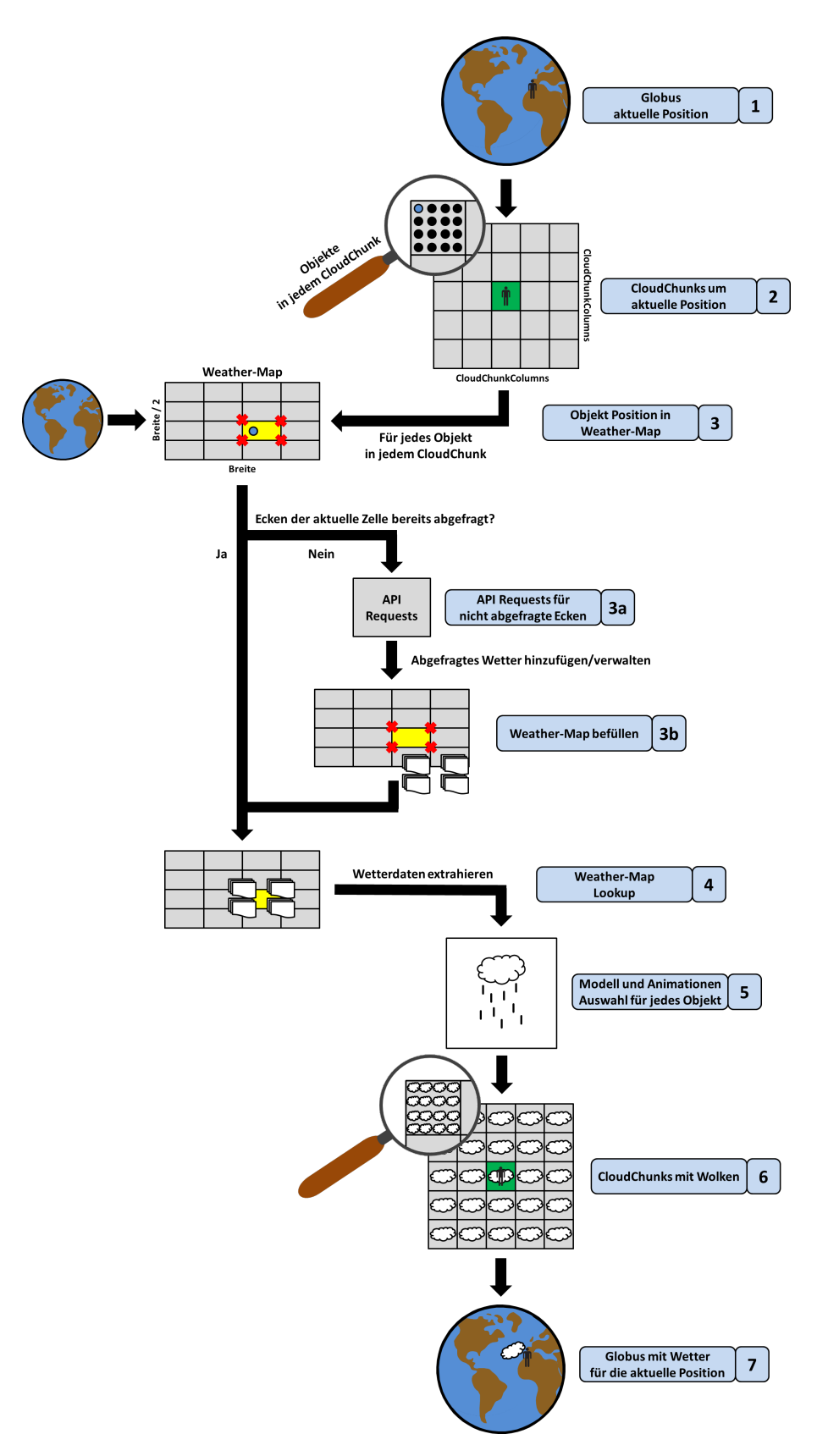

Abbildung 5.2.: Wetter-Pipeline

#### **CloudChunks um aktuelle Position**

Um die Wolken an der aktuellen Position anzuzeigen, werden "CloudChunks" erstellt. Diese CloudChunks sind in [Abbildung 5.2](#page-56-0) (2) zu sehen. Die CloudChunks werden um die aktuelle Position in einer quadratischen Anzahl erstellt. Die Anzahl an Chunks pro Reihe beziehungsweise Zeile kann über "CloudChunkColumns" vor Programmstart festgelegt werden. Die aktuelle Position liegt hierbei in der gerundet, falls CloudChunkColumns eine gerade Anzahl ist, mittleren Zelle. Jeder Chunk enthält eine quadratische Anzahl an "CloudStructs". Ein CloudStruct entspricht später einer Wolke und besteht aus einem GameObject, das in der Szene angezeigt wird und einem "CloudObject", das die Daten über die Wolke speichert.

Bei Bewegung der Kamera wird über die mittlere Zelle der CloudChunks überprüft, in welche Richtung die Bewegung erfolgt. Sobald die Zelle in eine der vier Himmelsrichtungen verlassen wurde, wird eine neue Reihe beziehungsweise Zeile an Chunks hinzugefügt. Alle anderen Chunks werden in die entgegengesetzte Richtung verschoben und die letzte Zeile oder Reihe wird entfernt, um die Anzahl an Chunks konstant zu halten.

## **Objekt Position in Weather-Map**

Um die Daten der CloudObjects zu befüllen, wird die Position in der "Weather-Map" bestimmt, dieser Schritt entspricht [Abbildung 5.2](#page-56-0) (3). Die Weather-Map spannt den gesamten Globus auf und speichert die Daten von zuvor an der API getätigten Abfragen. Dafür wird der Globus in gleichgroße Zellen aufgeteilt. Die Größe dieser Zellen kann vor Programmstart festgelegt werden. Kleine Zellen führen zu exakteren Ergebnissen, doch sind hierfür mehr Anfragen notwendig. Für jedes CloudObject wird über den Längen- und Breitengrad die Zelle bestimmt, in der das CloudObject sich befindet. Jede Zelle wird über vier Eckpunkte definiert. Für jeden Eckpunkt wird eine Anfrage an die API gesendet und die erhaltenen Daten gespeichert. Die Werte für den Längen- und Breitengrad werden in den Index der Ecke der Weather-Map mit den kleinsten Werten umgerechnet. Die Umrechnung kann [Listing 5.1](#page-57-0) entnommen werden.

```
Listing 5.1 Umrechnung der Längen- und Breitengrad zur kleinsten Ecke der Weather-Map Zelle
```

```
private int LatitudeToLatIndex(double latitude)
{
double latNormalized = (latitude + 90.0) / 180.0;return (int)(latNormalized * WEATHER_GRID_HEIGHT);
}
private int LongitudeToLngIndex(double longitude)
{
double lngNormalized = (lonqitude + 180.0) / 360.0;return (int)(lngNormalized * WEATHER_GRID_WIDTH);
}
```
Die weiteren drei Ecken können gewonnen werden indem der "LatIndex", der "LngIndex" und beide gleichzeitig um 1 erhöht werden.

#### **Anfrage Wetter**

Falls noch keine Daten für eine Ecke in der Weather-Map gespeichert sind, wird eine Anfrage an die API gesendet. Dieser Schritt entspricht [Abbildung 5.2](#page-56-0) (3a). Falls für alle vier Eckpunkte bereits Daten vorliegen, ist keine Anfrage notwendig.

**Anfrage aktuelles Wetter** Für die Anfragen wird die "Current weather API" von "OpenWeatherMap" verwendet. Für eine Abfrage des aktuellen Wetters kann die Position in Längen- und Breitengraden in der Query übergeben werden. Zusätzlich muss der Query noch der persönliche "OpenWeatherMap" Key "appid=OPENWEATHERMAP\_KEY" angeheftet werden. Die Query ist in [Listing 5.2](#page-58-0) zu sehen.

<span id="page-58-0"></span>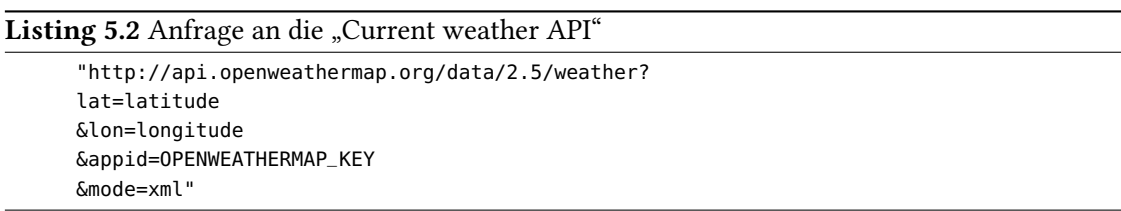

Antwort aktuelles Wetter Die Antwort der API wird im Format Extensible Markup Language (kurz XML) übermittelt. Dazu wird der Antwort-Stream geparsed und danach die entsprechenden Informationen aus der Datei extrahiert. Es werden folgende Daten entnommen: "wind.speed.value", "wind.direction.value", "clouds.value" und "weather.number". Diese Daten enthalten die Windgeschwindigkeit, die Windrichtung, den Bedeckungsgrad des Himmels und den Zustand des Wetters.

Anfrage Wettervorhersage Für eine Anfrage für zukünftiges Wetter wird die "5 days/3 hour forecast API" verwendet. Hierfür kann eine Position auf der Erde in Längen- und Breitengraden angegeben werden. Wie auch bei der Anfrage für das aktuelle Wetter muss einer gültigen Query der persönliche Openweathermap Key "appid=OPENWEATHERMAP\_KEY" angefügt werden. Die Query ist in [Listing 5.3](#page-58-1) zu sehen.

<span id="page-58-1"></span>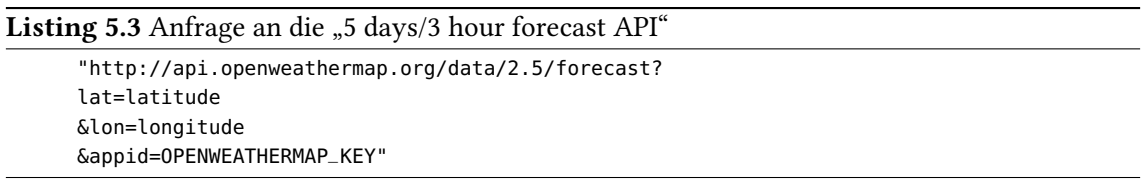

**Antwort Wettervorhersage** Die Antwort der API wird im JavaScript Object Notation Format (kurz JSON) übermittelt. Dazu wird der Antwort-Stream mit "Json.NET"<sup>[11](#page-58-2)</sup>, einem JSON Framework, geparsed und danach die entsprechenden Informationen aus der Datei extrahiert. Dafür wird durch die Liste an Wettervorhersagen iteriert und die folgenden Daten entnommen: "dt",

<span id="page-58-2"></span><sup>11</sup>https://www.newtonsoft.com/json, zuletzt geprüft am 08.03.2018

#### 5. Implementierung

"wind.speed", "wind.deg", "clouds.all" und "weather.id". Diese Daten enthalten die Zeit der Abfrage, die Windgeschwindigkeit, die Windrichtung, den Bedeckungsgrad des Himmels und den Zustand des Wetters.

Um zu bestimmen welche Wettervorhersage gewählt wird, wird die vom Nutzer eingestellte Zeit durch bestimmen der UTC-Zeitverschiebung, wie in [Abschnitt 5.3.2](#page-73-0) erklärt, angepasst, da die Zeiten in der Antwort in UTC Zeit sind. Da die Wettervorhersagen nur in drei Stunden Intervallen verfügbar sind, aber Nutzer Zeiten für jede Stunde einstellen können, muss die Wettervorhersage mit dem kleinsten zeitlichen Abstand zur Nutzer gewählten Zeit gefunden werden. Die obigen relevanten Daten werden aus dieser speziellen Wettervorhersage entnommen.

#### **Weather-Map befüllen**

Dieser Schritt entspricht [Abbildung 5.2](#page-56-0) (3b). In der Weather-Map werden die entnommenen Werte gespeichert. Die Zeit der Abfrage in Unixzeit, der Bedeckungsgrad des Himmels in Prozent und der Zustand des Wetters als ID werden direkt aus der Antwort der API entnommen. Die Windgeschwindigkeit in Meter pro Sekunde und die Windrichtung in Grad werden in einen Vektor verrechnet, beziehungsweise in den Längengrad Teil und den Breitengrad Teil des Vektors aufgeteilt. Die Umrechnung ist [Listing 5.4](#page-59-0) zu entnehmen.

#### <span id="page-59-0"></span>Listing 5.4 Umrechnung Windrichtung und Windgeschwindigkeit

```
double windSpeed;
double windDirection;
double angle = Math.PI * (windDirection + 180) / 180.0;
double windDirLng = Math.Sin(angle) * windSpeed;
double windDirLat = Math.Cos(angle) * windSpeed;
```
#### **Weather-Map Lookup**

Dieser Schritt entspricht [Abbildung 5.2](#page-56-0) (4). Falls die Kamera vom Nutzer über einen Punkt in einer Zelle bewegt wird, für den alle vier Ecken abgefragt worden sind, können Daten direkt aus der Weather-Map entnommen werden. Um die Werte für einen bestimmten Punkt in einer Zelle zu erhalten, wird bilineare Interpolation verwendet um den Einfluss der Ecken auf den Punkt zu bestimmen. Die Wetter-ID und die Zeit der Wetterabfrage werden nicht interpoliert. Die Zeit wird unverändert übernommen und die Wetter-ID wird über die zum Punkt nächste Ecke ausgewählt.

#### **Modell und Animationen Auswahl für jedes Objekt**

Über die Wetter-ID wird die Auswahl der Modelle und der entsprechenden Animationen bestimmt. Dieser Schritt entspricht [Abbildung 5.2](#page-56-0) (5). Die Modelle sind als "Prefabs" hinterlegt und die Animationen sind "ParticleSystems", die an die Prefabs gebunden sind. Die Prefabs werden den GameObjects der CloudStructs zugewiesen.

#### **CloudChunks mit Wolken**

Durch die Auswahl des Modells und den Lookup der relevanten Daten sind alle notwendigen Daten vorhanden, um die Wolken in die Szene einzubetten. Dieser Schritt entspricht [Abbildung 5.2](#page-56-0) (6). Die Größe und Höhe über dem Globus der Wolken wird zufällig variiert, um das Wetter realistischer wirken zu lassen. Der Bedeckungsgrad des Himmels wird genutzt, um zufällige Wolken in den CloudChunks zu deaktivieren. Die Anzahl der deaktivierten Wolken wird an den Bedeckungsgrad angepasst, damit dieser in der Anwendung repräsentiert wird.

## **Globus mit Wetter für die aktuelle Position**

Dieser Schritt entspricht [Abbildung 5.2](#page-56-0) (7). Mit dem errechneten Vektor der Windrichtung und Windgeschwindigkeit kann die Wolke ausgerichtet werden und die Position in Vektorrichtung aktualisiert werden, um eine Bewegung zu erzeugen. Damit das Modell mit der Grundfläche Richtung Globus Oberfläche ausgerichtet ist, müssen noch Vektortransformationen durchgeführt werden, um den Vektor, der vom Modell nach oben zeigt, an den Vektor des Globus, der vom Mittelpunkt an die Oberfläche kommt, anzupassen.

## **Threading**

Manche Operationen können nicht von einem Thread erledigt werden, sondern müssen vom Hauptprozess (Update() Methode) ausgeführt werden. Doch können zum Beispiel die API Anfragen in einen anderen Thread ausgelagert werden, um die Anzahl an Operationen im Hauptprozess zu verringern und die Performance zu verbessern. Dazu wird in der Start() Methode ein Update Thread initialisiert und gestartet. Dieser überprüft in einem festen Zeitintervall ob neue Abfragen getätigt werden müssen.

## **5.2.2. Tag und Nacht**

Um Licht in der Anwendung zu schaffen, ist eine Lichtquelle eingebaut, die auf der echten Sonne basiert. Sie wird durch ein gerichtetes "Spot Light" repräsentiert, das zum Mittelpunkt des Globus zeigt. Das Spot Light ist an eine Kugel gebunden, welche die Sonne darstellt. Da der Globus der Mittelpunkt der Anwendung ist, kreist die Lichtquelle um den Globus und nicht umgekehrt. Somit werden Berechnungen, die hauptsächlich den Globus oder Objekte darauf betreffen, nicht unnötig verkompliziert. Für die Lichtverhältnisse macht dies keinen Unterschied auch wenn es nicht dem "Heliozentrischen Weltbild" entspricht. Aus Gründen der Einfachheit kreist die Lichtquelle auch um den Globus und bewegt sich nicht auf einer Ellipse, wie es die Erde um die Sonne macht. Die Lichtquelle bewegt sich über dem Äquator des Globus und umkreist den Globus in 24 Stunden genau einmal. Normalerweise wandert die Sonne zwischen dem nördlichen und südlichen Wendekreis, doch der Äquator befindet sich in der Mitte zwischen beiden und genügt für die Anwendung als Approximation. Durch diese Vereinfachung muss nur der Längengrad konstant neu berechnet werden und der Breitengrad nicht, da dieser durch die Bewegung über dem Äquator immer 0 ist.

#### **Berechnung Sonnenposition**

Die Position der Lichtquelle, genauer gesagt der Längengrad, wird an der UTC Zeitzone orientiert. Die Lichtquelle steht immer über dem Längengrad, der 12 Uhr repräsentiert mit einer Genauigkeit in Sekunden. Um genau 12 Uhr Mittag UTC Zeit steht die Lichtquelle auf der Position Längengrad 0 und Breitengrad 0. Dies ist der Ausgangspunkt für alle weiteren Positionen. Eine Schrittgröße wird festgelegt indem die 360 Längengrade geteilt werden durch 86400 Sekunden, die ein 24 Stunden Tag hat. Um die aktuelle Position der Lichtquelle zu bestimmen wird "UTC.Now" aufgerufen und die Differenz zu 12 Uhr berechnet. Diese Differenz in Sekunden bestimmt die Anzahl an Schritten, um welche die Lichtquelle von der Ausgangsposition aus verschoben werden muss. Falls "UTC.Now" zwischen 12:00:00 und 00:00:00 ist, wird die Lichtquelle in westliche Richtung verschoben, ansonsten in östliche Richtung, da die Sonne von der Erde aus betrachtet von Osten nach Westen wandert.

Falls Nutzer die Zeit geändert haben, muss die Position der Lichtquelle angepasst werden. Dazu wird für die aktuelle Position der Kamera die UTC-Zeitverschiebung, wie in [Abschnitt 5.3.2](#page-73-0) gezeigt, abgefragt, da Nutzer bei der Zeitänderung von der lokalen Zeit ausgehen und eine Änderung auf 12 Uhr auch 12 Uhr Ortszeit entsprechen sollte.

Die vom Nutzer gewählte Zeit wird als Unixzeit übergeben. Zuerst werden per Modulo ("selectedFutureTime % (24 \* 60 \* 60)") die Tage der gewählten Unixzeit verworfen, da die Position der Lichtquelle jeden Tag die gleiche Bahn um den Globus macht und nur von der Zeit an diesem Tag abhängt. Danach wird noch die UTC-Zeitverschiebung in Sekunden mit dem Ergebnis verrechnet. Die folgenden Schritte sind identisch mit der Berechnung ohne Zeitänderung.

Damit Nutzer bei Bedarf Tageslicht aktivieren können, ist eine Funktion implementiert, welche die aktuelle Position der Lichtquelle überschreibt. Die neue Position wird durch die X- und Y-Koordinate der Kamera bestimmt. Somit ist die Lichtquelle immer an der gleichen Position wie die Kamera und der Globus scheint für die Nutzer immer hell erleuchtet.

## **Berechnung Hintergrundfarbe**

Um den Eindruck von Tag und Nacht für Nutzer noch zu verstärken, ändert sich nicht nur die Beleuchtung auf dem Globus, sondern zusätzlich auch die Hintergrundfarbe beziehungsweise die Farbe des "Himmels". Dazu wird die "Clear Flags" Option der Hauptkamera auf "Solid Color" gesetzt. Im an die Kamera angehängten Skript kann dies mittels "GetComponent<Camera>().clearFlags = CameraClearFlags.SolidColor;" erreicht werden. Dadurch kann dem Hintergrund eine einheitliche Farbe zugewiesen werden. Für die Berechnung des Farbwertes wird lineare Interpolation verwendet. Dazu wird der Abstand der aktuellen Kameraposition zur Position der Lichtquelle berechnet. Der Längengrad der Lichtquelle wird vom Controller abgefragt. Hierbei ist zu beachten, dass der kleinste Abstand genommen wird, das heißt von der aktuellen Position wird der westliche oder östliche Weg um den Globus gewählt, je nachdem welcher kürzer ist. Somit ist der maximale Abstand zur Lichtquelle 180 und der minimale 0. Für den Anstand 0 und 180 ist eine jeweils ein Farbwert definiert, die zwei Farben sind in [Abbildung 4.16](#page-38-0) dargestellt. Über den Abstand zur Lichtquelle wird der "Value", der mit HSV dargestellten Farbe ermittelt. In [Listing 5.5](#page-62-0) ist die Berechnung der Hintergrundfarbe zu sehen.

```
Listing 5.5 Berechnung der Hintergrundfarbe der Kamera
```

```
public void SetBackgroundColor()
{
// Get the position of the sun
double sunLongitude = SunController.longitudeOfSun;
// Calculate the distance between the current position and the sun
int distance;
if (sunLongitude < 0 && longitude >= 0)
{
distance = Math.Abs(Convert.ToInt32(longitude - sunLongitude));
}
else
{
distance = Math.Abs(Convert.ToInt32(sunLongitude - longitude));
}
// Take the smallest distance, not the other way around the globe
if (distance > 180)
{
distance = Math.Abs(distance - 360);
}
// Set the "Value" of the HSV-Color between 220 and 40 depending on the distance to the
    sun
newBackgroundColor = Color.HSVToRGB(215f / 359f, 80f / 255f, (180f - (float)distance +
    40f) / 255f);
}
```
Der bestimmte Farbwert wird mit "GetComponent<Camera>().backgroundColor" zugewiesen.

#### **Threading**

Für die Sonnenposition und Berechnung der Hintergrundfarbe kann Threading wie auch schon beim Wetter angewendet werden. Hierzu wird das Bestimmen der aktuellen Position der Lichtquelle und des exakten Farbwertes ausgelagert.

#### **5.2.3. Points of Interest**

Für die Umsetzung der POIs wird zuerst die Wahl der API beschrieben und daraufhin anhand einer erstellten Pipeline, die in [Abbildung 5.3](#page-64-0) zu sehen ist, die einzelnen Schritte der Implementierung erklärt.

#### **Wahl API**

Für die Implementierung und Umsetzung des entwickelten Konzeptes der POIs ist die Wahl der API ausschlaggebend. Da die POI Kategorien im Vordergrund des Konzepts stehen, ist die Wahl auf die "Places API" von "Foursquare" gefallen. Die API ermöglicht eine Abfrage von POIs in einem bestimmten Gebiet und liefert die Namen, Kategorien und weitere relevante Informationen der POIs. Zusätzlich sind die Kategorien der POIs in einer hierarchischen Art und Weise aufgebaut.

#### 5. Implementierung

Dadurch kann jede POI Kategorie auf eine Oberkategorie zurückgeführt und die Anzahl an unterschiedlichen Modellen, die benötigt werden um alle POIs darzustellen, reduziert werden. Um die verschiedenen "Endpoints" der "Places API" von Foursquare zu nutzen, muss ein Nutzeraccount erstellt werden. Für einen Nutzeraccount werden eine persönliche Client-ID und ein Client Secret vergeben, mithilfe derer man Anfragen an die API senden kann.

<span id="page-63-1"></span>**API Limits** Das Limit an Anfragen, für einen nicht verifizierten freien Nutzeraccount, beträgt 500 pro Stunde oder 1000 in 24 Stunden, je nachdem welches der beiden Limits zuerst erreicht wird. Die Anzahl an Anfragen wird an den Nutzeraccount gebunden und jeden Tag um Mitternacht UTC Zeit zurückgesetzt.

Eine Anfrage an den "search Endpoint" kann eine Fläche von bis zu ungefähr 10000 *m*<sup>2</sup> Kilometern umfassen.

Die Obergrenze für die Anzahl an zurückgegebenen POIs für eine bestimmte Fläche beträgt 50.

#### **Anfrage Points of Interest Kategorien**

Zum Programmstart werden alle möglichen POI Kategorien der API und ihr hierarchischer Zusammenhang abgefragt, da zur Laufzeit das Mapping zwischen einer POI Kategorie und der POI Oberkategorie bekannt sein muss. Dafür wird der "categories Endpoint" der "Places API" verwendet. Da es nur eine Version der Kategorien Hierarchie gibt, ist für eine Query nur die persönliche Client-ID "client\_id=CLIENT\_ID" und das dazugehörige Client-Secret "client\_secret=CLIENT\_SECRET" notwendig. Zusätzlich muss eine gewählte Version "v=YYYYMMDD" der Foursquare API angegeben werden. Diese Versionierung kann genutzt werden, damit Entwickler mögliche API Änderungen nicht sofort adaptieren müssen, sondern Änderungen selbst planen können. Andernfalls könnte jede neue Version zu Fehlern im Programmcode führen und die Verfügbarkeit der Anwendung reduzieren. Die erstellte Anfrage ist in [Listing 5.6](#page-63-0) zu sehen und wird an die API gesendet, um eine Antwort mit allen POI Kategorien zu erhalten.

#### <span id="page-63-0"></span>Listing 5.6 Anfrage an den "categories Endpoint"

"https://api.foursquare.com/v2/venues/categories? client\_id=FOURSQUARE\_CLIENT\_ID &client\_secret=FOURSQUARE\_CLIENT\_SECRET &v=YYYYMMDD"

#### <span id="page-63-2"></span>**Antwort Points of Interest Kategorien**

Die Antwort der API wird als JSON übermittelt. Um diese Antwort verarbeiten zu können, wird der Antwort-Stream mit "Json.NET" geparsed. Dadurch können die ausgewählten Daten extrahiert werden. Dafür muss durch die Hierarchie iteriert werden und die "id" und der "name" jeder Kategorie entnommen werden. Die vollständige Liste an Kategorien ist auf [\[Fou\]](#page-106-0) zu sehen.

Die entnommenen Daten werden in eine externe Comma-separated values Datei (kurz CSV) gespeichert, da die Kategorien Baumstruktur keinen stetigen Änderungen unterliegt und nicht bei jedem Programmstart erneut abgefragt werden muss. Dazu werden die "ID", der "Name" und

<span id="page-64-0"></span>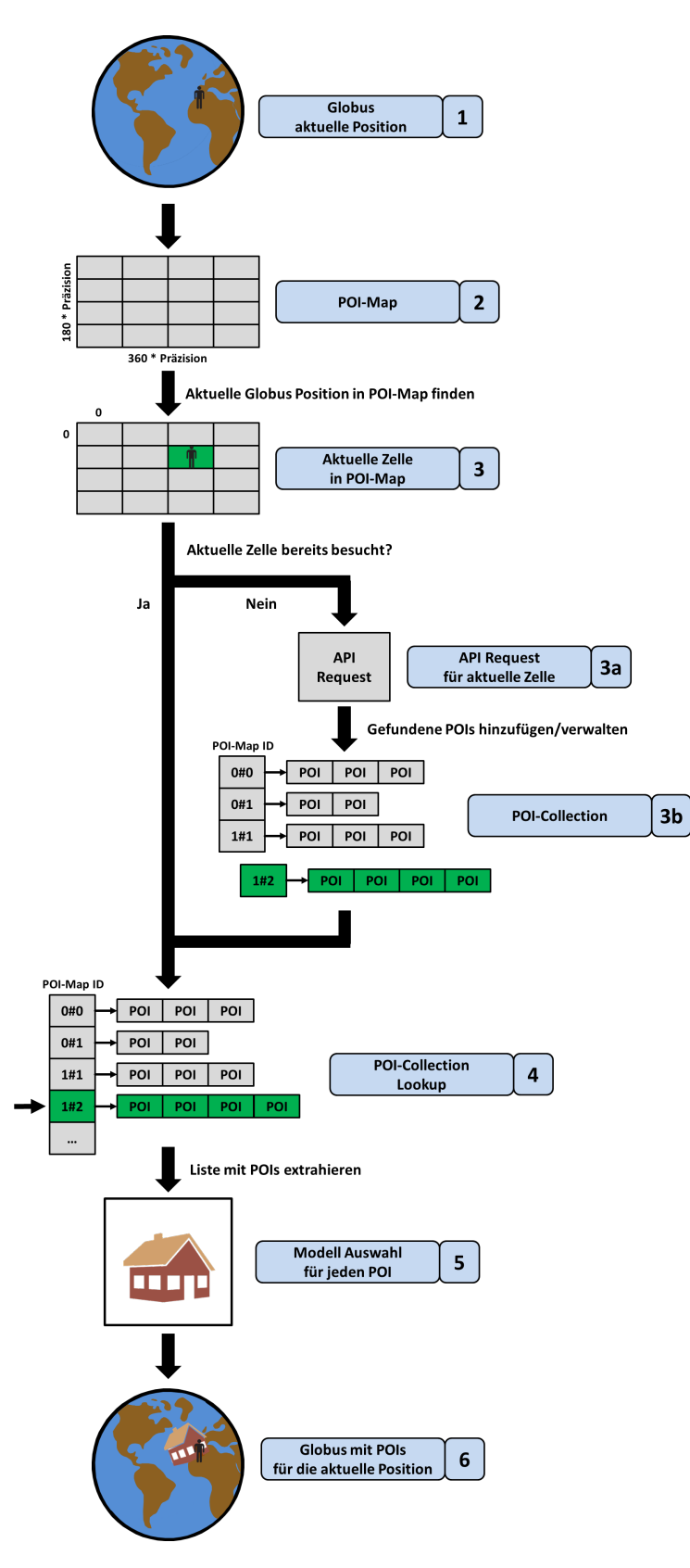

Abbildung 5.3.: POI-Pipeline

die "ID des Parents" durch Komma getrennt in eine Zeile der CSV Datei geschrieben. Falls eine Kategorie kein Parent hat, wird der Eintrag leer gelassen beziehungsweise mit "null" belegt. Ein Auszug aus der erstellten CSV Datei ist in [Listing 5.7](#page-65-0) zu sehen. Die Kategorie "Arts & Entertainment" ist eine Oberkategorie und hat deshalb keine "Parent-ID". Die Kategorie "Jazz Club" ist ein "Child" der Kategorie "Music Venue", welche wiederum ein Child der Kategorie "Arts & Entertainment" ist.

<span id="page-65-0"></span>Listing 5.7 Auszug der POI Kategorien CSV Datei

```
id.name.parentId
4d4b7104d754a06370d81259,Arts & Entertainment,
56aa371be4b08b9a8d5734db,Amphitheater,4d4b7104d754a06370d81259
4fceea171983d5d06c3e9823,Aquarium,4d4b7104d754a06370d81259
4bf58dd8d48988d1e1931735,Arcade,4d4b7104d754a06370d81259
...
4bf58dd8d48988d1e5931735,Music Venue,4d4b7104d754a06370d81259
4bf58dd8d48988d1e7931735,Jazz Club,4bf58dd8d48988d1e5931735
4bf58dd8d48988d1e8931735,Piano Bar,4bf58dd8d48988d1e5931735
4bf58dd8d48988d1e9931735,Rock Club,4bf58dd8d48988d1e5931735
5744ccdfe4b0c0459246b4b8,Pachinko Parlor,4d4b7104d754a06370d81259
...
```
#### <span id="page-65-1"></span>**Mapping Points of Interest Kategorien**

Für die späteren Abfragen, bei denen gefundene POIs zurückgegeben werden, muss ein "Mapping" erstellt werden, das jedem POI eine Oberkategorie zuweist. Für die Oberkategorien gibt es jeweils ein Model, dass dann auf dem Globus dargestellt werden kann.

Um das Mapping zu erstellen, wird die CSV Datei geladen und die darin enthaltenen Kategorien als Baum verwaltet. Die Kategorien von POIs werden durch Knoten in diesem Baum repräsentiert, die durch die ID identifiziert werden können. Abgefragte POIs sind immer Blätter dieses Baumes. Um die Oberkategorie eines ausgewählten POI zu finden, wird der entsprechende Knoten im Baum gewählt und rekursiv der Parent ausgewählt, bis ein Knoten gefunden wird, der keinen eigenen Parent mehr besitzt. Ausnahmen hierbei sind die Kategorien "Schule", "Medizinisches Zentrum" und "Spirituelles Zentrum". Diese drei Kategorien sind Kinder der "Berufliches & andere Orte" Kategorie und sind separiert, da sie durch ein eigenes Modell dargestellt werden. Im Falle der "Schule" ist das Modell identisch mit dem Modell der "Bildungseinrichtungen". Zusätzlich ist die Kategorie "Veranstaltung" nicht durch ein Modell belegt. Diese Ausnahmen müssen bei der Rekursion abgefragt werden und falls ein POI ein Kind dieser Kategorien ist, die Rekursion frühzeitig abgebrochen werden. In [Tabelle 5.1](#page-66-0) können die Oberkategorien des "Mapping" gesehen werden, bei denen der Algorithmus stoppt.

#### **Aktuelle Position auf dem Globus**

Für die aktuelle Position auf dem Globus werden die Koordinaten der Kamera verwendet. Dieser Schritt ist in [Abbildung 5.3](#page-64-0) (1) zu sehen und entspricht dem Vorgehen in [Abschnitt 5.2.1.](#page-55-3) Für die POIs besteht eine andere niedrigere Barriere, doch das Vorgehen ist ansonsten identisch. Es wird überprüft ob mindestens eine POI Kategorie aktiviert ist. Ansonsten werden keine POIs abgefragt.

<span id="page-66-0"></span>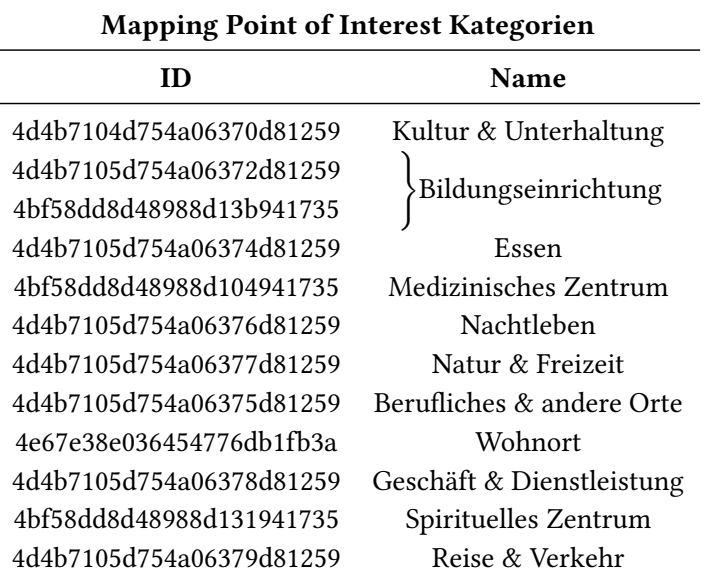

Tabelle 5.1.: Oberkategorien des "Mapping" mit den entsprechenden Kategorie-IDs und Kategorie-Namen

#### **POI-Map**

POIs sollten immer in der Nähe der Nutzer auf dem Globus angezeigt werden. Um genaue Bereiche zu definieren, aus denen die Nähe zum Nutzer bestimmt werden kann, wird eine POI-Map erstellt. Die POI-Map ist in in [Abbildung 5.3](#page-64-0) (2) zu sehen. Diese POI-Map wird zum Programmstart erstellt und teilt den Globus in Zellen auf. Die Größe der POI-Map wird über die Anzahl an Längen- und Breitengraden auf der realen Welt bestimmt "bool[,] poiMap = new bool[360  $*$ poiMapPrecision, 180 \* poiMapPrecision]".

Da für eine Zelle je eine Anfrage an die API geschickt wird und für jede Anfrage nur maximal 50 POIs zurückgesendet werden, Details dazu können [Abschnitt 5.2.3](#page-63-1) entnommen werden, ist die Variable "poiMapPrecision" angelegt. Diese kann Werte größer 1 annehmen und mit steigender Größe werden mehr und kleinere Zellen angelegt, wodurch die Anfragen präziser werden, da die Fläche, die durch eine Zelle abgedeckt wird, kleiner wird. Der Wert von "poiMapPrecision" kann vor Programmstart festgelegt werden. Größere Werte sind für Großstädte mit vielen POIs sinnvoll.

Da kleinere Zellen nur noch kleinere Flächen abdecken, ist eine weitere Variable definiert: "poiMapNeighbours". Durch diese Variable kann der Nutzer festlegen wie viele Reihen an Zellen um die aktuelle Zelle zusätzlich angezeigt werden sollen, beziehungsweise deren POIs. Werte 0 oder kleiner sorgen dafür, dass nur die POIs der aktuellen Zelle angezeigt werden. Bei 1 werden alle POIs der umliegenden 8 Zellen zusätzlich angezeigt, bei 2 zusätzliche 24 Zellen, usw. Die Auswirkungen der beiden Variablen auf die POI-Map sind in [Abbildung 5.4](#page-67-0) veranschaulicht. Durch die Kombination beider Variablen können große Flächen präzise abgedeckt werden.

#### <span id="page-67-0"></span>5. Implementierung

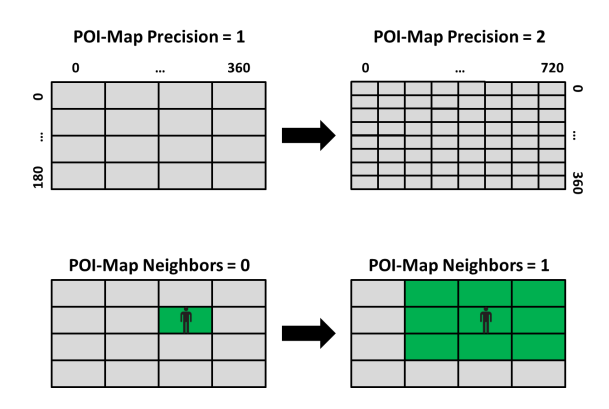

Abbildung 5.4.: POI-Map Variablen: Präzision und Nachbarn

#### **Aktuelle Zelle in der POI-Map**

Dieser Schritt entspricht [Abbildung 5.3](#page-64-0) (3). Die aktuelle Zelle, in der sich der Nutzer befindet, wird über die Position der Kamera, X- und Y-Koordinate, bestimmt. Um die exakte Zelle zu bestimmen muss die Position auf die POI-Map übertragen werden. Zum Beispiel wenn die POI-Map ein Größe von 360 auf 180 hat, also den Anzahlen an ganzzahligen Längen- und Breitengraden in der realen Welt entspricht, dann muss die X- beziehungsweise Y-Koordinate auf den nächst kleineren ganzzahligen Wert gemappt werden. Visuell bedeutet dies den Punkt über dem die Kamera steht auf die Ecke mit den kleinsten Werten der Zelle, in der sich die Kameraposition befindet, zu mappen. Durch diese Ecke werden alle Punkte innerhalb der Zelle repräsentiert und die gemappten Werte können für die Indizes der POI-Map genutzt werden. Der Quellcode für diese Umrechnung ist in [Listing 5.8](#page-68-0) zu sehen.

Da es aber auch negative Werte geben kann, müssen sie noch zu positiven umgewandelt werden, da die POI-Map nur positive Indizes von 0 bis 360 und von 0 bis 180 hat. Dabei darf die Bijektivität nicht verletzt werden. Dazu wird auf die Werte, welche auf die Ecke gemappten wurden, 180 beziehungsweise 90 addiert. Durch diese Umwandlung werden die Werte bijektiv abgebildet und befinden sich im Intervall der Indizes. Somit bestimmen die zwei Werte der ursprünglichen Kameraposition genau eine Zelle in der POI-Map. Da die POI-Map nicht immer die Größe 360 auf 180 hat, sondern nur bei "poiMapPrecision =  $1$ ", muss diese Abhängigkeit in der Umwandlung berücksichtigt werden. Durch "poiMapPrecision" ändert sich die Anzahl an Zellen der POI-Map und somit die "Schrittgröße" beim Runden. Anstatt auf ganze Zahlen abzurunden wird bei zum Beispiel "poiMapPrecision =  $2^u$  auf 0, 0,5, 1, 1,5, ... abgerundet.

```
Listing 5.8 Umrechnung eines Längen- oder Breitengrades zum "Eckpunkt" der POI-Map Zelle
```

```
private double LngOrLatToPoiMapCorner(double lngOrLat, int poiMapPrecision)
{
```

```
double decimalPart;
double tmp = 0;int intPart = (int)lngOrLat;
// Remove the integer part
decimalPart = lngOrLat - intPart;
// Check if longitude is positiv or negative
if (lng0rLat >= 0)
{
// Get the steps from smallest to biggest
for (int i = 0; i < poiMapPrecision; i++)
{
double step = i * (1 / \text{Convert}. \text{ToDouble}( \text{point});
// Take the closest smaller value
if (decimalPart >= step)
{
tmp = step;
}
}
return lngOrLat - decimalPart + tmp;
}
else
{
decimalPart = -decimalPart;
// Get the steps from biggest to smallest
for (int i = \text{poiMapPrecision}; i > 0; i -)
{
double step = i * (1 / \text{Convert}.ToDouble(poiMapPrecision));// Take the closest smaller value
if (decimalPart <= step)
{
tmp = step;
}
}
return lngOrLat + decimalPart - tmp;
}
}
```
Für die aktuelle Zelle der POI-Map wird eine Anfrage an die API geschickt und die zurückgegebenen POIs angezeigt. Damit keine doppelten Anfragen getätigt werden, wird für jede Zelle gespeichert, ob diese Zelle bereits zuvor besucht wurde oder noch nicht.

#### **Anfrage Points of Interest**

Dieser Schritt entspricht [Abbildung 5.3](#page-64-0) (3a). Falls eine Zelle der POI-Map nicht besucht wurde, muss für diese Zelle eine Abfrage getätigt werden. Dazu wird der "search Endpoint" der "Places API" von "Foursquare" verwendet. Der "search Endpoint" gibt eine Liste an POIs, die

auf "Foursquare" Venues genannt werden, in der Nähe einer bestimmten Position zurück. Mittels "intent=browse" wird die Anfrage darauf eingestellt, dass alle POIs in einem gegebenen Bereich abgefragt werden. Anders als die Standardeinstellung, die POIs zurückgibt, die am nächsten zum gewählten Punkt sind. Der Bereich wird durch eine Bounding Box definiert, welche die aktuelle Zelle in der POI-Map repräsentiert. Die Bounding Box wird durch den südwestlichen "sw=latitude,longitude" und nordöstlichen "ne=latitude,longitude" Eckpunkt der Zelle definiert. Zusätzlich muss jede gültige Query noch die persönliche Client-ID "client\_id=CLIENT\_ID" und das dazugehörige Client-Secret "client\_secret=CLIENT\_SECRET" übergeben werden. Auch eine gewählte Version "v=YYYYMMDD" der Foursquare API muss angegeben werden. Die erstellte Anfrage wird gesendet um eine Antwort mit den gewählten Informationen zu erhalten. Die Query ist in [Listing 5.9](#page-69-0) zu sehen.

<span id="page-69-0"></span>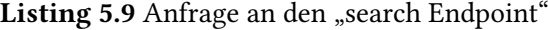

"https://api.foursquare.com/v2/venues/search? intent=browse &sw=latitudeSW,longitudeSW &ne=latitudeNE,longitudeNE &client\_id=FOURSQUARE\_CLIENT\_ID &client\_secret=FOURSQUARE\_CLIENT\_SECRET &v=YYYYMMDD &m=foursquare &limit=50"

#### **Antwort Points of Interest**

Die Antwort der API wird als JSON übermittelt. Dazu wird der Antwort-Stream, wie in [Ab](#page-63-2)[schnitt 5.2.3,](#page-63-2) mit "Json.NET" geparsed und danach die entsprechenden Informationen aus der Datei extrahiert. Dafür wird durch die Liste an POIs iteriert und die "id", der "name", die "location.lat", die "location.lng" und die "categories" entnommen. Das Feld "categories" ist optional, das heißt es muss überprüft werden, ob es leer ist. POIs, bei denen keine Kategorie eingetragen ist, werden mit "null" befüllt.

#### **POI-Collection**

Dieser Schritt entspricht [Abbildung 5.3](#page-64-0) (3b). Zur Verwaltung der Daten aus der API Antwort wird ein "Dictionary<string, string[,]>" verwendet, die POI-Collection. Zu Beginn ist die POI-Collection leer und wird nach und nach befüllt, indem Nutzer von Zelle zu Zelle wandern. Ein Dictionary wird verwendet, um die Daten eindeutig mit einem Key identifizierbar zu machen. Als Key wird hierbei ein "Unique Identifier" erstellt aus der aktuellen POI-Map Zelle. Das String-Array wird mit den zuvor entnommenen Daten befüllt und zusammen mit dem Key in das Dictionary gespeichert. Der Unique Identifier ist ein String, der aus den beiden Indizes der aktuellen POI-Map Zelle erstellt wird. Damit die Zelle mit Index 1 und 11 und die Zelle mit Index 11 und 1 unterschieden werden können, wird ein Trennzeichen zwischen beide Indizes eingefügt, in diesem Fall  $.*$ ".

## **POI-Collection Lookup**

Dieser Schritt entspricht [Abbildung 5.3](#page-64-0) (4). Wenn ein Nutzer die Kamera über einem Punkt bewegt, der in einer Zelle liegt, die schon besucht wurde, müssen die POIs nicht erneut abgefragt werden. Ein Lookup in der POI-Collection reicht. Ein Dictionary speichert die Daten als "Key-Value Pairs". Für einen Lookup wird hierbei der Key benötigt, um an die Daten im "Value" zu gelangen. Dazu wird aus der Zelle der Key wie zuvor generiert und damit im Dictionary nachgeschlagen.

## **Modell Auswahl**

Dieser Schritt entspricht [Abbildung 5.3](#page-64-0) (5). Um die gefundenen POIs auf dem Globus anzuzeigen, müssen Modelle zugewiesen werden. Dazu wird durch das String-Array für die aktuelle Zelle iteriert. Für jeden POI wird ein GameObject angelegt und das Mapping, wie in [Abschnitt 5.2.3](#page-65-1) vorgestellt, angewendet um mit der Kategorie-ID die ID der Oberkategorie zu finden. Für jede ID der Oberkategorien ist ein Modell in Form eines Prefabs hinterlegt. Das instanziierte GameObject wird gespeichert und nachdem alle POIs verarbeitet wurden, müssen die GameObjects auf dem Globus platziert werden.

## **Modell Platzierung**

Dieser Schritt entspricht [Abbildung 5.3](#page-64-0) (6). Damit die Modelle auf dem Globus platziert werden können, müssen die Längen- und Breitengrade aus dem String-Array für den entsprechenden POI genommen werden. Zusätzlich wird noch die Höhe auf dem Globus benötigt, dazu wird auf den Radius des Globus, die Höhe des Höhenprofils an der Position des POIs addiert. Die daraus resultierenden drei Koordinaten können genutzt werden, um das Modell auf dem Globus zu platzieren. Damit das Modell mit der Grundfläche auf der Oberfläche des Globus steht, müssen noch Vektortransformationen durchgeführt werden, um den Vektor, der vom Modell nach oben zeigt, an den Vektor des Globus, der vom Mittelpunkt an die Oberfläche kommt, anzupassen.

## **Verwaltung der "GameObjects"**

Die Modelle der POIs werden für jede besuchte Zelle dargestellt. Damit POIs in verlassenen Zellen deaktiviert werden können, werden die GameObjects nach der Zelle benannt, in der sie sich befinden. Die Benennung erfolgt bei der Initialisierung. Dazu wird der gleiche Key erstellt, der zum Verwalten der POIs in der POI-Collection verwendet wurde.

Damit einzelne POI Kategorien aktiviert und deaktiviert werden können, wird bei der Initialisierung jedes GameObject mit einem Tag versehen. Durch die Tags erfolgt die Zuordnung zu einer gewissen Kategorie. Falls Nutzer eine Kategorie in einer Zelle deaktivieren und sich danach in eine benachbarte Zelle bewegen, sollten immer noch die gleichen Kategorien aktiviert sein wie zuvor. Dafür werden 11 Zustände verwaltet, für jede POI Kategorie einer. Darin wird gespeichert ob eine POI Kategorie vom Nutzer aktiviert oder deaktiviert wurde. Somit werden nicht alle GameObjects aktiviert wenn eine neue Zelle betreten wird.

## **Threading**

Für die Abfrage der POIs kann Threading wie auch schon beim Wetter angewendet werden. Hierzu wird für jede neue Zelle die Abfrage durch einen Thread getätigt.

## **5.3. Interaktionsmöglichkeiten**

Im Folgenden wird die Umsetzung der Interaktionsmöglichkeiten, die im Anwendungskonzept vorgestellt werden, erklärt.

## **5.3.1. Sprachsteuerung**

Die Implementierung der Sprachsteuerung beruht auf einer Liste an Keywords. Bei Spracheingaben wird versucht das Gesprochene einem angelegten Keyword zuzuordnen und daraufhin die damit verbundenen Operationen auszuführen.

## **Keyword Recognizer**

Die Sprachsteuerung basiert auf der "KeywordRecognizer" Klasse aus der Unity "Scripting API". Der "KeywordRecognizer" nimmt gesprochene Phrasen als Eingabe und versucht diese den Keywords in einer gespeicherten Liste zuzuordnen. Deshalb muss zu Beginn eine Liste an Keywords erstellt und dem "KeywordRecognizer" übergeben werden. Die Keywords werden zusammen mit einer Methode, die aufgerufen wird, falls das dazugehörige Keyword erkannt wird, verwaltet.

## **Action Controller**

Der "Action Controller" ist die Methode, die zusammen mit jedem Keyword gespeichert wird. Anhand der Parameter, die dabei übergeben werden, wird gesteuert welche Aktionen durchgeführt werden.

Der erste Parameter ist ein Zustand, der die Aktionen bestimmt, welche ausgeführt werden. Für jede Operation, die mittels Sprachsteuerung ausgeführt werden kann, wird ein eigener Zustand angelegt. Unterschiedliche Keywords können den gleichen Zustand übergeben, falls sie die gleiche Operation ausführen sollen. Zum Beispiel sind "Hallo Welt" oder "Hello World" getrennte eigenständige Keywords, sie starten jedoch beide die Sprachsteuerung und übergeben den gleichen Zustand an den "Action Controller".

Der zweite Parameter bestimmt die Sprache, die mit dem Keyword gespeichert wurde. Da für die Anwendung englische und deutsche Sprachbefehle angelegt sind, wird für jedes Keyword entweder Deutsch oder Englisch als Sprache gespeichert. Dadurch kann zum Beispiel die Rückmeldung an den Nutzer an der gesprochenen Sprache orientiert werden, ohne dass diese vom Nutzer zu Beginn eingestellt werden muss. Beim Startbefehl "Hallo Welt" wird somit automatisch "Hallo" und bei "Hello World" wird "Hello" zurückgegeben.
Der dritte Parameter ist ein String, der genutzt wird um notwendige Informationen an die durch den Zustand gewählten Aktionen zu übergeben. Zum Beispiel ist die Navigation an einen Ort per Sprachsteuerung durch nur einen Zustand abgedeckt. Dadurch muss nicht für jeden Zielort ein eigener Zustand definiert werden, sondern dieser kann im String übergeben werden.

Ein Auszug der verwalteten Keywords kann [Listing 5.10](#page-72-0) entnommen werden, dort ist der Startbefehl der Sprachsteuerung und ein Navigationsbefehl als Beispiel zu sehen.

<span id="page-72-0"></span>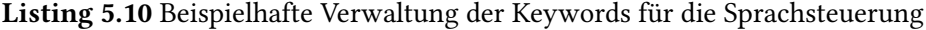

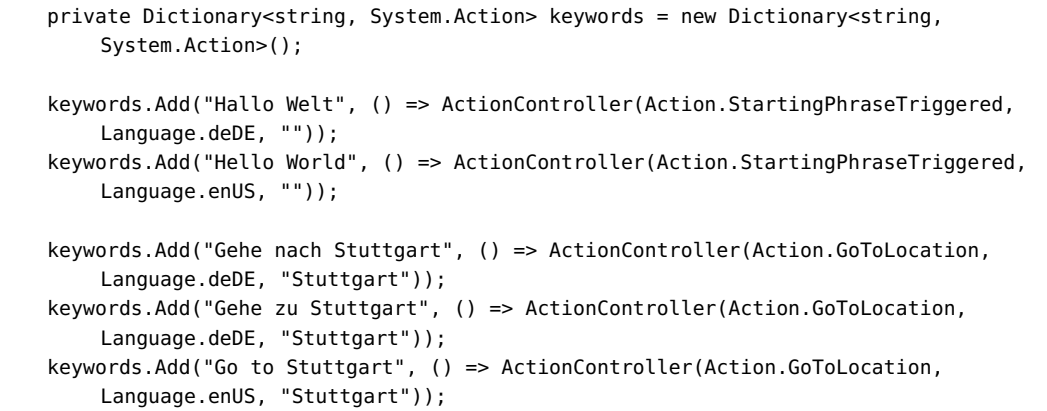

#### <span id="page-72-1"></span>**Nutzer Rückmeldung**

Falls ein Keyword vom "KeywordRecognizer" erkannt wird, werden durch den Action Controller die entsprechenden Operationen ausgeführt. Damit Nutzer erkennen können ob die Spracheingabe erfolgreich war, wird nach jeder erkannten Spracheingabe eine Nutzer Rückmeldung zurückgegeben. Dafür wird entweder der erkannte Befehl oder ein Antwort aus der Lookup Tabelle angezeigt. Der Anzeige erfolgt durch eine kleinen Anzeigetafel, die im Sichtfeld der Nutzer platziert wird. Auf dieser Tafel befindet sich ein "Text Mesh", wodurch Text auf der Tafel eingeblendet werden kann. Die Anzeigetafel ist ein dünner "3D Cube", der in Unity als vordefinierte Form gegeben ist. Die Anzeigetafel wird nach 4 Sekunden automatisch wieder ausgeblendet.

#### **Lookup Tabelle**

Die Lookup Tabelle wird zur Verwaltung der Nutzerrückmeldungen verwendet. Die Zustände des "Action Controller" dienen hierbei als Keys und damit verbunden werden die Antworten und die dazugehörige Sprache gespeichert. Zum Beispiel werden für den deutschen Startbefehl "Hallo Welt" die Antworten "Hallo" und "Spracherkennung bereits aktiviert" verwaltet. Für den Fall, dass die Sprachsteuerung noch nicht aktiviert wurde, wird durch den "Action Controller" die Antwort "Hallo" eingeblendet, falls die Aktivierung bereits erfolgte die Antwort "Spracherkennung bereits aktiviert". Somit können auch zahlreiche Antworten für einen Befehl problemlos gespeichert werden.

### **5.3.2. Zeitsteuerung**

Wie im Konzept erörtert, ist für die Zeitänderung die Obergrenze durch die API gesetzt. Für den Tag-Nacht Zyklus ist der Tag irrelevant weshalb die möglichen wählbaren Zeiten von der Wettervorhersage abhängig sind. Die "5 days/3 hour forecast API" von "OpenWeatherMap" bietet eine 5-Tage Wettervorhersage in 3 Stunden Intervallen für kostenlose Nutzeraccounts. Eine Anpassung auf Stunden Intervalle ist für die Spracheingabe sinnvoller damit Nutzer nicht wissen müssen für welche Zeiten es eine Vorhersage gibt, sondern jede Stunde bis zur Obergrenze gewählt werden kann. Um Keywords für Sprachsteuerung zu erstellen, wird eine Anfrage an die API gesendet um die Zeiten, zu denen Wetterdaten geliefert werden, zu entnehmen. Die Zeiten zu denen Wetterdaten verfügbar sind, werden in UTC Zeit zurückgegeben, deshalb wird die Anfrage für den Punkt Längengrad gleich 0, Breitengrad gleich 0 gemacht, da dieser Punkt in der UTC Zeitzone liegt. Wenn Nutzer zur Laufzeit eine Zeitänderung aus einer anderen Zeitzone tätigen, wird dies bei der Umrechnung der gewählten Zeit berücksichtigt. Die Anfrage ist in [Listing 5.11](#page-73-0) zu sehen.

<span id="page-73-0"></span>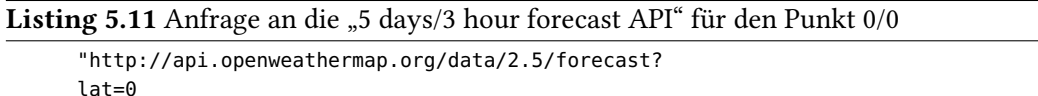

&lon=0 &appid=OPENWEATHERMAP\_KEY"

Die Antwort der API wird als JSON übermittelt. Um diese Antwort verarbeiten zu können, wird der Antwort-Stream mit "Json.NET" geparsed. Dadurch können die ausgewählten Daten extrahiert werden. Dafür muss durch die Liste an Wettervorhersagen iteriert werden und die "list.dt" entnommen werden. Dieser Eintrag enthält die Zeit der Vorhersage. Der erste und der letzte Eintrag werden verwendet um für jede Stunde zwischen der Ober- und Untergrenze ein Keyword anzulegen. Die Zeit wird als Unixzeit angegeben und wird für die Keywords in das Format "dd-MM-yyyy HH:mm:ss" umgewandelt, damit die Spracheingabe für Nutzer natürlicher ist. Unixzeit ist die Anzahl an Sekunden, die seit dem 1.1.1970 00:00 Uhr UTC vergangen sind, wobei Schaltsekunden nicht mitgezählt werden.

Bei einer Zeiteingabe der Nutzer wird das erkannte Zeit-Keyword in Unixzeit umgewandelt und an die Berechnung der Sonnenposition und an die Wetteranfrage geschickt, da diese Operationen zeitabhängig sind.

Eine Möglichkeit die Zeit auf die aktuelle Zeit zurückzusetzen ist ebenfalls implementiert. Dazu wird an die Berechnung der Sonnenposition und an die Wetteranfrage der Wert 0 als "Unixzeit" übermittelt. Dies stellt kein Problem dar, weil Änderungen der Zeit nur für die Zukunft möglich sind und alle Werte somit größer 0 sind. Die Berechnungen werden, falls der Wert 0 vorliegt für die aktuelle Zeit durchgeführt. Dies ist auch die standardmäßige Einstellung.

#### **UTC-Zeitverschiebung**

Die Zeitverschiebung für eine Position auf dem virtuellen Globus zu bestimmen, wird benötigt, da in der realen Welt unterschiedliche Zeitzonen existieren. Falls in der Anwendung die Zeit geändert wird, müssen die Zeiten an die entsprechenden realen Zeitzonen angepasst werden. Als

einheitliche Zeit wird die UTC Zeit verwendet und mittels der Berechnung der Zeitverschiebung kann jede Zeit an die UTC angepasst werden.

**Anfrage UTC-Zeitverschiebung** Für eine Abfrage der UTC-Zeitverschiebung wird eine Anfrage an die "Geonames" API geschickt. Dafür wird der "timezone Webservice" genutzt. Für Anfragen an die API wird ein Nutzeraccount benötigt, dessen Name gleichzeitig als ID für Anfragen genutzt wird um diese einem Account zuordnen zu können. Die Query enthält den gewählten Ort und den Nutzeraccount Name. Die verwendete Query ist in [Listing 5.12](#page-74-0) zu sehen.

<span id="page-74-0"></span>Listing 5.12 Anfrage an den "timezone Webservice" von "Geonames" für einen gewählten Ort

"http://api.geonames.org/timezoneJSON? lat=latitude &lng=longitude &username=GEONAMES\_USERNAME"

**Antwort UTC-Zeitverschiebung** Die Antwort der API wird als JSON übermittelt. Dazu wird der Antwort-Stream mit "Json.NET" geparsed und danach die entsprechenden Informationen aus der Datei extrahiert. Es wird "gmtOffset" entnommen um die Zeitverschiebung als Integer zu erhalten.

### **5.3.3. Navigation**

Für die Navigation sind relevante Keywords für die Sprachsteuerung in einer Datei angelegt. Wie bereits im Konzept erörtert, enthält diese Datei Länder der Erde, die Hauptstädte der Länder, die 100 höchsten Berge der Erde, usw.

Für jeden Eintrag der Datei werden drei Keywords angelegt: "Go to <location>", "Gehe zu <0rt>" und "Gehe nach <0rt>". Dazu wird der entsprechende Zustand, die Sprache des Keywords und der Ort gespeichert.

Falls eines dieser Keywords erkannt wird, wird eine Anfrage an die "Geonames API"<sup>[12](#page-74-1)</sup> geschickt um die Längen- und Breitengrade für den gewählten Ort zu bekommen. Dafür wird der "search Webservice" genutzt. Für Anfragen an die API wird ein Nutzeraccount benötigt, dessen Name gleichzeitig als ID für Anfragen genutzt wird. Die Query enthält den gewählten Ort und den Nutzeraccount Name. Die in der Arbeit verwendete Query ist in [Listing 5.13](#page-74-2) zu sehen.

<span id="page-74-2"></span>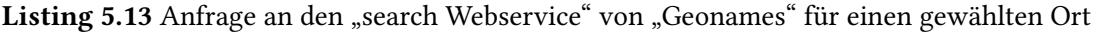

"http://api.geonames.org/searchJSON? q=location &maxRows=10 &username=GEONAMES\_USERNAME"

<span id="page-74-1"></span><sup>12</sup>http://www.geonames.org/, zuletzt geprüft am 08.03.2018

Die Antwort der API wird JSON übermittelt. Dazu wird der Antwort-Stream mit "Json.NET" geparsed und danach die entsprechenden Informationen aus der Datei extrahiert. Dafür wird durch die Liste an "Geonames" iteriert und der "name", die "lat" und die "lng" entnommen. Die "Geonames" sind geranked und somit wird der erste Treffer für die Navigation gewählt.

Die entnommenen Längen- und Breitengrade werden für einen Kameraflug, von der aktuellen Position bis zum Zielort, verwendet. Der Flug endet knapp über den Wolken damit das Wetter am Zielort erkannt werden kann. Dies wird über die Z-Koordinate der Kamera festgelegt. Die Keywords, um per Sprachsteuerung an der aktuellen Position näher an den Boden zu gelangen, lauten "Straßen Ansicht" oder "Streetview". Ein Kameraflug bei dem die X- und Y-Koordinaten unverändert bleiben und nur die Z-Koordinate verkleinert wird.

## **5.3.4. Filter**

Für alle Daten, die ein- und ausgeblendet werden können (das Wetter, die POIs, usw.), wird ein Trigger angelegt, der signalisiert ob die Daten aktiviert oder deaktiviert sind. Die Trigger werden durch die Sprachsteuerung gesetzt und bei der Anzeige in den Update()-Methoden überprüft. Damit diese Aktionen durch die Sprachsteuerung ausgeführt werden können, werden für alle Aktionen und Daten entsprechenden Keywords angelegt. Zusätzlich sind für jede POI Kategorie eigene Trigger und Keywords eingerichtet, damit auch nur POIs bestimmter Kategorien angezeigt werden können.

## **5.3.5. Menüs**

Die Menüs sind, wie die Nutzerrückmeldung in [Abschnitt 5.3.1,](#page-72-1) Anzeigetafeln, die im Sichtfeld der Nutzer platziert werden. Auf diesen Tafeln befinden sich Textfelder, die durch ein "Text Mesh" realisiert werden, und "Buttons", die durch das "VRInteractiveItem" Skript aus der "VRStan-dardAssets<sup>"[13](#page-75-0)</sup> auswählbar gemacht werden. Für die Auswahl kann mit einem "Fadenkreuz" der entsprechende Button angeschaut werden. Die Textfelder und Buttons sind dünne "3D Cubes", die in Unity als vordefinierte Form gegeben sind.

Drei Menüs sind in der Anwendung umgesetzt, diese sind in den Abbildungen [Abbildung 5.5](#page-76-0) – [Abbildung 5.7](#page-76-1) zu sehen.

Die Menüs können mittels Sprachsteuerung und dem Controller geöffnet und geschlossen werden. Die Interaktion und Auswahl bestimmter Komponenten in den Menüs erfolgt durch das Anschauen mit der VR-Brille.

<span id="page-75-0"></span><sup>13</sup>https://github.com/OSVR/Unity-VR-Samples/tree/master/Assets/VRStandardAssets, zuletzt geprüft am 08.03.2018

<span id="page-76-0"></span>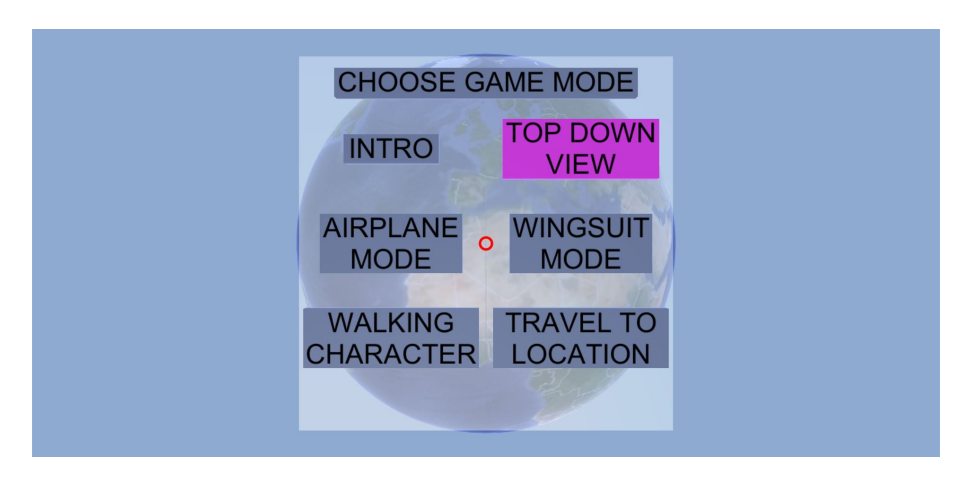

Abbildung 5.5.: Menü für die Auswahl der Navigationskonzepte

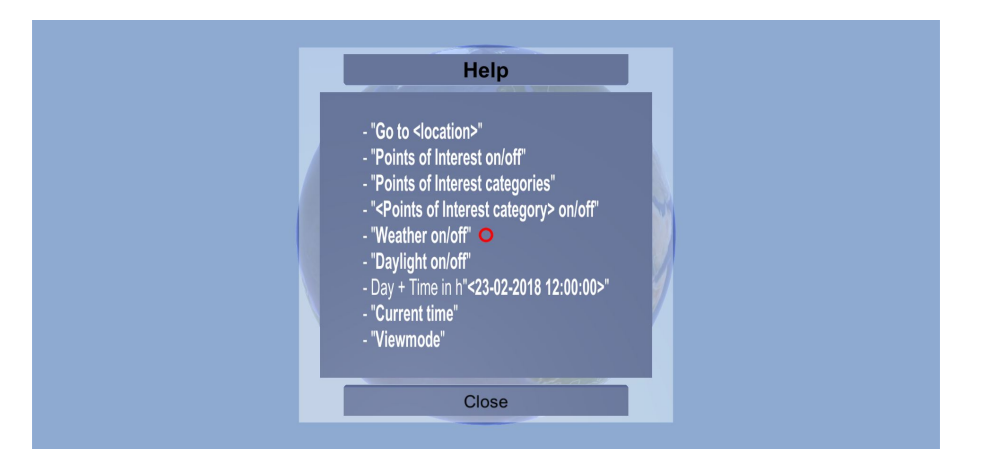

Abbildung 5.6.: Menü mit einer reduzierten Anzeige über die wichtigsten Sprachbefehle

<span id="page-76-1"></span>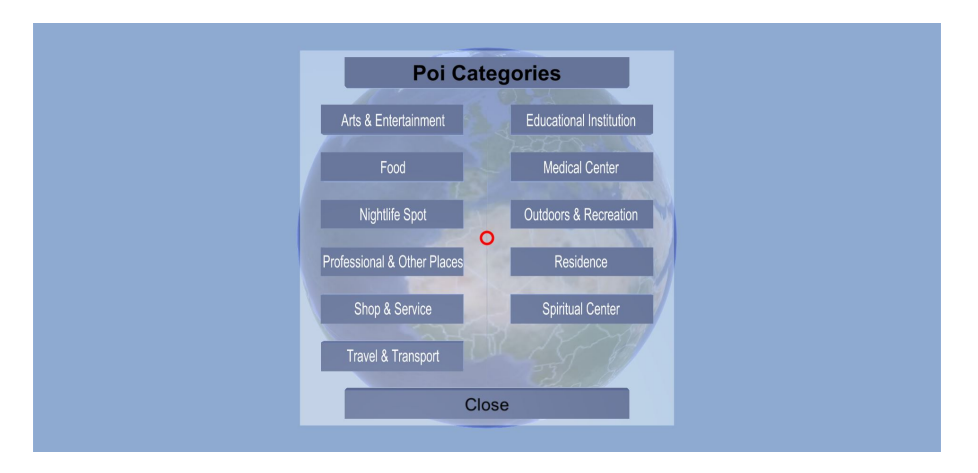

Abbildung 5.7.: Menü mit allen individuellen POI Kategorien

Die Evaluation erfolgte anhand zwei Anwendungsszenarien und einer Nutzerstudie, bei der die virtuelle Globus Anwendung mit konventionellen Webdiensten verglichen wurde.

## **6.1. Anwendungsszenarien**

Die beiden Anwendungsszenarien stellen Situationen dar, in denen Nutzer auf die virtuelle Globus Anwendung zurückgreifen können, um sich zu informieren.

### **6.1.1. Anwendungsszenario – Ausflug nach Hamburg**

Das erste Anwendungsszenario befasst sich mit dem Planen eines Tagesausflugs. Der Nutzer möchte seinen Samstag, in diesem Fall der 3.3.2018, in Hamburg verbringen. Er will mit dem Zug zum Hamburger Hauptbahnhof fahren und von dort seinen Ausflug beginnen. Sein Interesse besteht hauptsächlich an alten Gebäuden, speziell Kirchen, die er sich gerne anschaut. Vorab möchte er deshalb klären wo er viele Kirchen möglichst nahe zueinander findet, damit er diese alle zu Fuß begutachten kann. Da er sich den ganzen Tag draußen aufhalten wird, interessiert er sich für die Wettervorhersage, damit er entsprechende Kleidung anziehen kann. Da nach Einbruch der Dunkelheit das Sightseeing an Attraktivität verliert und sein Zug erst nachts fährt, beschließt er vorab nach Bars oder ähnlichem zu suchen.

Zu Beginn der Anwendung startet der Nutzer die Sprachsteuerung, indem er sie mit dem Startbe-fehl "Hallo Welt" begrüßt [\(Abbildung 6.1\)](#page-79-0). Daraufhin navigiert er automatisch per Sprachsteuerung und dem Befehl "Go to Hamburg" nach Hamburg [\(Abbildung 6.2\)](#page-79-0). Auf dem Weg dahin kann er nach möglichen loken Nachrichten in Form von Twitter Bildern Ausschau halten, um sich über aktuelle Ereignisse zu informieren. Die automatische Navigation endet über Hamburg mit einem Blick auf das Wetter [\(Abbildung 6.3\)](#page-79-1). Das aktuelle Wetter ist ein klarer Himmel ohne Wolken. Er ändert die Zeit auf den 3.3.2018 12 Uhr da er zur Mittagszeit mit dem Zug ankommen wird [\(Abbildung 6.4\)](#page-79-1). Er navigiert manuell näher Richtung Erdoberfläche um den Hauptbahnhof über die Satellitenbilder ausfindig zu machen. Er ändert das Navigationskonzept per Sprachsteuerung in den "Walking Charakter Mode", um seine Sicht zu drehen und das Wetter optimal sehen zu können [\(Abbildung 6.5\)](#page-79-2). Um die Mittagszeit wird es schneien. Er wählt weitere Zeitpunkte am gleichen Tag aus, um sich über mögliche Veränderung des Wetters zu informieren [\(Abbildung 6.6\)](#page-79-2). Der Schneefall bleibt den restlichen Tag über bestehen. Deswegen wird er sich für seinen Ausflug warm anziehen. Um die POIs besser zu explorieren, deaktiviert er per Sprachsteuerung das Wetter und aktiviert Tageslicht [\(Abbildung 6.7\)](#page-80-0). Er wechselt per Sprachsteuerung in die "Top-Down View", um einen Überblick über die Lage der Kirchen zu gewinnen und aktiviert diese, indem er

"Spirituelles Zentrum an" sagt [\(Abbildung 6.8\)](#page-80-0). Dadurch aktivieren sich nur die POIs dieser Kategorie, da der Rest für ihn in diesem Moment irrelevant ist. Manuell exploriert er die dargestellten Kirchen [\(Abbildung 6.9\)](#page-80-1) und wechselt dazu auch das Navigationskonzept, um die Kirchen besser zu sehen, da sie sich durch die Dreidimensionalität von der Umgebung abheben [\(Abbildung 6.10\)](#page-80-1). Er findet mehrere Kirchen, die nicht zu weit vom Hauptbahnhof und voneinander entfernt liegen. Zusätzlich aktiviert er nun auch POIs der Kategorie "Nachtleben", um Bars oder Kneipen für den Abend zu finden [\(Abbildung 6.11\)](#page-80-2). Er kann auf Anhieb zahlreiche POIs ausfindig machen und beschließt, dass er sich über das Finden einer nahegelegenen Bar keine Gedanken mehr machen muss [\(Abbildung 6.12\)](#page-80-2).

<span id="page-79-0"></span>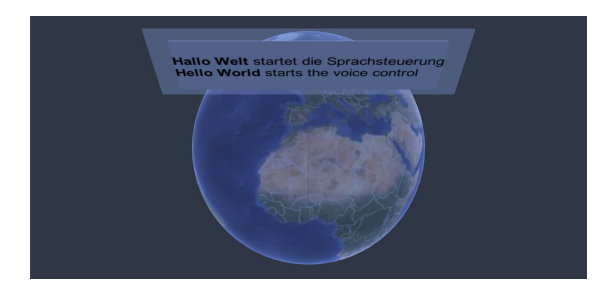

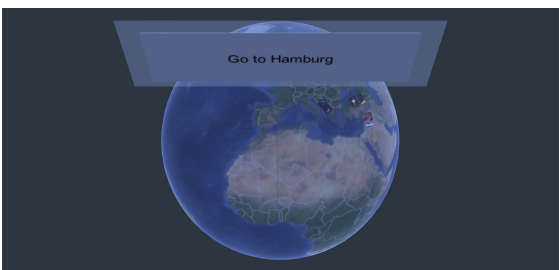

Abbildung 6.1.: Start der Anwendung Abbildung 6.2.: Go to Hamburg mit Twitter Bildern

<span id="page-79-1"></span>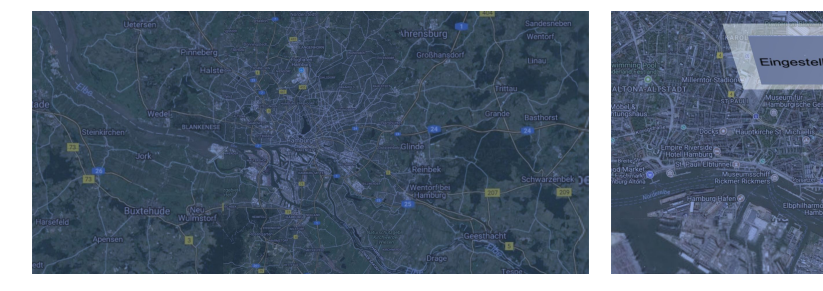

Abbildung 6.3.: Top-Down View auf Hamburg Abbildung 6.4.: Zeitänderung 3.3.2018 12 Uhr

<span id="page-79-2"></span>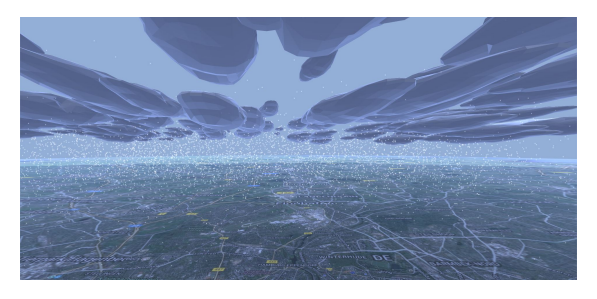

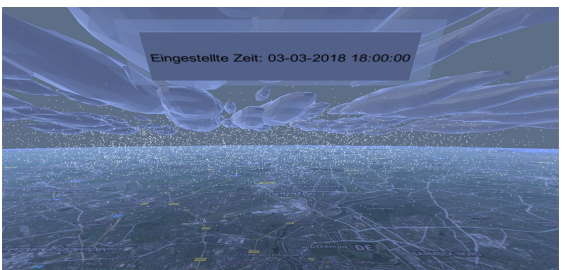

Abbildung 6.5.: Schnee über Hamburg Abbildung 6.6.: Zeitänderung 3.3.2018 18 Uhr

### 6.1. Anwendungsszenarien

<span id="page-80-0"></span>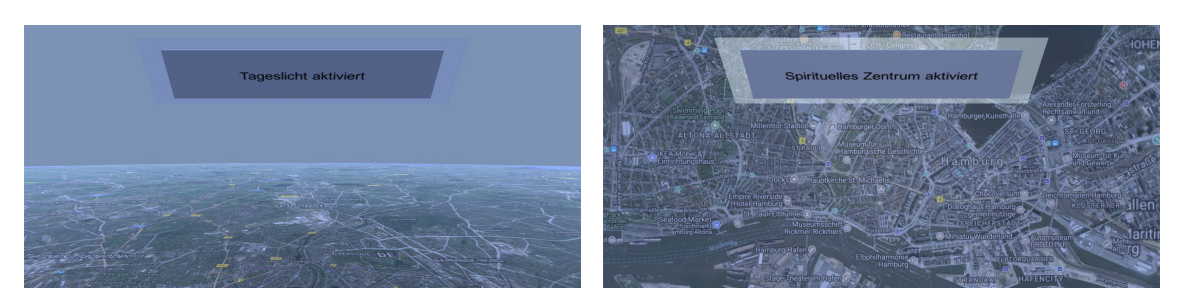

Abbildung 6.7.: Wetter deaktiviert und Tages- Abbildung 6.8.: POI Kategorie Sprituelles Zenlicht aktiviert

<span id="page-80-1"></span>trum aktiviert

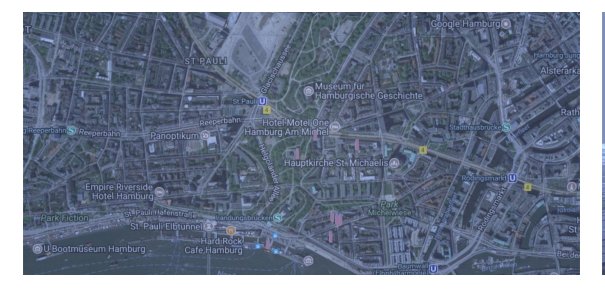

Abbildung 6.9.: Top-Down View auf Kirchen in Hamburg

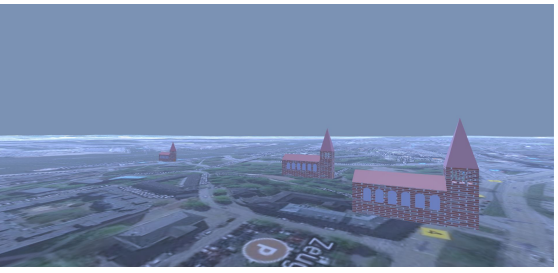

Abbildung 6.10.: Kichen in Hamburg

<span id="page-80-2"></span>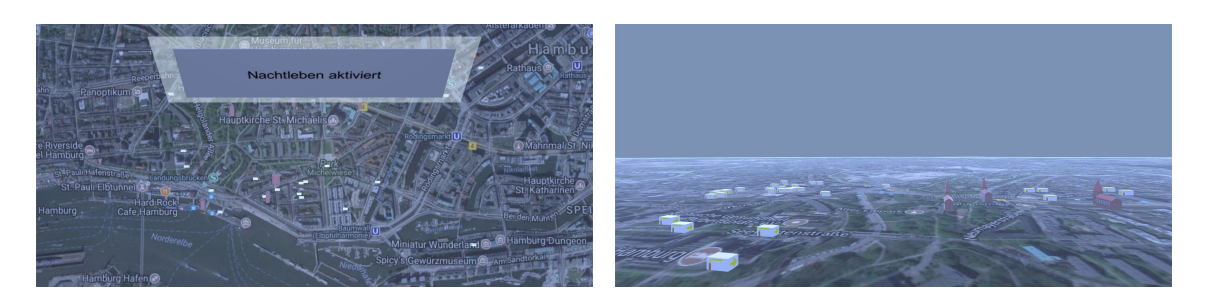

Abbildung 6.11.: POI Kategorie Nachtleben ak- Abbildung 6.12.: Kichen und Nachtleben POIs tiviert in Hamburg

## **6.1.2. Anwendungsszenario – Tagung in Boston**

Das zweite Anwendungsszenario befasst sich mit einer Tagung in Boston an der Harvard University. Die Nutzerin fliegt von Stuttgart nach Boston, um dort im Tagungshotel in der Nähe des Campus eine Woche lang zu bleiben. Sie interessiert sich vorab für Möglichkeiten um in der Nähe des Campus zu essen und für das Wetter am 10.3.2018, da der Tagungsplan an diesem Tag nur den Vormittag abdeckt.

Zu Beginn der Anwendung startet die Nutzerin die Sprachsteuerung und fliegt automatisch mit dem Befehl "Go to Boston" nach Boston [\(Abbildung 6.13\)](#page-81-0). Auf dem Weg dorthin kann sie schon vorab den Flugverkehr beobachten [\(Abbildung 6.14\)](#page-81-0). In Boston findet sie mit der "Top Down View" den Flughafen sehr schnell [\(Abbildung 6.15\)](#page-81-1) und ebenfalls das Geländer der Harvard University.

Sie aktiviert per Sprachsteuerung die Bildungseinrichtungen, um die Universitätsgebäude zu sehen [\(Abbildung 6.16\)](#page-81-1). Zusätzlich aktiviert sie die POIs, die zur Kategorie "Essen" zählen, da sie an Restaurants in der Nähe der Universität interessiert ist. Sie ändert das Navigationskonzept per Sprachsteuerung in den "Walking Charakter Mode", um die POIs zu explorieren. Auf Anhieb findet sie mehrere Essensmöglichkeiten, die nahe beieinander liegen und nicht weit vom Campus entfernt sind [\(Abbildung 6.17\)](#page-81-2). Als letztes ändert sie die Zeit auf den 10.3.2018 13 Uhr [\(Abbildung 6.18\)](#page-81-2), da sie ab diesem Zeitpunkt den restlichen Tag außerhalb der Universität verbringen möchte. Sie prüft noch ein paar spätere Uhrzeit und stellte fest, dass das Wetter leicht bewölkt ist ohne Niederschlag. Somit kann sie sich schon vorab mögliche Aktivitäten außer Haus überlegen.

<span id="page-81-0"></span>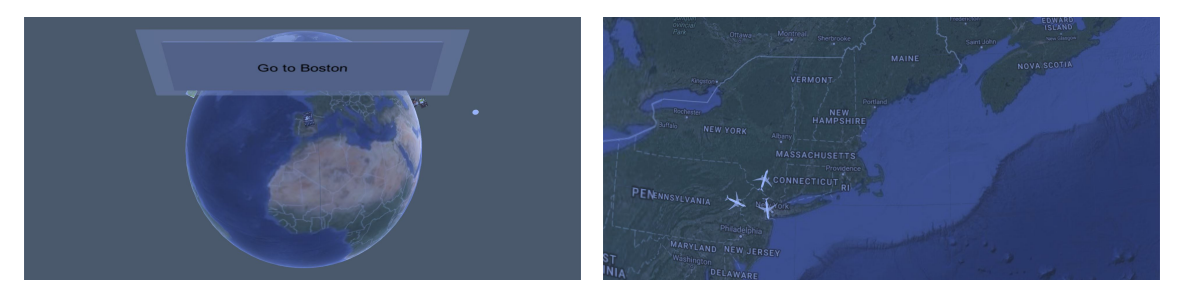

Abbildung 6.13.: Go to Boston mit Twitter Bildern

Abbildung 6.14.: Flugzeuge

<span id="page-81-1"></span>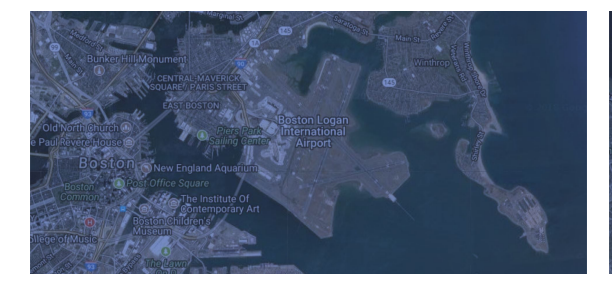

Abbildung 6.15.: Boston Logan International Abbildung 6.16.: Bildungseinrichtung akti-Airport

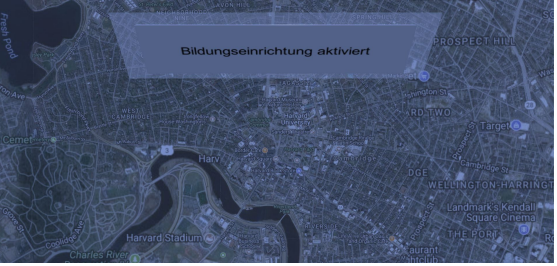

viert

<span id="page-81-2"></span>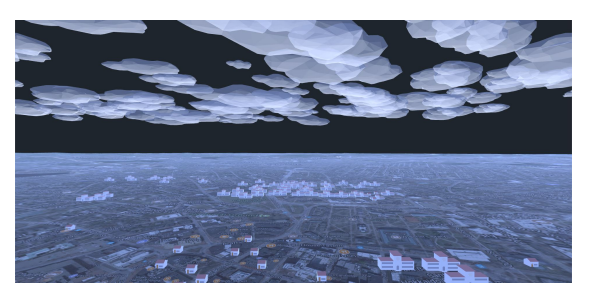

Abbildung 6.17.: Essensmöglichkeiten Universitätsgebäude

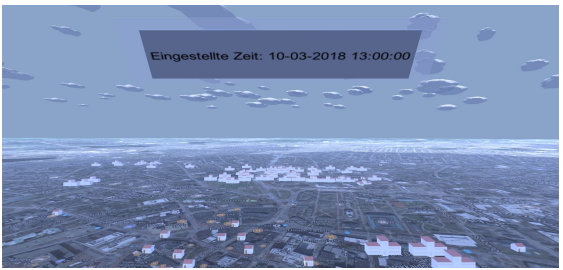

Abbildung 6.18.: Zeitänderung 10.3.2018 13 Uhr

## **6.2. Nutzerstudie**

Um die Anwendung zu evaluieren wurde eine Nutzerstudie durchgeführt. Eine typische Situation, die durch die Anwendung des virtuellen Globus abgedeckt werden soll, ist das Planen einer Reise. Um sich einen Überblick der Situation vor Ort zu verschaffen, werden verschiedene Webdienste verwendete und mögliche Reiseziele betrachtet. Das Wetter, POIs in der Nähe und die allgemeine Infrastruktur sind nur wenige der Daten, die für eine Entscheidung über ein potentielles Reiseziel zurate gezogen werden. Die Suche und Exploration mit den verschiedenen Webdiensten ist aufwändig und zeitintensiv. Zusätzlich sind die vorhanden Daten zwar zahlreich doch meist nur in abstrahierter Form vorhanden. Die entwickelte virtuelle Globus Anwendung versucht diese Problem zu lösen. Das Ziel der Studie ist daher konventionelle Webdienste mit der entwickelten virtuellen Globus Anwendung zu vergleichen und zu bewerten. Der Vergleich erfolgt über ausgewählte Fragebögen und einem Feedback der Teilnehmer.

### **6.2.1. Aufbau**

Vor Beginn der Aufgaben wurden die demographischen Daten aufgenommen. Neben den drei typischen Daten Alter, Geschlecht und Beruf, wurden auch drei weitere Informationen über die Teilnehmer aufgenommen. Zum einen ob und wie viele Video Spiele die Teilnehmer spielen, da "Gamer" allgemein mit der Steuerung durch einem Controller gut zurecht kommen und mit Szenarien, die Videospielen ähneln, vertraut sind. Zum anderen ob die Teilnehmer zuvor schon einmal eine VR-Brille benutzt haben. Dies kann sich auch auf das Abschneiden in der Studie auswirken. Der dritte und letzte zusätzliche Punkt, der über die Teilnehmer aufgenommen wurde, ist ob diese eine Sehhilfe benötigen, da die Aufgaben in der Studie visuell zu lösen waren.

In der Studie wurden zwei Techniken miteinander verglichen. Um ein Ergebnis zu erhalten, dass nicht von den Aufgaben beeinflusst wird, sondern von den Techniken, wurden zwei Aufgaben erstellt, die nahezu identischen sind. Der einzige Unterschied der Aufgaben ist, dass die Teilnehmer zwei unterschiedliche Gebiete explorieren. Für beide Aufgaben sollten zwei Punkte gefunden werden. Zwischen diesen zwei Punkten sollte eine Strecke ermittelt werden und auf naheliegende Restaurants oder ähnliches überprüft werden. Daraufhin sollte das Wetter für den gleichen Tag in der Zukunft vor Ort analysiert werden und zum Schluss noch Medizinische Zentren in der Nähe gefunden werden. Die eine Aufgabe spielte in Berlin, die andere in Oberstdorf. Das Testgebiet Berlin ist in [Abbildung 6.19](#page-83-0) zu sehen, Oberstdorf in [Abbildung 6.20](#page-83-1) und [Abbildung 6.21.](#page-83-2)

<span id="page-83-0"></span>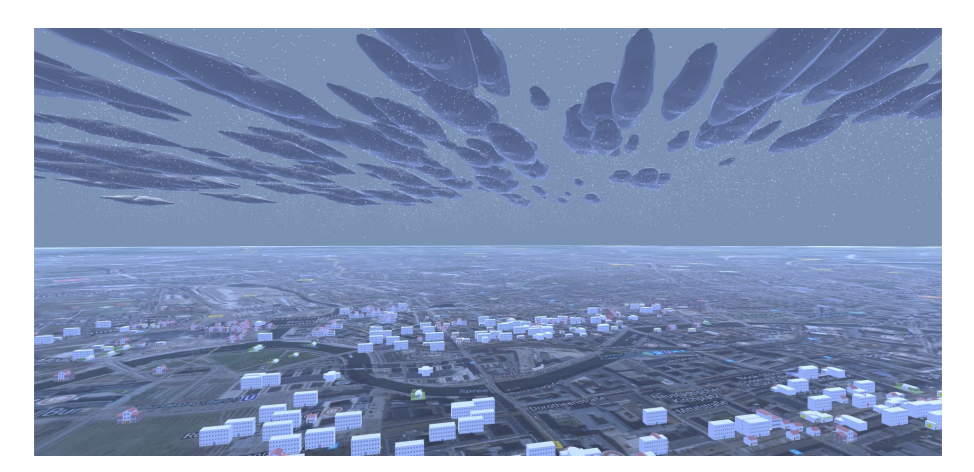

Abbildung 6.19.: Testgebiet Berlin in der Nähe des Brandenburger Tors

<span id="page-83-1"></span>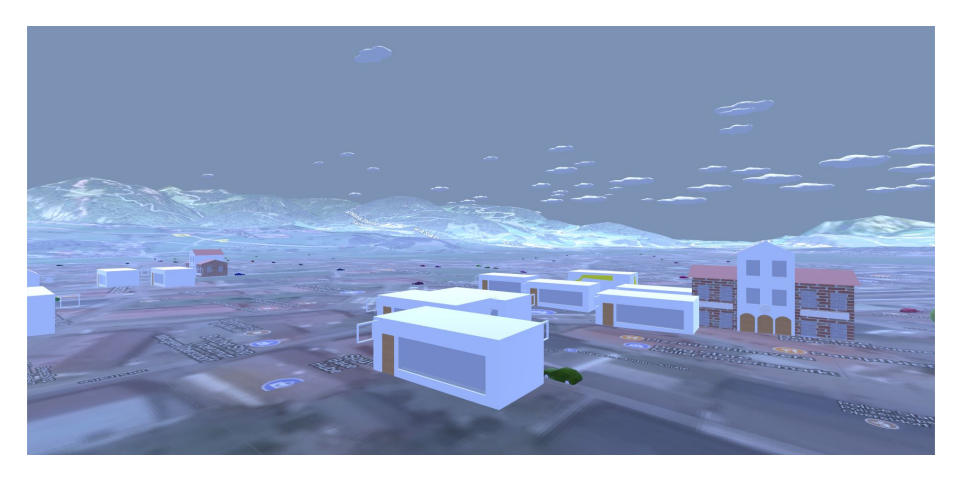

Abbildung 6.20.: Testgebiet Oberstdorf in der Innenstadt

<span id="page-83-2"></span>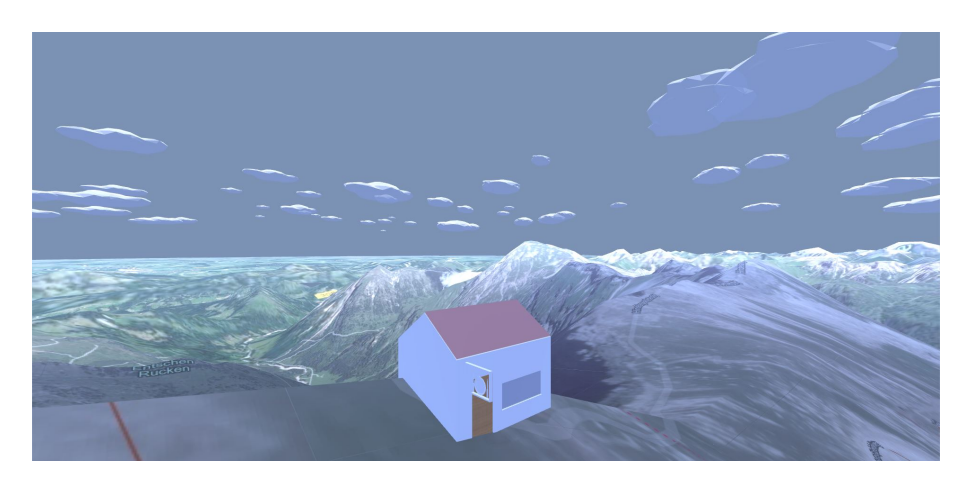

Abbildung 6.21.: Testgebiet Oberstdorf auf der Spitze des Nebelhorns

<span id="page-84-2"></span>Durch diese nahezu identischen Aufgaben ist auch der zeitliche Rahmen gleich. Zusätzlich um eine Beeinflussung der Ergebnisse durch die Reihenfolge der Aufgaben und verwendeten Techniken auszuschließen, wurden diese variiert. Somit ergaben sich vier Versionen für die Aufgaben. Version 1 startete mit der VR Aufgabe in Oberstdorf und danach die Web Aufgabe in Berlin. Version 2 startete mit der VR Aufgabe in Berlin und danach die Web Aufgabe in Oberstdorf. Version 3 startete mit der Web Aufgabe in Oberstdorf und danach die VR Aufgabe in Berlin und Version 4 startete mit der Web Aufgabe in Berlin und danach die VR Aufgabe in Oberstdorf. Dadurch sind alle möglichen Kombinationen zwischen den Aufgaben und Techniken abgedeckt.

Um diese Versionen alle sinnvoll abzudecken, wurde eine minimale Teilnehmeranzahl von vier Personen pro Version festgelegt.

Für die Aufgabe, bei der Webdienste verwendet werden sollten, wurden zwei Webdienste vorgegeben, damit alle Teilnehmer vergleichbare Schritte durchlaufen. Diese Webdienste waren Google  $\rm{Maps^1}$  $\rm{Maps^1}$  $\rm{Maps^1}$  und Weather.com<sup>[2](#page-84-1)</sup>.

Um die verwendeten Techniken miteinander vergleichen zu können, wurden zwei Fragebögen verwendet und nach beiden Aufgaben von den Teilnehmern ausgefüllt. Zum einen wurde das "Game Experience Questionnaire" verwendet, genauer gesagt das "Core Module" [\[IDP08\]](#page-106-0). Die entwickelte Anwendung ist zwar kein herkömmliches Video Spiel, doch weißt die Anwendungen Ähnlichkeiten zu Video Spielen auf, die es ermöglichen den Fragebogen anzuwenden. Das Core Module umfasst 33 Fragen und jede der Fragen wird auf einer Skala von 0-4 bewertet (not at all, slightly, moderately, fairly, extremely).

Der zweite verwendete Fragebogen war der "AttrakDiff" Fragebogen. Dieser wird verwendet um die Bedienbarkeit und Attraktiviät interaktiver Produkte, in diesem Fall die Globus Anwendung, subjektiv bewerten zu lassen und mit den Webdiensten zu vergleichen [\[Gmb\]](#page-106-1) [\[HBK03\]](#page-106-2). Der Fragebogen umfasst 21 bipolare Assoziationsbegriffe zwischen denen sich eine siebenstufige Skala befindet.

### **6.2.2. Studienteilnehmer**

Die Studienteilnehmer waren zwischen 20 und 33 Jahre alt mit einem Durchschnittsalter von rund 26 Jahren. 11 der Teilnehmer waren Männer und 5 von ihnen Frauen. 9 Teilnehmer waren Studenten oder Doktorand der Informatik beziehungsweise themenverwandten Studiengängen (Softwaretechnik, Medieninformatik, Mobile Medien). 3 Teilnehmer arbeiteten in der IT Branche als Fachinformatiker oder IT Sachbearbeiter. Die restlichen 4 Teilnehmer waren Studenten und Doktoranden der Chemie. Auf die Frage ob und wie oft die Teilnehmer Video Spiele spielen, deckten die Antworten das komplette Spektrum zwischen "nie" und "immer" ab. Der Durchschnittswert auf der Skala von 0 bis 4 lag bei 2,125, was einem Wert von knapp mehr als "manchmal" entspricht. 10 der 16 Teilnehmer gaben an noch nie zuvor eine VR-Brille verwendet zu haben. 8 Teilnehmer benötigten keine Sehhilfe und die verbleibenden 8 Teilnehmer waren kurzsichtig, doch konnten alle Teilnehmer ihre Brille oder Kontaktlinsen für die Durchführung der Studie tragen.

<span id="page-84-0"></span><sup>1</sup> https://maps.google.de/

<span id="page-84-1"></span><sup>2</sup> https://weather.com/

#### **6.2.3. Materialien**

Die Durchführung der Studie erfolgte in einem separaten Raum. Für die Studie wurde ein Rechner der Universität Stuttgart verwendet, auf dem die Anwendung ausgeführt wurde. An diesen wurde ein 24 Zoll Monitor, einen handelsübliche Tastatur und Maus angeschlossen. Die verwendete Oculus Rift wurde ebenfalls an den Rechner angeschlossen und die Kamera des "Positional Tracking Systems" auf dem Monitor platziert. Für die Spracheingabe wurde ein Logitech H530 USB Headset verwendet und vor die Teilnehmer auf den Tisch gelegt, da nur das Mikrofon benötigt wurde und nicht die Kopfhörer. Bei dem für die Steuerung genutzten Controller handelte es sich um ein Logitech F710 Wireless Gamepad. Für die Aufgabe, bei der die Webdienste genutzt werden sollten, wurde Firefox Version 58.0.2 verwendet. Die Teilnehmer saßen für alle Aufgaben auf einem Bürostuhl an einem Tisch direkt vor dem Monitor.

## **6.2.4. Durchführung**

Der komplette Ablaufplan der Studie kann [Anhang A](#page-98-0) (Study Timeline) entnommen werden.

Als erstes wurden die Teilnehmer begrüßt und über den groben Ablauf der Studie aufgeklärt. Daraufhin wurde den Teilnehmern die Einverständniserklärung vorgelegt und von ihnen unterschrieben. Als nächstes wurden die sechs Punkte der demographischen Daten abgefragt und notiert. Abhängig davon welche der vier Aufgabenversionen ein Teilnehmer zu bearbeiten hatte, wurde als nächstes entweder die VR Vorbereitungsaufgabe durchgeführt oder direkt mit Aufgabe 1 im Web gestartet.

Die Teilnehmer 1, 2, 5, 6, 9, 10, 13, 14 erhielten Version 1 oder 2 und starteten daher mit der VR Vorbereitungsaufgabe. Dazu wurde den Teilnehmern die VR-Brille aufgesetzt und der Controller ausgehändigt. Zuerst wurde den Teilnehmern gesagt, dass sie ihre Position in der standardmäßig ausgewählten Top-Down View mit den beiden Analog-Sticks verändern können. Nachdem sich die Teilnehmer kurz mit der Steuerung der Top-Down View vertraut gemacht hatten, wurde ihnen gesagt, wie sie das Menü für die Navigationskonzepte öffnen und den "Walking Charakter Mode" auswählen, da sich dieser für kleine Bewegungen und die folgende Aufgabe eignet. Zusätzlich wurde auch die Steuerung des "Walking Charakter Mode" erklärt. Die Teilnehmer wurden aufgefordert sich der Oberfläche des Globus zu nähern, bis die Wolken in der Anwendung angezeigt wurden. Durch ein paar Sätze wurden den Teilnehmern erklärt, dass die Wolken repräsentativ für das reale Wetter sind und welche nennenswerten Arte es zu sehen gibt. Zusätzlich wurde ihnen mitgeteilt, dass in dem Gebiet, in dem die Aufgabe durchgeführt wird, auch Autos auf der Oberfläche fahren, die aber nicht den realen Verkehr widerspiegeln. Daraufhin sollten die Teilnehmer weiter in Richtung Oberfläche navigieren, damit die POIs gesehen werden könnten. Es wurden die POIs in der Anwendung erklärt und darauf hingewiesen, dass diese deaktiviert sind und mittels Sprachsteuerung aktiviert werden können. Neben dem Startbefehl der Anwendung wurden vier weitere Befehle erklärt. Zuerst sollte die Teilnehmer die Sprachsteuerung aktivieren. Daraufhin wurde ihnen der "Go to" Befehl erklärt, den sie für Stuttgart testen sollten. Als nächstes wurde ihnen der ähnlich funktionierende "Streetview" Befehl erklärt, der extra für die Studie implementiert wurde. Nachdem die Teilnehmer automatisch nach Stuttgart geflogen sind, wurde ihnen gesagt wie sie die POIs aktivieren können und, dass sie sich auch nur einzelne Kategorien von POIs anzeigen lassen können. Als letzter Befehl wurde ihnen die Möglichkeit zur Zeitänderung beigebracht und anhand einer beliebigen Zeit getestet.

<span id="page-86-0"></span>Daraufhin sollten die Teilnehmer die VR-Brille abnehmen, damit die Modelle der POIs auf einem Datenblatt, zu sehen in [Anhang A](#page-98-0) (POI Categories), gezeigt werden konnten. Sie wurden auf die zwei für die folgende Aufgabe relevanten Modelle hingewiesen. Es wurde das Aufgabenblatt, in [Anhang A](#page-98-0) (Version 1 of the Tasks) zu sehen, ausgehändigt und ihnen mitgeteilt, dass die einzeln Schritte der Aufgabe gerne jederzeit vorgelesen werden können, während die Teilnehmer die VR-Brille aufhaben. Genauso sind Fragen zur Navigation und Sprachbefehlen jederzeit willkommen.

Mit dem Start der Aufgabe wurde die Zeit gestoppt und die Teilnehmer dazu angehalten die Ergebnisse der einzelnen Teilaufgaben zu kommunizieren, um die Exploration der Teilnehmer nachvollziehen zu können. Die Zeit wurde nach der letzten Teilaufgabe gestoppt.

Für die Teilnehmer mit der Version 3 und 4 des Aufgabenblattes erfolgte direkt die Aushändigung des Aufgabenblattes und mit Aufgabe 1 konnte gestartet werden. Die Zeit wurde ebenfalls gestoppt und die Teilnehmer sollten gefundene Ergebnisse kommunizieren.

Bei allen Versionen füllten die Teilnehmer nach Beenden der Aufgabe die beiden Fragebögen aus.

Bei den Versionen 1 und 2 wurde als nächstes Aufgabe 2 mit den Webdiensten, wie zuvor erklärt, durchgeführt und bei den Versionen 3 und 4 die VR Vorbereitungsaufgabe und darauf die folgende Aufgabe 2 mit der VR-Brille.

Nach Beenden der Aufgabe füllten die Teilnehmer erneut die beiden Fragebögen aus.

Zum Schluss erhielten die Teilnehmer als Dankeschön eine Kinder Überraschung.

### **6.2.5. Auswertung**

Für die Auswertung wurden die beiden Fragebögen und das Teilnehmer Feedback zuerst getrennt betrachtet und zum Schluss in [Abschnitt 6.2.5](#page-91-0) zusammengefasst, um die aufgestellte Hypothese anhand der Ergebnisse zu bewerten.

#### **Game Experience Questionaire**

Für die Auswertung des "Game Experience Questionaire Core Module" werden die Fragen, wie in [\[IDP08\]](#page-106-0) erklärt, zu Komponenten zusammengefasst. Der Wert einer Komponente wird über den Durchschnitt der Antworten bestimmt. Die sieben Komponenten sind: Competence, Sensory and Imaginative Immersion, Flow, Tension/Annoyance, Challenge, Negative affect, Positive affect.

In [Abbildung 6.22](#page-87-0) sind die Ergebnisse im Vergleich zwischen der virtuellen Globus Anwendung und den Webdiensten zu sehen. Die exakten Werte können [Tabelle 6.1](#page-87-1) entnommen werden.

<span id="page-87-0"></span>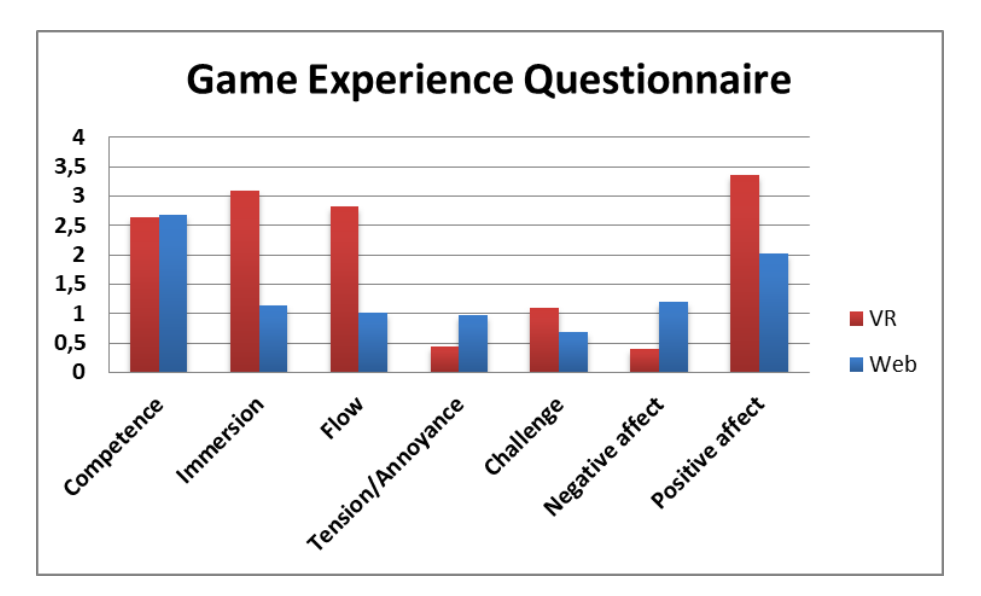

<span id="page-87-1"></span>Abbildung 6.22.: Säulendiagramm der Ergebnisse des Game Experience Questionnaire Core Module

| Component                         | <b>VR</b> | Web  |
|-----------------------------------|-----------|------|
| Competence                        | 2,63      | 2,68 |
| Sensory and Imaginative Immersion | 3,08      | 1,14 |
| Flow                              | 2,81      | 1,01 |
| Tension/Annoyance                 | 0,44      | 0,98 |
| Challenge                         | 1,1       | 0,68 |
| Negative affect                   | 0,40      | 1,19 |
| Positive affect                   | 3,35      | 2,01 |

Tabelle 6.1.: Ergebnisse des Game Experience Questionnaire Core Module

Obwohl alle Teilnehmer mit dem Gebrauch von Webdiensten vertraut waren, schätzen sie die eigene Kompetenz im Umgang mit beiden Techniken fast identisch ein. Der Kompetenz-Wert war für die Webdienste minimal höher. Das heißt nach der kurzen Einführung und Testphase kamen die Teilnehmer gut mit der virtuellen Globus Anwendung zurecht, trotz fehlender Vorkenntnisse. Hierbei spielt vermutlich die Erfahrung und Vertrautheit mit Video Spielen eine Rolle.

Die wahrgenommene Immersion ist beim Gebrauch der VR Anwendung fast dreimal so hoch wie bei Verwendung der Webdienste. Dieser Unterschied war zu erwarten und wurde durch die Studie bestätigt.

Ebenso verhält es sich auch mit den Flow-Werten der Techniken. Die Teilnehmer sind in der VR Anwendung vertieft gewesen und der Wert ist daher fast dreimal höher.

Die Werte für den empfundenen Ärger und die Anspannung sind bei beiden Techniken niedrig, doch ist für die VR Anwendung der errechnete Wert weniger als halb so hoch im Vergleich zu den Webdiensten. Durch die zeitlich kurzen Aufgaben wurden diese Beendet bevor die Teilnehmer von diesen möglicherweise "genervt" werden konnten.

<span id="page-88-0"></span>Die Herausforderung für beide Techniken wurden von den Teilnehmern als niedrig eingestuft. Doch wurde die Herausforderung mit der VR Anwendung als größere empfunden. Dies ist auf die Vertrautheit mit den Webdiensten zurückzuführen und darauf, dass die VR Anwendung von den Teilnehmern noch nie benutzt wurde. Die Werte der Herausforderung korrelieren mit der Einschätzung über die Kompetenz.

Die negativen Auswirkungen auf die Teilnehmer waren bei der Verwendung der Webdienste dreimal höher als beim Gebrauch der VR Anwendung, doch sind beide Werte als niedrig anzusehen. Auch dies spiegelt wider, dass die Teilnehmer speziell von der VR Anwendung nicht in eine schlechte Stimmung versetzt oder durch die Erfüllung der Aufgaben gelangweilt wurden.

Die positiven Auswirkungen auf die Teilnehmer waren bei der Verwendung der VR Anwendung hoch. Der Wert der Webdienste liegt hierbei mittig. Dies ist darauf zurückzuführen, dass die meisten Teilnehmer im Feedback angaben mehr Spaß bei der Verwendung der VR Anwendung zu haben und sich gut fühlten.

### **AttrakDiff**

Für die Auswertung des "AttraDiff" Fragebogen werden die Antworten der Teilnehmer wie in [\[Gmb\]](#page-106-1) und [\[HBK03\]](#page-106-2) beschrieben verarbeitet.

Das semantische Differential kann durch ein Profil der Wortpaare, wie in [Abbildung 6.23,](#page-89-0) dargestellt werden. Dazu werden die Mittelwerte der Fragen bestimmt und zwischen den dazugehörigen Wortpaaren platziert. In [Abbildung 6.23](#page-89-0) sind die Ergebnisse im Vergleich zwischen der virtuellen Globus Anwendung und den Webdiensten zu sehen.

Zusätzlich können die einzelnen Ergebnisse der Wortpaare nicht nur individuell miteinander verglichen werden, sondern auch zu zwei beziehungsweise drei Aspekten zusammengefasst werden. Die pragmatische Qualität (PQ) und die hedonische Qualität (HQ), welche zusätzlich nach den Gesichtspunkten Stimulation (HQ-S) und Identität (HQ-I) differenziert werden kann. In [Tabelle 6.2](#page-89-1) sind die zusammengefassten Werte zu sehen.

<span id="page-89-0"></span>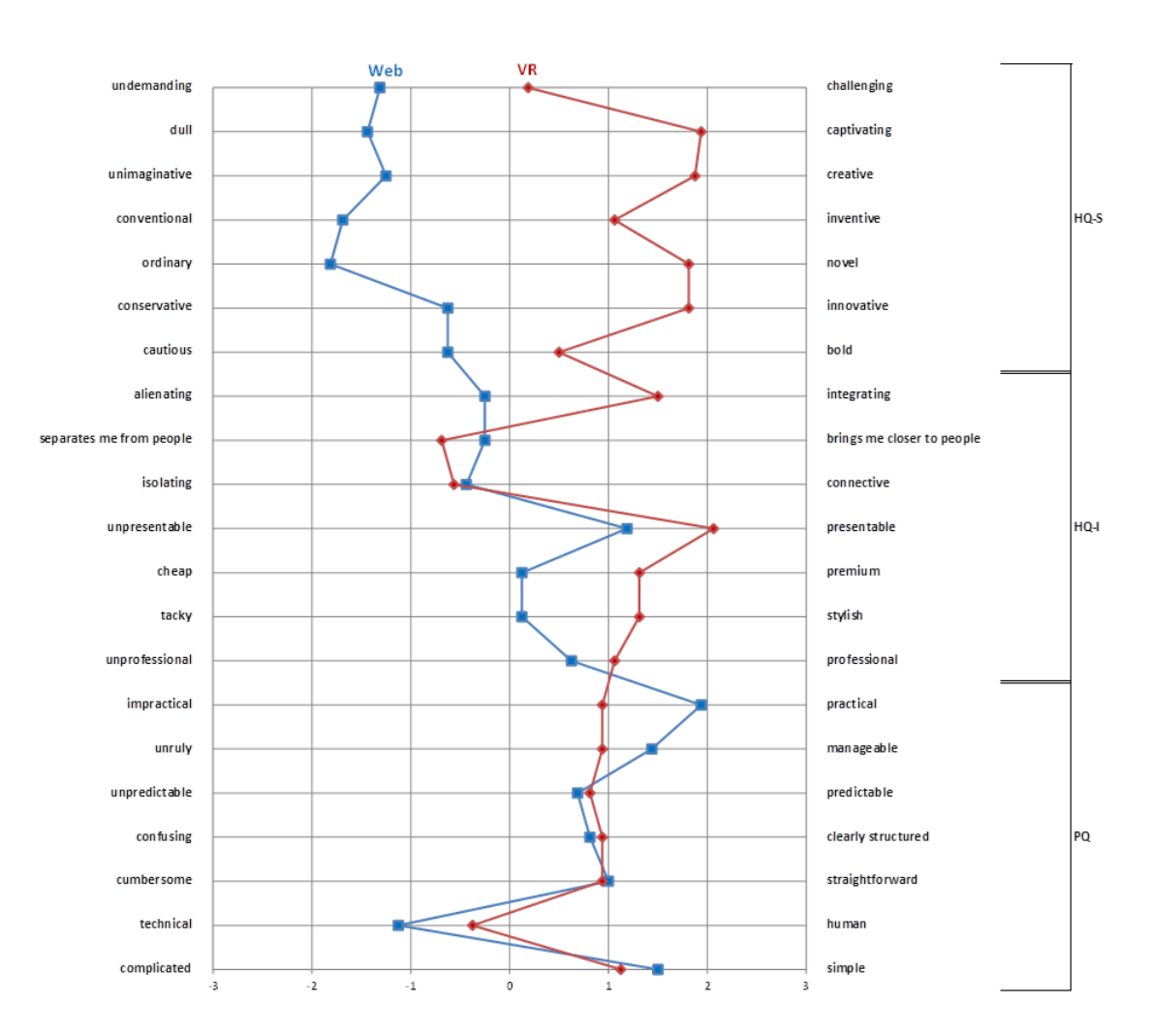

<span id="page-89-1"></span>Abbildung 6.23.: Profil der Wortpaare der Ergebnisse des AttrakDiff Fragebogen

| Qualitätsaspekt                   |      | $VR$   Web |
|-----------------------------------|------|------------|
| Hedonische Qualität - Stimulation | 1,31 | $-1,25$    |
| Hedonische Qualität - Identität   | 0,86 | 0,16       |
| Pragmatische Qualität             | 0.76 | 0,89       |

Tabelle 6.2.: Mittelwerte der Qualitätsaspekte des AttrakDiff Fragebogen (Skala: -3 bis 3)

Bei der hedonischen Qualität - Stimulation wird überprüft wie die Nutzer die Stimulation durch das Produkt einschätzen. Wird die Neugier geweckt oder erscheint die Interaktion eher monoton. Die errechneten Antwortwerte der HQ-S Wortpaare für beide Techniken fallen unterschiedlich aus. Die virtuelle Globus Anwendung wirkte sich positiv auf die Stimulation der Teilnehmer aus, während der Gebrauch der Webdienste sich negativ auswirkte. Beim Vergleich der einzelnen Wortpaare wird die VR Anwendung als beispielsweise fesselnd und neuartig eingeschätzt, wohingegen die Webdienste als eher lahm und herkömmlich angesehen werden. Alle Werte der VR Anwendung

liegen im positiven Bereich der Skala. Die Werte der Webdienste befinden sich alle im negativen Bereich.

Bei der hedonischen Qualität - Identiät wird überprüft, wie sehr sich Nutzer mit einem Produkt identifizieren beziehungsweise welches Image es an Mitmenschen übermittelt. Die errechneten Antwortwerte der HQ-I Wortpaare weißen für die VR Anwendung und die Webdienste eine ähnliche Tendenz auf, wobei die Ausprägungen für die VR Anwendung deutlicher sind. Der zusammengefasste HQ-I Wert liegt bei 0,86 für die VR Anwendung und bei 0,16 für die Webdienste. Der Vergleich der einzelnen Wortpaare zeigt, dass die Bewertungen der Webdienste tendenziell neutral ausfallen. Die Werte der VR Anwendung sind für jedes positiv bewertete Wortpaar höher beziehungsweise für jedes negativ bewertete Wortpaar niedriger. Wobei die Unterschiede in die positive Richtung größer sind. Zum Beispiel wird die VR Anwendung als vorzeigbar und einbeziehend angesehen.

Die pragmatische Qualität bezieht sich auf die Usability eines Produktes. Zu welchem Grad unterstützt das Produkt einen Nutzer beim Erfüllen von Aufgaben. Die errechneten Antwortwerte der PQ Wortpaare sind für beide Techniken sehr ähnlich. Beide Techniken haben eine positive pragmatische Qualität. Die Webdienste werden vergleichend als praktischer für die Erfüllung der Aufgaben angesehen, doch erzielt die VR Anwendung ein sehr ähnliches Ergebnis.

#### **Teilnehmer Feedback**

Die Auswertung des Teilnehmer Feedbacks beruht auf den subjektiven Meinungen und Aussagen, die nach Anwendung beider Techniken aufgenommen wurden.

Die meisten Teilnehmer hatten Spaß bei der Verwendung der Globus Anwendung und wurden teilweise in die virtuelle Welt gefesselt. Die Aufgaben, die mit den Webdiensten ausgeführt werden mussten, führten bei den meisten Teilnehmern zu Langeweile. Dies beruht unter anderem darauf, dass der Gebrauch von Webdiensten für viele Leute zu alltäglichen Tätigkeiten zählen und 10 der 16 Teilnehmer noch nie zuvor eine VR-Brille benutzt haben. Doch hatten auch Personen, die zuvor VR-Brillen verwendet haben, Spaß bei der Erfüllung der Aufgaben.

Ein weiterer Vorteil, der durch die Teilnehmer angebracht wurde, ist, dass auf dem Globus mehrere Daten gleichzeitig angezeigt werden und nicht verschiedene Webdienste für den Informationserhalt benötigt werden. Dadurch kann, mit der notwendigen Übung, Zeit eingespart werden und nur eine Quelle für alle relevanten Daten zu verwenden, wurde als praktisch bezeichnet. Doch sind in den Webdiensten mehr Daten vorhanden und die Möglichkeiten mit den Daten zu interagieren und diese zu manipulieren sind weitreichender. Das Potential des Globus wurde bestätigt, doch speziell Details-on-demand über die POIs, ein Routenplaner oder auch ein Head-up-Display (kurz HUD) mit Informationen über den aktuellen Standort, wie genaue Position, Temperatur oder auch aktuelle Zeit, wurden von den Teilnehmern als Erweiterungen gewünscht. Auch Sightseeing Touren wären eine mögliche Erweiterung. Durch zusätzliche Daten und Interaktionsmöglichkeiten könnten die Anwender die Aufgaben effektiver lösen und sollten daher ein Teil zukünftiger Arbeiten sein.

Durch den Kontext der Umgebung speziell durch die 3D Höhenprofile hatten viele Teilnehmer einen besseren Eindruck und Überblick über die Daten und die Zusammenhänge dieser. Die

Daten wurden als sehr anschaulich empfunden und durch die unterschiedlichen Navigationskonzepte konnten diese aus unterschiedlichen Perspektiven beliebig exploriert werden. Vereinzelte Teilnehmer hatten ein größeres Vertrauen in die Daten auf dem Globus, da diese realistischer wirkten als die abstrahierten Daten, die durch Webdienste verfügbar sind. Das Wetter mit den eigenen Augen in der "virtuellen Wirklichkeit" zu sehen, hinterließ diesen vertrauenswürdigen Eindruck. Zusätzlich wurde auch angebracht, dass sich manche Teilnehmer die in der Anwendung wahrgenommenen Informationen besser merken könnten als die Webdienst Informationen.

Viele Teilnehmer fanden den virtuellen Globus und der damit verbundene Gebrauch der VR-Brille für speziell "kleine" Aufgaben zu aufwändig. Wenn man nur kurz das Wetter für morgen wissen möchte, ist die Verwendung konventioneller Techniken zielführender und schneller. Die in der Testphase verwendeten Aufgaben fallen tendenziell in die Kategorie der "kleinen" Aufgaben, da Teilnehmer durchschnittlich weniger als 10 Minuten für die Erfüllung der VR Aufgabe benötigten. Für "größere" Aufgaben, wie zum Beispiel das Planen einer Reise, wird im Normalfall mehr Zeit investiert und ein hypothetisches Potential durch die zuvor erwähnten Vorteile wurde von den Teilnehmern für diese Situationen erwähnt. Der bessere Eindruck und das Gefühl vor Ort zu sein wurde hierbei als hilfreich bezeichnet. Nichtsdestotrotz wirkte für manche Teilnehmer die VR-Anwendung unpraktisch und wurde von vereinzelten Teilnehmern als "Spielerei" bezeichnet.

Die Bewertungen der Anwendung war bei wenigen Teilnehmern auffällig schlecht und dies waren Teilnehmer, die Symptome der "VR-Krankheit", welche der Reise- beziehungsweise Bewegungskrankheit ähnelt, aufwiesen. Drei Teilnehmer wurde durch die Verwendung der VR-Brille unwohl und dies war mit teilweiser leichter Übelkeit verbunden. Wenn der Gebrauch einer Technik zu Unwohlsein führt ist es nachvollziehbar, dass Alternativen bevorzugt werden. Die VR-Krankheit kann durch den Gebrauch von VR-Brillen verursacht werden und ist ein Problem, das bei Webdiensten nicht zum Tragen kommt.

#### <span id="page-91-0"></span>**Fazit Studie**

Durch die Auswertung der Fragebögen konnte gezeigt werden, dass die entwickelte Globus Anwendung unter anderem eine höhere Immersion und Flow hervorruft als die Webdienste. Die Teilnehmer waren in die VR Anwendung involviert, von ihr gefesselt und hatten Spaß die Aufgaben zu erfüllen. Der Eindruck der VR Anwendung war positiv und die Teilnehmer fühlten sich in die virtuelle Welt versetzt. Ein stärkeres Gefühl vor Ort zu sein wurde von vielen Teilnehmern beschrieben.

Die praktischen Aspekte der VR Anwendung erzielen ähnliche Werte wie der Gebrauch der Webdienste. Das heißt die VR Anwendung ist für die zu erfüllenden Aufgaben nicht schlechter als konventionelle und vorab bekannte Webdienste. Die Usability wurde ähnlich bewertet und die VR Anwendung ist für die gegebenen Aufgaben ähnlich hilfreich.

Das Feedback der Teilnehmer unterstützt diese Thesen grundsätzlich, doch zeigt diese auch Schwachstellen der VR Anwendung auf. Die VR Anwendung ist gut zu bedienen und zum Lösen der Aufgaben hilfreich. Der Aufwand für zeitlich kurze Aufgaben ist vielen zu groß, doch kommen speziell für größere Aufgaben, wie zum Beispiel Reiseplanungen, die Vorteile der VR Anwendung zum Tragen. Ein gesteigertes Gefühl sich an ausgewählten Orten zu befinden, eine Zusammenspiel vieler dargestellter Daten und die freie Exploration führten bei vielen Teilnehmern zu einem besseren Bild der Situation vor Ort. Das Potential um mit Hilfe der VR

Anwendung sinnvollere Entscheidung zu treffen ist da, doch sind hierfür weitere Informationen und Interaktionsmöglichkeiten notwendig.

Abschließend lässt sich sagen, dass die Erweiterungen der VR Anwendung hilfreich sind und zur Entscheidungsunterstützung genutzt werden können. Nutzer bekommen durch die VR Anwendung ein besseres Bild der Lage vor Ort vermittelt. Dies beruht auf den im Kontext zueinander realistisch dargestellten Informationen. Doch hat die Nutzerstudie gezeigt, dass die Informationen im jetzigen Zustand der VR Anwendung noch nicht reichhaltig genug sind, um auf externe Webdienste komplett verzichten zu können.

# **7. Zusammenfassung und Ausblick**

Grundlage der Arbeit war eine bestehende virtuelle Globus Anwendung für die VR-Brille Oculus Rift. Neben unterschiedlichen Navigationskonzepten wurden vorab unter anderem Nachrichten und Autos in die Anwendung integriert, um Nutzern Informationen über die Situation an ausgewählten Orten zu bieten. Um die Situation vor Ort noch besser darzustellen, wurden im Rahmen dieser Arbeit das Wetter, ein Tag-Nacht-Zyklus und POIs implementiert. Um mit den Daten und der Anwendung zu interagieren, wurde eine Zeitsteuerung und eine Sprachsteuerung umgesetzt.

Für das Wetter wurden unterschiedliche Zustände definiert, die mit realen Wettersituationen korrespondieren. Um die Wetterlage für gewählte Orte zu erhalten, wurde die "OpenWeatherMap API" verwendet. Für die aktuelle Position des Nutzers wird eine Anfrage an die API gesendet, um die Informationen für eine Darstellung des entsprechenden Wetters zu verwenden. Es wurden vier unterschiedliche Wolkenmodelle eingebunden und den Zuständen des Wetters zugeordnet. Drei Arten von Niederschlag in unterschiedlichen Intensitäten und Kombinationen wurden neben den Wolken in der Anwendung umgesetzt. Zusätzlich wurde reales Gewitter durch Wolken und Blitze auf dem virtuellen Globus dargestellt. Außerdem wurden die Windrichtung und die Windgeschwindigkeit in Kombination mit den Wolken in die Anwendung integriert. Nutzer können diese Informationen aus der Ausrichtung und Geschwindigkeit der Wolkenbewegung ableiten. Die Integration des Wetters erwies sich speziell in der Nutzerstudie als hilfreich. Die unterschiedlichen dargestellten Niederschlagsformen stellten sich als einer der Hauptfaktoren für Entscheidungen, die das Wetter betreffen, heraus.

Um den Tag-Nacht-Zyklus der Anwendung umzusetzen, wurde eine Lichtquelle so eingebaut, dass diese immer eine Hälfte des Globus beleuchtet. Sie kreist im 24 Stunden Takt um den virtuellen Globus und sorgt somit für ähnliche Lichtverhältnisse wie die Sonne auf der realen Erde.

Für die POIs wurden unterschiedliche Kategorien angelegt, die auf dem Globus durch repräsentative Modelle dargestellt werden. Die POIs werden für einen bestimmten Bereich um die aktuelle Position auf dem Globus abgefragt. Dazu wird die "Places API" von "Foursquare" verwendet. Die POIs wurden in insgesamt elf Kategorien unterteilt und auf dem Globus entsprechend zur realen Position platziert. Zusätzlich wurde eine Filterfunktion für die POIs eingeführt, wodurch einzelne Kategorien eingeblendet werden können. Die umgesetzten repräsentativen Modelle waren speziell für den Überblick der Nutzer an bestimmten Orten eine große Hilfe. Die Nutzer konnten erkennen ob und welche POIs vor Ort zu finden sind und wo sich diese befinden. Doch um mögliche Entscheidungen zu treffen, sind zusätzliche Informationen über die POIs notwendig. Hierfür griffen Nutzer teilweise auf die Informationen der Satellitenbilder zurück, um zum Beispiel den Name des POI zu entnehmen. Doch sollten solche Informationen in die POI Darstellung integriert werden.

Die implementierte Zeitsteuerung ermöglicht es Nutzern, die Zeit in der Anwendung zu verändern. Alle Daten werden standardmäßig für die aktuelle Zeit abgefragt. Durch die Zeitsteuerung kann das Wetter für einen anderen Tag abgefragt oder auch die Uhrzeit geändert werden.

Die Sprachsteuerung bietet nach dem Aktivieren mit dem Startbefehl die Möglichkeit, alle Funktionen in der Anwendung zu steuern. An einen ausgewählten Ort fliegen, beliebige Daten einund ausschalten, oder auch die Zeit verändern sind nur einige der verfügbaren Optionen.

Die entwickelte Anwendung wurde anhand zweier Anwendungsszenarien demonstriert und durch eine Nutzerstudie evaluiert. In der Nutzerstudie wurden ähnliche Aufgaben mit der virtuellen Globus Anwendung und konventionellen Webdiensten gelöst. Der Vergleich beider Techniken ergab, dass die Immersion und ähnliche Aspekte der VR Anwendung deutlich höhere Werte erreichten. Die Nutzer fühlten sich in die virtuelle Welt versetzt und gaben an, dass sie Spaß beim Erfüllen der Aufgaben hatten. Die Webdienste wurden von den Teilnehmern als praktischer betrachtet, allerdings liegt die VR Anwendung hierbei nur knapp hinter den Webdiensten. Speziell für zeitlich kurze Aufgaben befanden viele Teilnehmer die VR Anwendung für zu aufwendig, doch sahen sie das Potenzial bei zeitlich intensiveren Aufgaben. Die Teilnehmer gaben an, eine bessere Einschätzung der Lage vor Ort zu bekommen, was zu sinnvolleren Entscheidungen führen kann. Doch sind für diese Entscheidungen weitere Informationen und Interaktionsmöglichkeiten notwendig, um mit der virtuellen Globus Anwendung herkömmliche Webdienste ersetzen zu können.

## **Ausblick**

Die Vision für die entwickelte virtuelle Globus Anwendung ist eine detailgetreue Rekonstruktion der realen Erde. Durch das Einbinden weitere Webdienste und die Modellierung realistischer Umgebungen könnten Nutzer sinnvolle Entscheidungen treffen und auf externe Webdienste verzichten. Um diese Vision zu realisieren, sind die folgenden Ideen mögliche Anhaltspunkte um an die Umsetzungen dieser Arbeit anzuknüpfen.

Ein naheliegendes Projekt für zukünftige Arbeiten stellt die Erweiterung der 3D Modelle für alle Gebäude dar, nicht nur für POIs. Hierzu könnten die Grundrisse der Gebäude beispielsweise von "Openstreetmap" gewonnen und extrudiert werden. Die Höhe der extrudierten Gebäude kann durch die Höhe oder Anzahl an Stockwerken, die an ein Gebäude gebunden sind, angepasst werden. Zusätzlich sind auch Dachformen hinterlegt, durch welche die Gebäude noch realistischer konstruiert werden können. Bei dieser Art der Darstellung müsste ein Konzept entwickelt werden, wie POIs hervorgehoben werden, damit sie von Nutzern schnell erkannt werden können.

Eine Möglichkeit mit den POIs zu interagieren, unabhängig von der umgesetzten Darstellung, wäre sinnvoll, um beispielsweise Details-on-demand zu bieten. Informationen wie der Name, die exakte POI Kategorie, die Öffnungszeiten und ähnliches sind für Entscheidungen von Relevanz und sollten deshalb in die Anwendung aufgenommen werden.

Außerdem ist eine Erweiterung des Wetters denkbar. Vor allem die Temperatur ist eine wichtige Entscheidungsgrundlage für Aktivitäten außer Haus. Des Weiteren kann die Unterscheidung und Darstellung weiterer Wetterzustände helfen die Szene in der Anwendung noch realistischer zu gestalten. Zusätzliche Wetterphänomene oder Auswirkungen des Wetters auf die Oberfläche, wie zum Beispiel eine Schneedecke, erhöhen nicht nur die Ähnlichkeit zur Realität, sondern steigern außerdem den Informationsgehalt. Somit kann beispielsweise der nächste Skiurlaub geplant werden, ohne externe Quellen zu Rate ziehen zu müssen.

Die Integration von Sightseeing Touren und einem Routenplaner wurde bei der Nutzerstudie von den Teilnehmern gewünscht beziehungsweise als mögliche Erweiterung vorgeschlagen. Sightseeing Touren wären speziell in Kombination mit extrudierten realitätsgetreuen Gebäuden denkbar. Sie sind jedoch keine essentielle Erweiterung, welche die Anwendung maßgeblich verbessern, sondern ein Feature, welches die Benutzerzufriedenheit erhöhen könnte. Ein Routenplaner wäre ebenso denkbar, doch sind diese im Normalfall unterwegs als Mittel zur Navigation von Relevanz. Beide Ideen können zwar umgesetzt werden, allerdings sind andere Konzepte vorrangig zu betrachten.

Die bisher in der Anwendung eingebetteten Autos sind nicht repräsentativ für den aktuellen Verkehr vor Ort. Die Implementierung realitätsgetreuer Verkehrssituationen wäre hier als nächster Schritt zu betrachten. Verkehrsinformationen können in verschiedenen Szenarien nützlich sein, zum Beispiel ob die Wahl auf die Unterkunft in der viel befahrenen Hauptstraße oder auf die Alternative in der Seitenstraße fällt. Zusätzlich könnten neben den Autos und Flugzeugen auch Busse und Bahnen integriert werden. Für diese Transportmöglichkeiten wären die Abfahrtzeiten hilfreich, die zum Beispiel durch Interaktion mit den Bahnhöfen gewonnen werden könnten.

Bisher erhält der Nutzer eine visuelle Rückmeldung von der Sprachsteuerung, es wäre denkbar diese durch eine akustische Sprachausgabe zu ersetzen. Dadurch müssten keine Teile des Globus überdeckt werden, um die Antwort der Sprachsteuerung zu übermitteln. Es wäre sinnvoll, Geräusche von beispielsweise Autos, dem Wind oder Regen in die Anwendung zu integrieren, um diese realistischer zu gestalten.

Eine weitere Möglichkeit dem Nutzer noch mehr Informationen zu liefern wäre, den aktuellen Standort in der Anwendung und die exakte Zeit zu präsentieren. Hierfür müsste ein Konzept entwickelt werden, um diese Daten sinnvoll in die Anwendung zu integrieren. Da diese Informationen per se nicht ohne Hilfsmittel in der Umwelt wahrgenommen werden können, muss bei der Darstellungsweise darauf geachtet werden, dass die Immersion beziehungsweise die realistische Umsetzung nicht darunter leidet.

Bei der Umsetzung dieser oder anderer Erweiterungen sollte die Vision der virtuellen Globus Anwendung nicht außer Acht gelassen werden.

# <span id="page-98-0"></span>**A. Anhang**

Im Anhang sind die Dokumente, welche für die Studie erstellt wurden, zu finden. Folgende Dokumente sind angefügt:

- Der Zeitplan mit allen durchgeführten Schritten der Studie ("Study Timeline")
- Die Tabelle zum Aufnehmen der demografischen Daten ("Demographic Data")
- Datenblatt mit Beispielen für allen POI Kategorien ("POI Categories")
- Das Aufgabenblatt der Studie, Version 1 ("Version 1 of the Tasks")

## **Study Timeline**

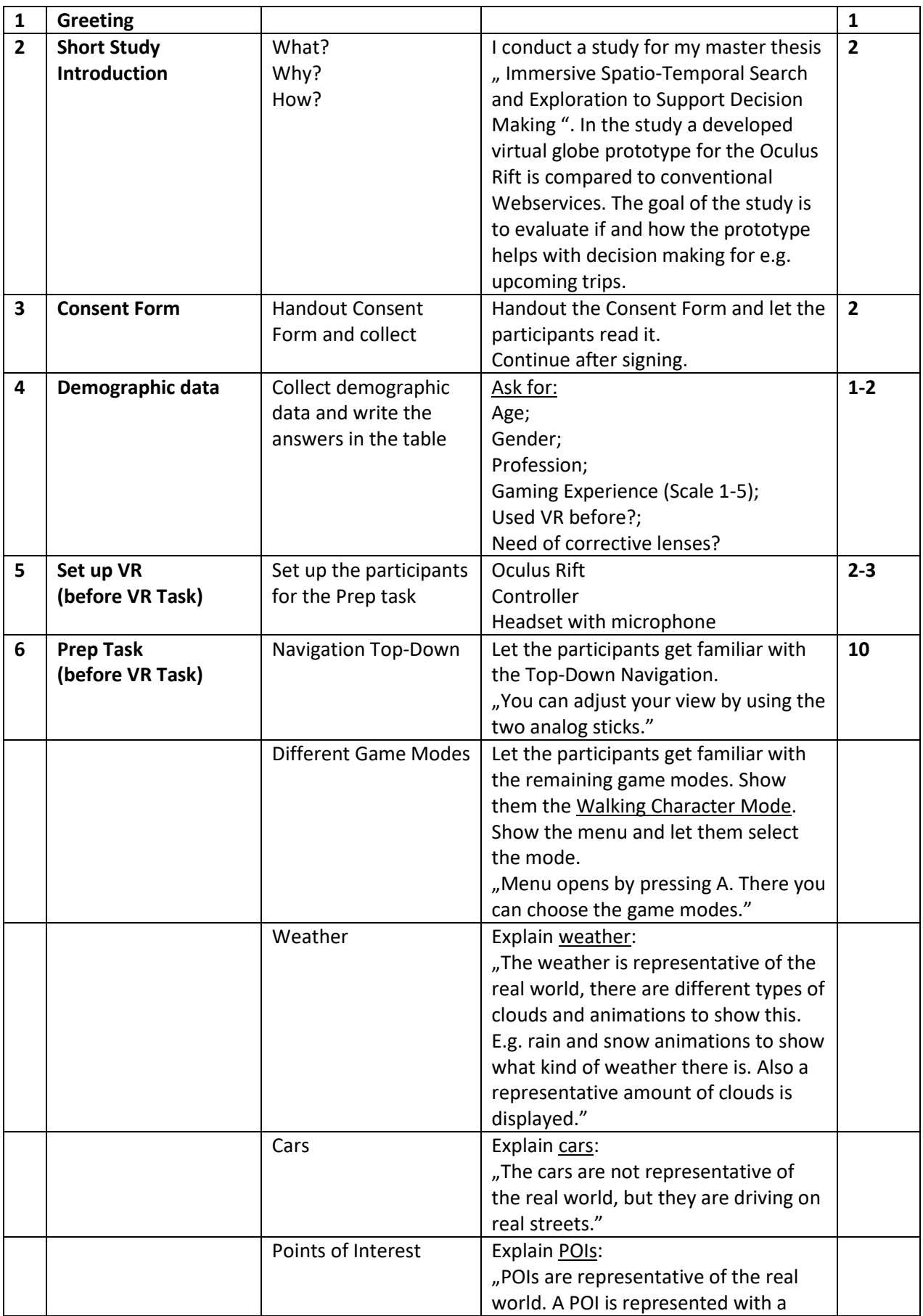

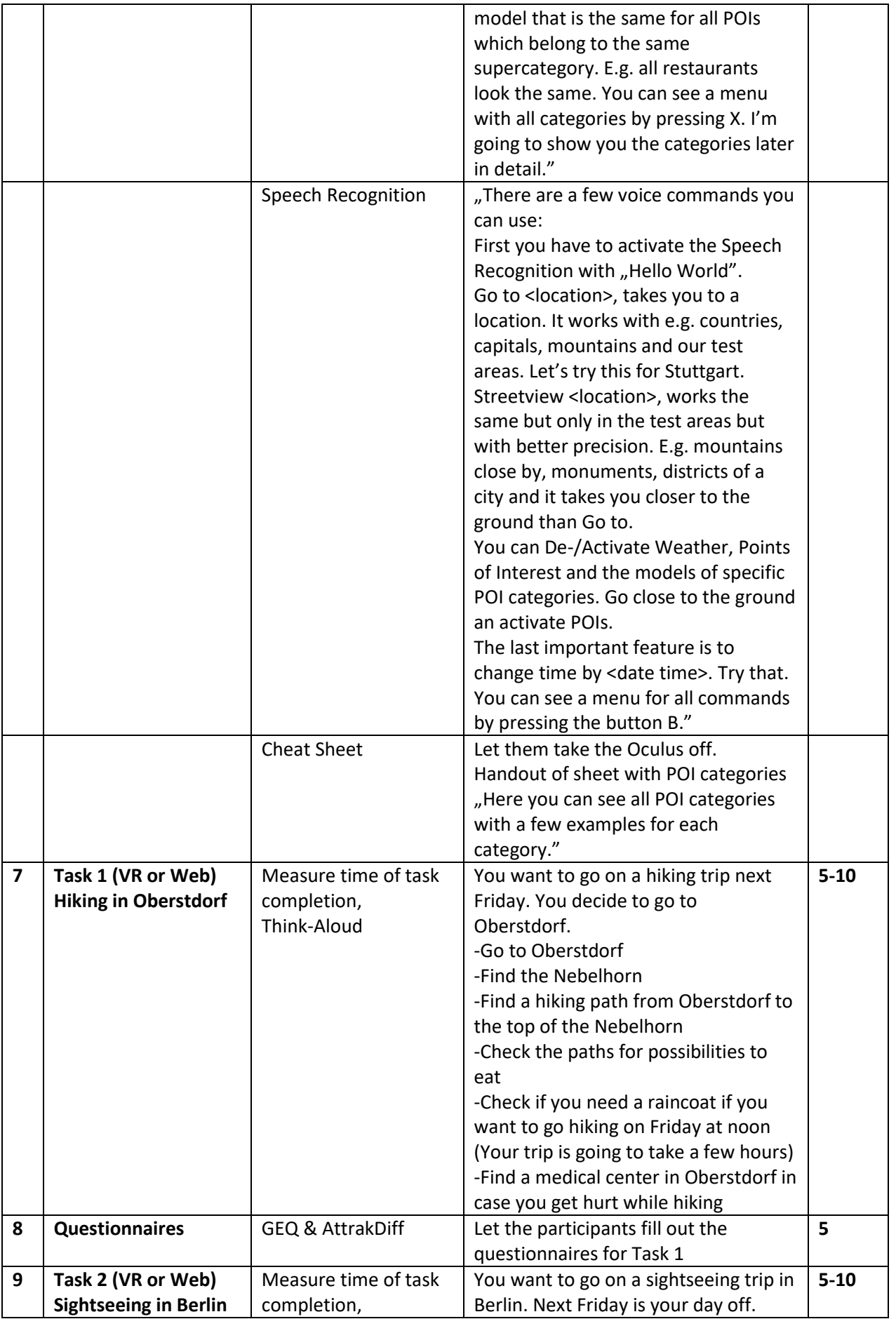

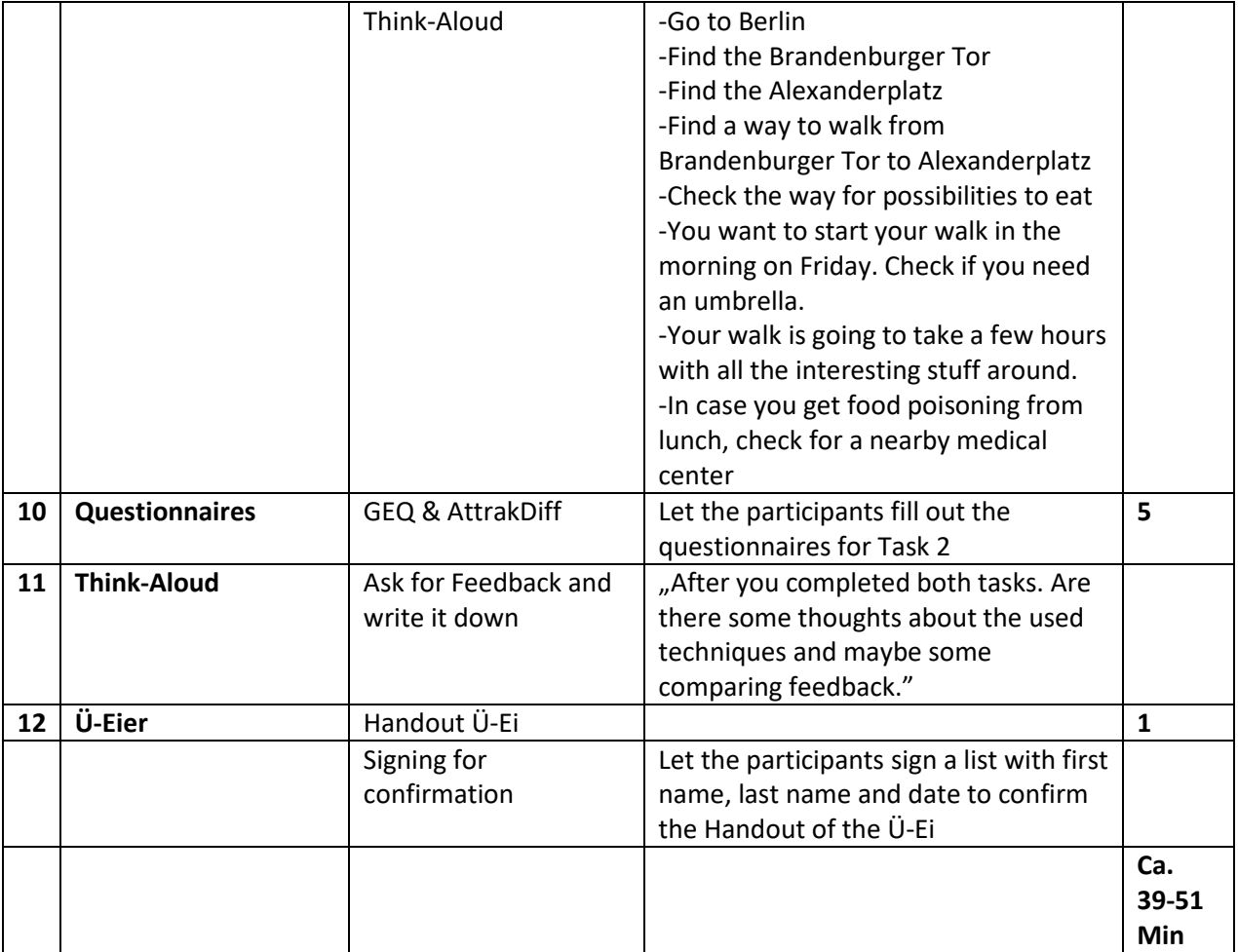

## **Rotation of Tasks**

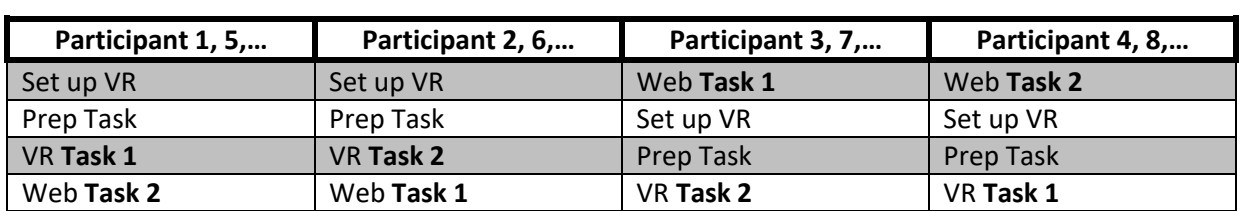

## **Demographic Data**

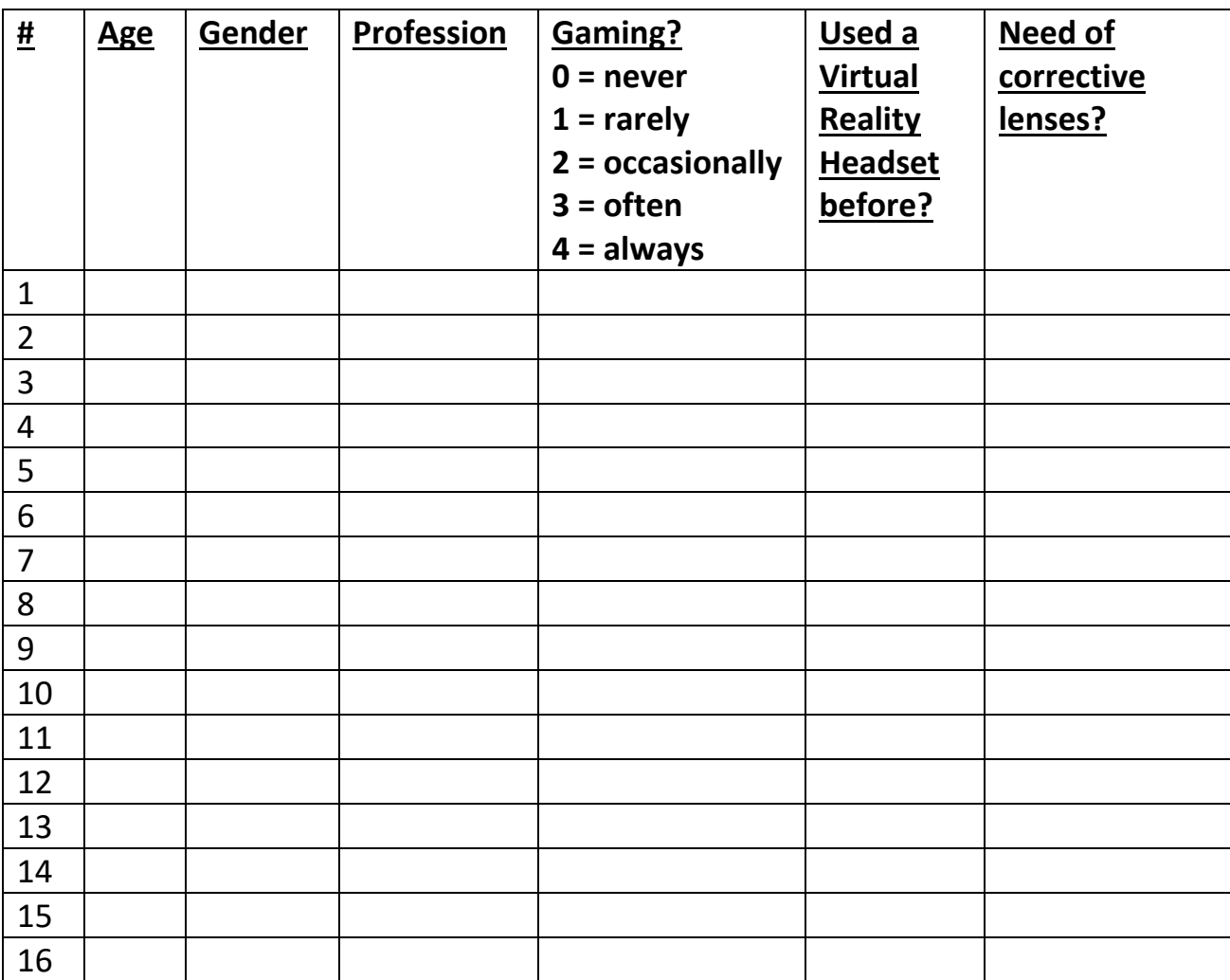

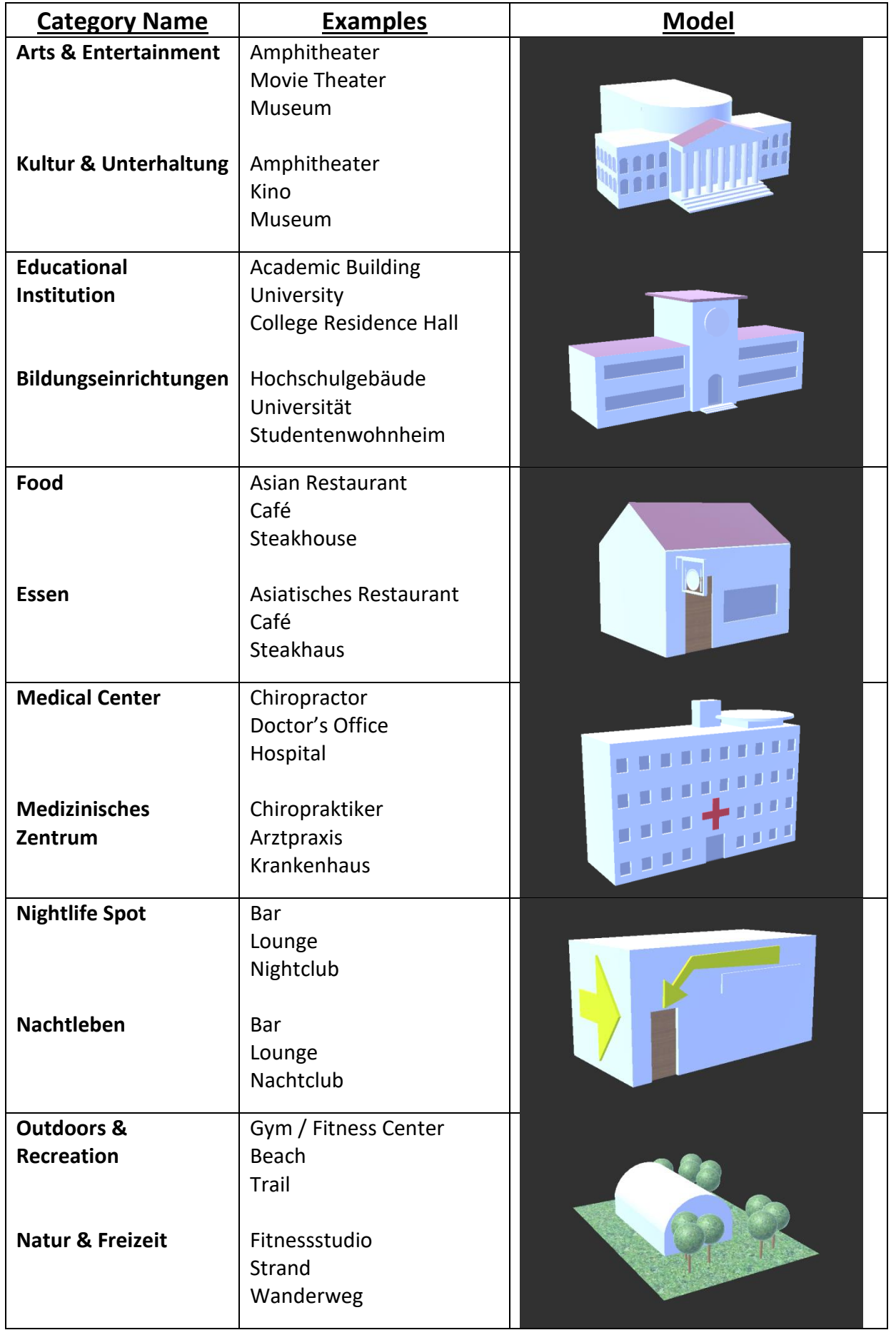

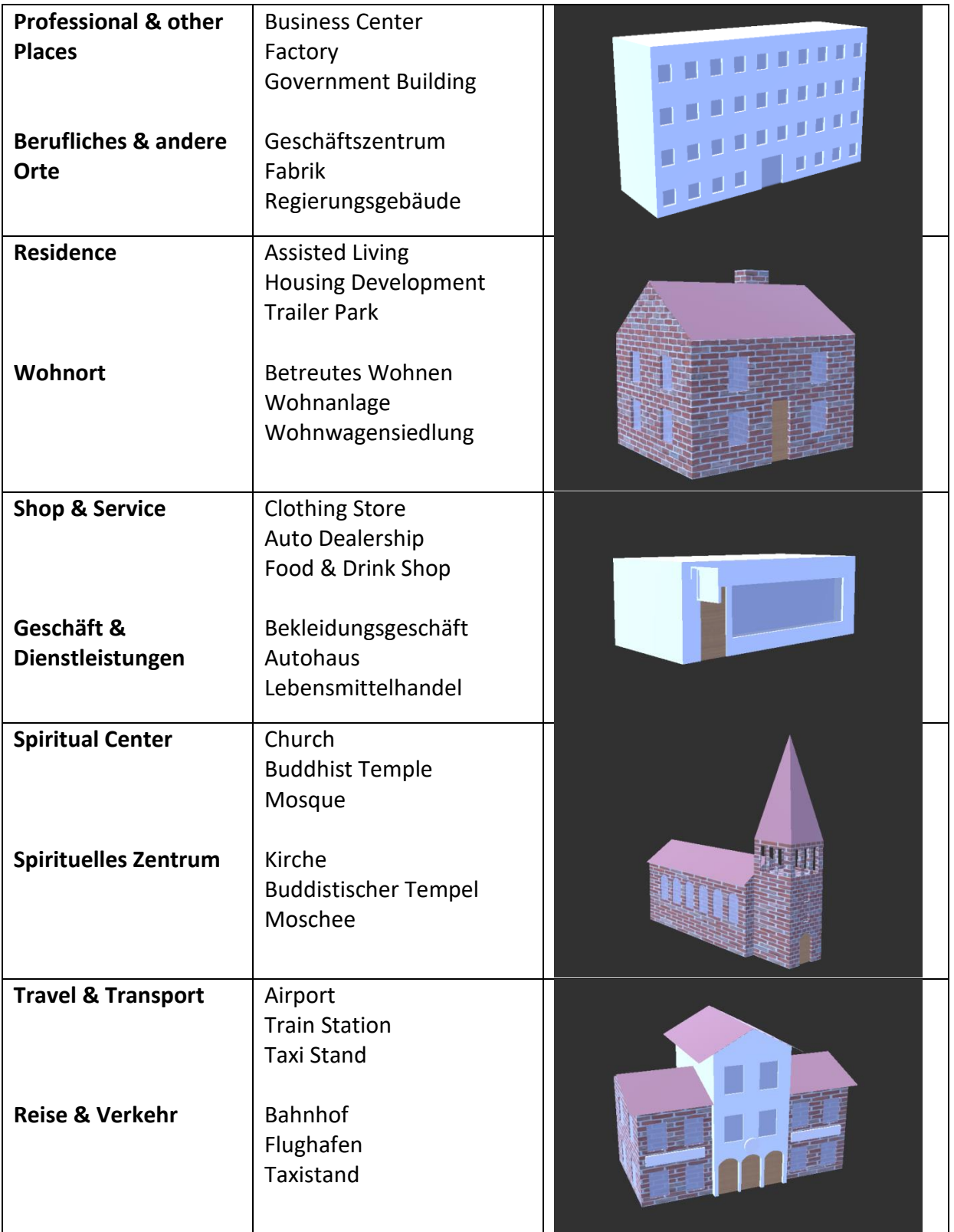

# **Version 1**

# **Task 1 – Hiking in Oberstdorf**

### **Use the VR Globe Prototype for this task.**

You want to go on a hiking trip next Friday. You decide to go to Oberstdorf.

- 1. Go to Oberstdorf.
- 2. Find the Nebelhorn .
- 3. Find a hiking path from Oberstdorf to the top of the Nebelhorn.
- 4. Check the paths for possibilities to eat.
- 5. Check if you need a raincoat if you want to go hiking on Friday at noon. Your trip is going to take a few hours.
- 6. Find a medical center in Oberstdorf in case you get hurt while hiking

# **Task 2 – Sightseeing in Berlin**

**Use Google Maps (**https://www.google.de/maps**) and Weather.com (**https://weather.com**).**

You want to go on a sightseeing trip in Berlin. Next Friday is your day off.

- 1. Go to Berlin
- 2. Find the Brandenburger Tor
- 3. Find the Alexanderplatz
- 4. Find a way to walk from Brandenburger Tor to Alexanderplatz
- 5. Check the way for possibilities to eat
- 6. You want to start your walk in the morning on Friday. Check if you need an umbrella.
- Your walk is going to take a few hours with all the interesting stuff around.
- 7. In case you get food poisoning from lunch, check for a nearby medical center

# **Literaturverzeichnis**

<span id="page-106-2"></span><span id="page-106-1"></span><span id="page-106-0"></span>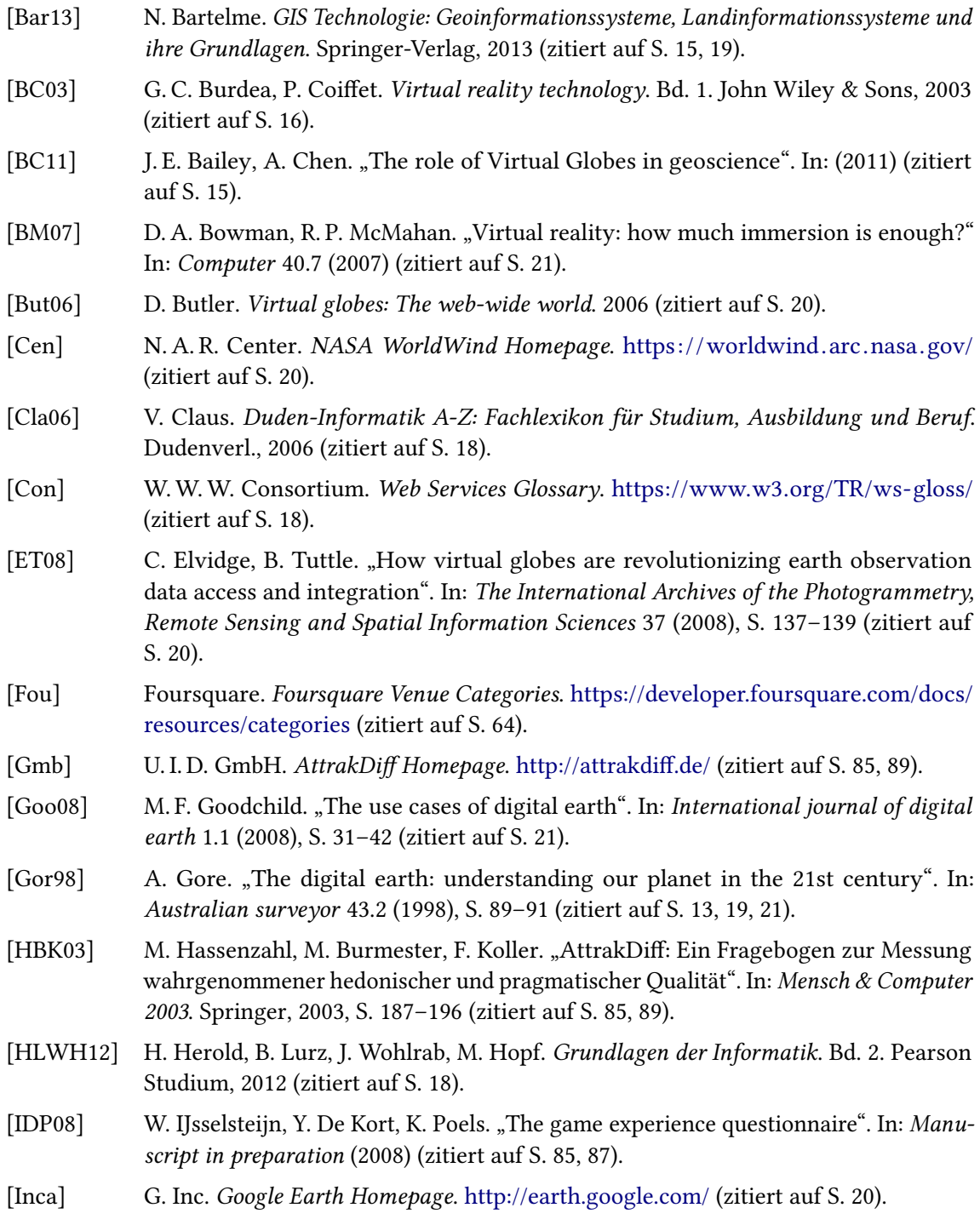

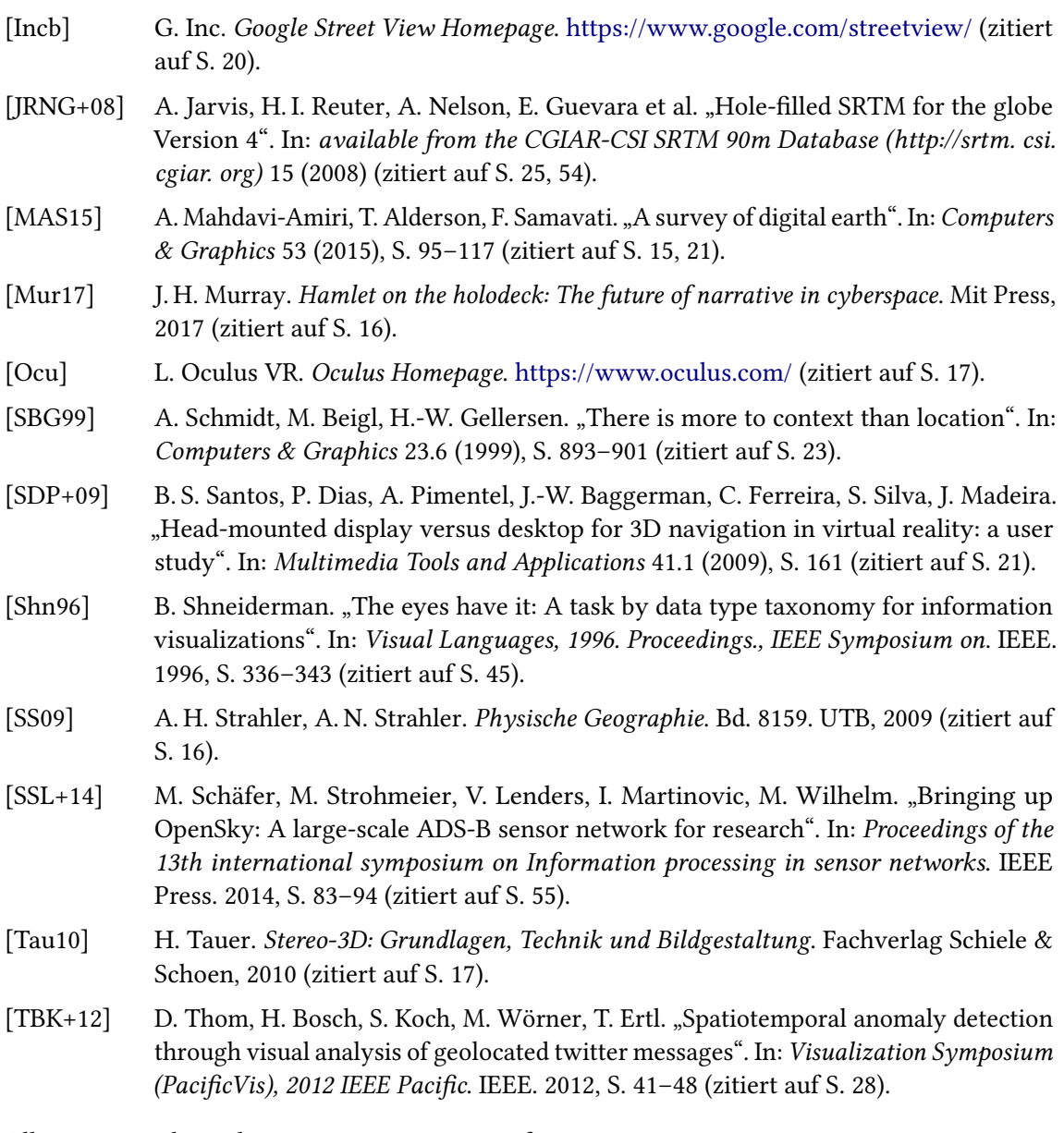

Alle URLs wurden zuletzt am 08. 03. 2018 geprüft.
## Erklärung

Ich versichere, diese Arbeit selbstständig verfasst zu haben. Ich habe keine anderen als die angegebenen Quellen benutzt und alle wörtlich oder sinngemäß aus anderen Werken übernommene Aussagen als solche gekennzeichnet. Weder diese Arbeit noch wesentliche Teile daraus waren bisher Gegenstand eines anderen Prüfungsverfahrens. Ich habe diese Arbeit bisher weder teilweise noch vollständig veröffentlicht. Das elektronische Exemplar stimmt mit allen eingereichten Exemplaren überein.

Ort, Datum, Unterschrift